# Ontologidrevet Visualisering av Pasientforløp og Spørreundersøkelser

Av Håkon Dale Wågbø,

Norges Teknisk-Naturvitenskapelige Universitet

HØST 2013

Hovedveileder: Rune Sætre

Fordypningsemner: TDT44 – Semantisk Web TDT38 – Klinisk Prosess- og Beslutningsstøtte

Epost[: haakon.dw@gmail.com](mailto:haakon.dw@gmail.com)

# Innholdsfortegnelse

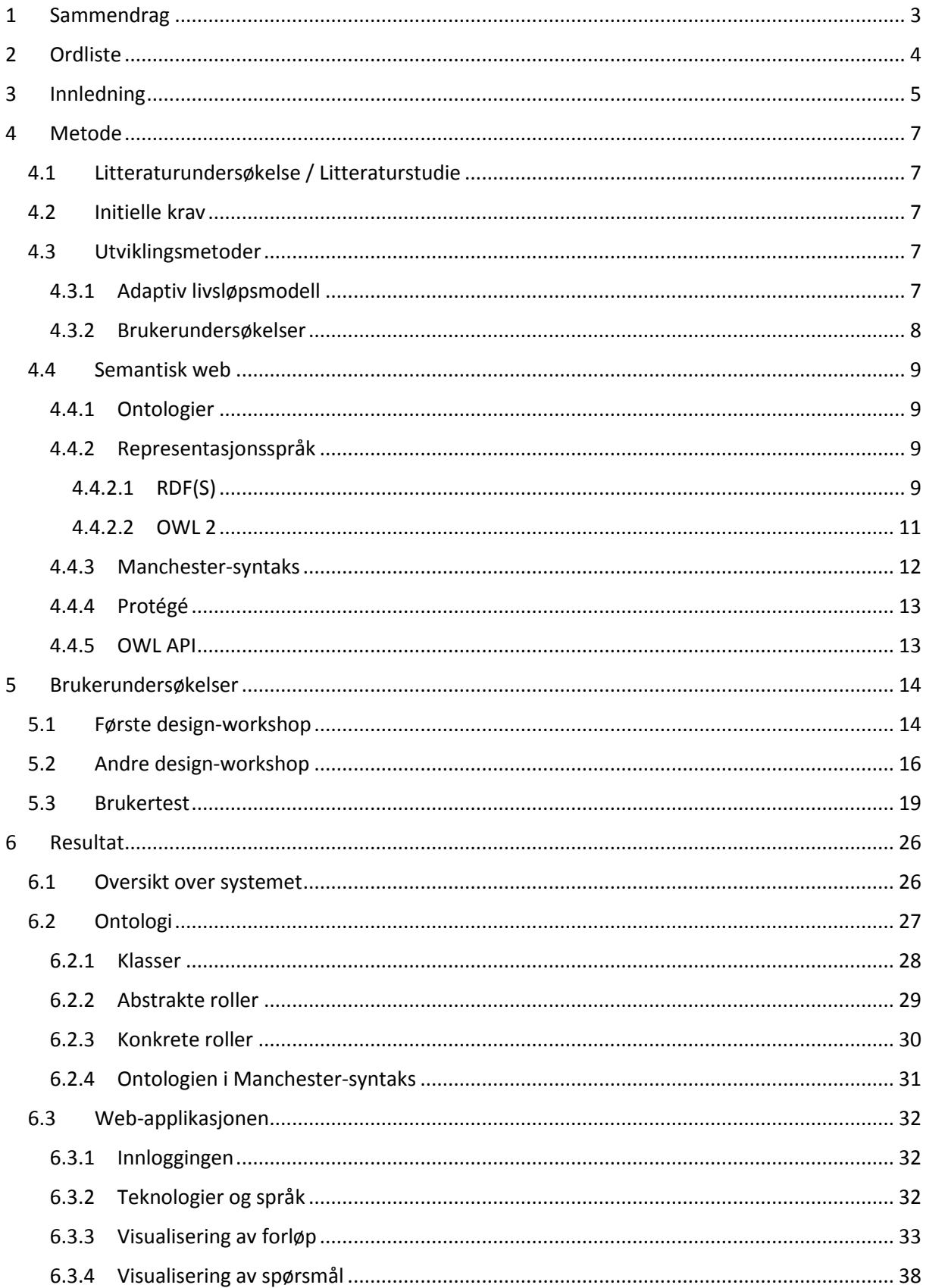

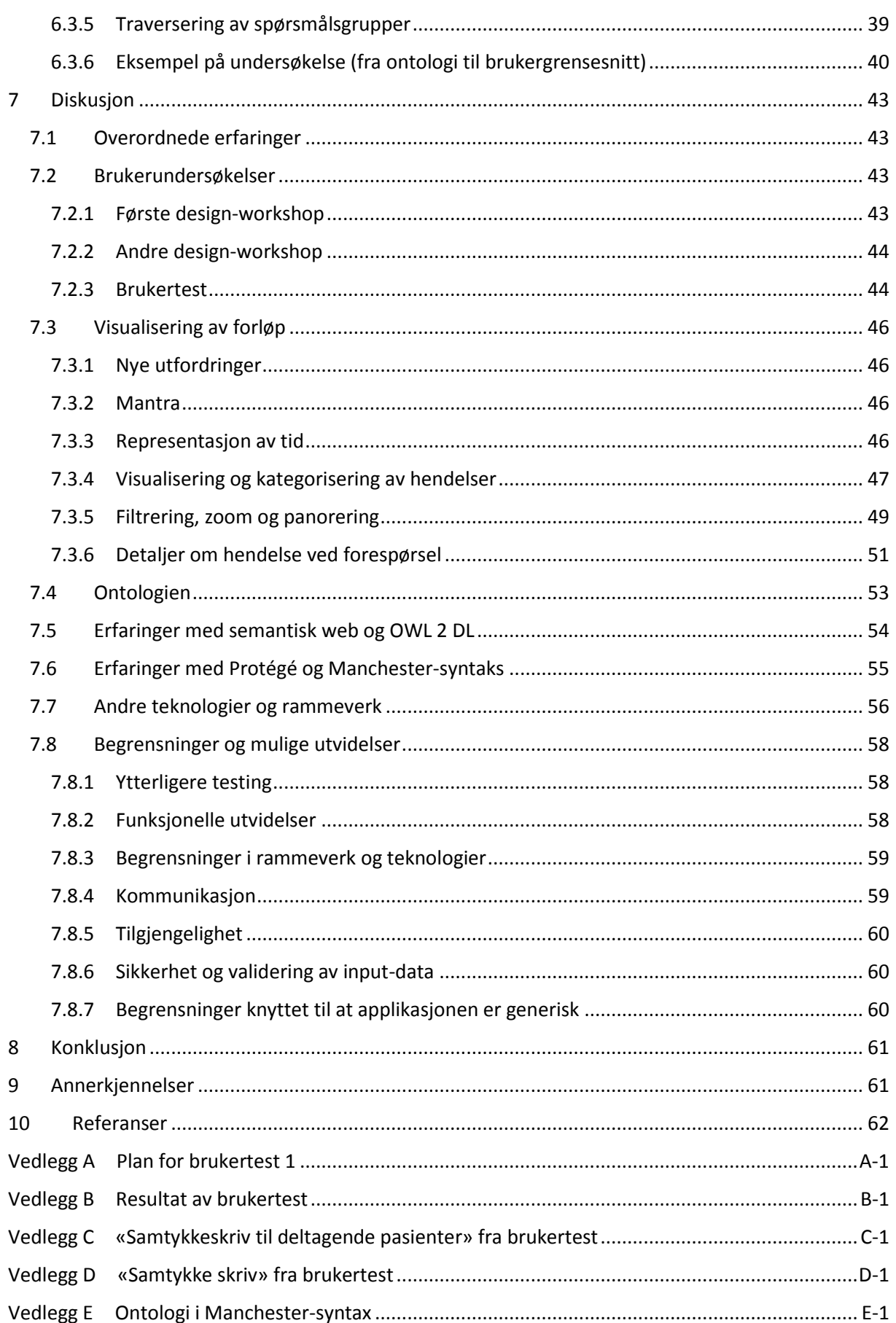

# <span id="page-3-0"></span>1 Sammendrag

I dette prosjektet er det forsøkt å finne svar på hvordan pasientforløp kan presenteres for pasienter. I arbeidet med en applikasjon som skal brukes i en større spørreundersøkelse på pasientforløp i PATHog PAsTAs-prosjektene, er det også forsøkt å finne svar på hvordan applikasjonen kan utveksle pasientforløp med andre aktører, og applikasjonen kan gjøres gjenbrukbar slik at den senere også kan benyttes i lignende spørreundersøkelser.

Gjennom et litteraturstudie, brukerundersøkelser, tradisjonelle web- og semantisk web-teknologier er det utviklet en applikasjon som svarer på disse problemstillingene. En kvalitativ brukertest tyder på at forløpsvisualiseringen og applikasjonen er forståelig.

## <span id="page-4-0"></span>2 Ordliste

**PAsTAs** – Pasient's Trajectories; et samarbeidsprosjekt mellom NST og NTNU.

**PATH** – «Kreftpasienters behandlingsforløp» eller «Patient Pathways in Canser Care»; et prosjekt ved NST.

**NTNU** – Norges teknisk-naturvitenskaplige universitet.

**IDI** – Institutt for datateknikk og informasjonsvitenskap.

**NST** – Nasjonalt senter for samhandling og telemedisin.

**REK** - Regionale komiteer for medisinsk og helsefaglig forskningsetikk.

**Hendelse** – En instans i et tidsorientert forløp; Noe som har skjedd på et tidspunkt eller over en periode.

**Kontakt** – Terminologi knyttet til PAsTAs hvor hver hendelse er en pasients kontakt med en del av helsevesenet.

**Hendelsesforløp** – Et forløp av hendelser i en viss tidsperiode.

**Semantikk** – I vår sammenheng er dette meningen/betydningen av data.

**URI** - Uniform Resource Identifier.

**URL** – Uniform Resource Locator.

**URN** – Uniform Resource Name.

**RDF** – Resource Description Framework.

**RDFS** – RDF Schema.

**OWL** – Web ontology language.

**Ontologi** – I vår sammenheng «en semantisk modell som er lesbare for maskiner» (se kapittel [4.4.1\)](#page-9-1).

**EPJ** – Elektronisk pasientjournal.

## <span id="page-5-0"></span>3 Innledning

I helsevesenet finns det enorme menger data om pasienter i ulike elektroniske register, distribuert på mange forskjellige systemer. Hver av disse systemene er ofte avgrenset til et sykehus, en kommune, et fastlegekontor, en omsorgsenhet eller lignende. Det er lite, eller ingen, samhandling mellom systemene, standardisering av dataformater eller automatisert utveksling av kunnskap.

PAsTAs<sup>1</sup> er et samarbeidsprosjekt mellom Norges teknisk-naturvitenskaplige universitet (NTNU) og Nasjonalt senter for samhandling og telemedisin (NST) hvor «*Prosjektet søker å hente inn EPJ-data fra fastlege, sykehus samt fra pleie og omsorgstjenesten og sammenstille disse i en hendelsesstrøm. Dette registeret vil være grunnlaget for vår forskning på forløp på individuelt og aggregert nivå*» 2 . PAsTAs har i den sammenheng fått en unik godkjenning av REK<sup>3</sup> på innhenting av pasientdata fra både sykehus, fastlegekontor og omsorgsenheter i Trondheim, Melhus, Midtre Gauldal, Klæbu og Malvik.

Ved NST er det også et prosjekt som heter «kreftpasienters behandlingsforløp» (forkortet: PATH<sup>4</sup>) hvor det det forskes på «det gode pasientforløp». Prosjektets overordnede formål er «*en kartlegging av pasienters behandlingsvalg og behandlingsvalgenes relasjon til pasienters livserfaringer, erfaringer med helsetjenesten og deres evaluering av hendelser i behandlingskjeden*» (Nasjonalt senter for samhandling og telemedisin, 2013).

Et av stegene i forskningen i disse to prosjektene er en felles større kvantitativ spørreundersøkelse (ca. 10 000 pasienter). Fra dataene som samles i PAsTAs kan det settes sammen pasientforløp som er dekkende for store deler av helsetjenesten. I spørreundersøkelsen er det behov for å presentere pasientforløpene til pasientene og stille spørsmål om disse. I denne sammenheng oppstår det en problemstilling som må besvares:

1. Hvordan kan pasientforløp presenteres til pasienter?

Mitt prosjekt er knyttet til et masterstudie i datateknikk ved NTNU og ble etablert for å se nærmere på denne problemstillingen. I prosjektet har jeg utforsket hvordan pasientforløp kan presenteres gjennom litteraturstudie, kvalitative brukerundersøkelser og «state-of-the-art» informasjonsvisualisering.

I dette prosjektet har jeg også utviklet en web-applikasjon som visualiserer hendelsesforløpet. Applikasjonen dekker også forskerne behov for å stille spørsmål til pasientene om deres pasientforløp. Applikasjonen skal kobles til en dataserver i PAsTAs-prosjektet som mater applikasjonen med pasientforløp. Den resulterende applikasjonen skal benyttes i en større pilotundersøkelse (ca. 100-200 pasienter) våren 2014. I denne sammenheng er det noen problemstillinger som også må besvares:

- 2. Hvordan kan applikasjonen lages for å utveksle pasientforløp med andre systemer?
- 3. Hvordan kan applikasjonen lages gjenbrukbar slik at det den kan benyttes til andre lignende spørreundersøkelser?

Gjennom evolusjonær programvareutvikling, brukertesting, tradisjonell web- og semantisk webteknologier utforsker jeg hvordan dette kan oppnås.

 $\overline{\phantom{a}}$ <sup>1</sup> Akronym for «Patient's Trajectories».

<sup>&</sup>lt;sup>2</sup> Sitat hentet fra<http://www.telemed.no/pastas-pasientforloep.5219575-247951.html>

<sup>3</sup> Regionale komiteer for medisinsk og helsefaglig forskningsetikk.

<sup>4</sup> Fra tittelen den engelske tittelen: «patient pathways in canser care»

[Figur 1 v](#page-6-0)iser en oversikt over aktørene i systemet og hvordan de samspiller. Komponentene som inngår i resultatet av dette prosjektet er avgrenset med en stiplet linje. Dette er en web-applikasjon som kjøres på en tjener og kommuniserer med klienter (nettlesere som kjører web-applikasjonen), samt en ontologi som fungerer som et grensesnitt mellom dataserver, forskere og tjener.

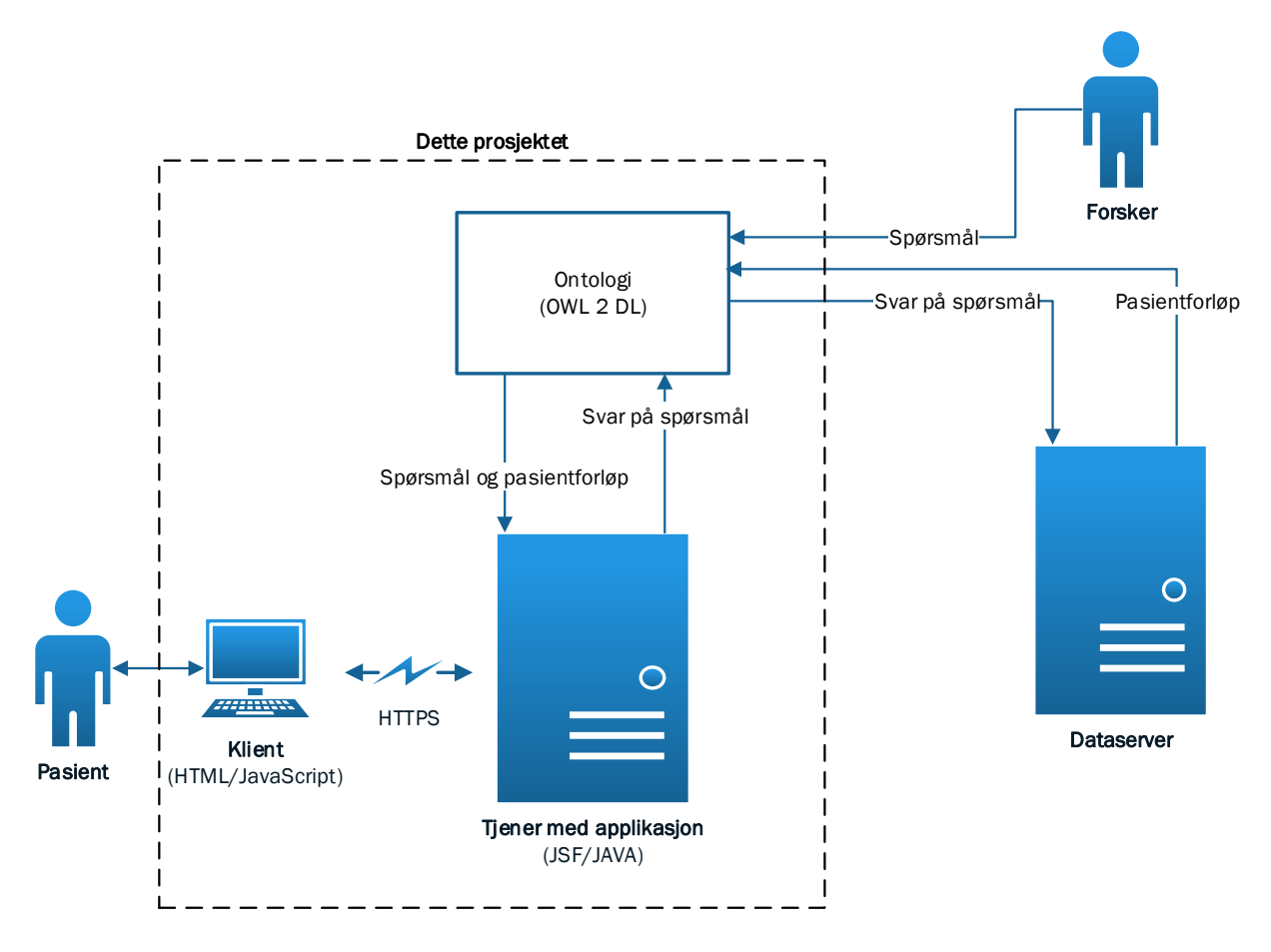

*Figur 1: Oversikt over aktørene i systemet, og hvordan de samspiller* 

<span id="page-6-0"></span>Rapporten består av fem hovedkapittel hvor kapittel [3](#page-5-0) (dette) introduserer prosjektet; kapitte[l 4](#page-7-0) beskriver metodene som ble benyttet; kapitte[l 5](#page-14-0) beskriver brukerundersøkelsene som er gjennomført, og resultatene fra disse; kapitte[l 6](#page-26-0) gir det en oversikt over den resulterende visualiseringen av pasientforløp, ontologien og hvordan ontologien er knyttet til brukergrensesnittet i applikasjonen (det vil si visualiseringen av pasientforløpet og visualiseringen av spørsmålene); kapitte[l 7](#page-43-0) drøfter vurderinger som er gjort og erfaringer som er kommet ut av prosjektet; og til slutt er konklusjonen i prosjektet gitt i kapittel [8.](#page-61-0)

Rapporten avsluttes med annerkjennelser (kapitte[l 9\)](#page-61-1) og referanser (kapittel [10\)](#page-62-0). Deretter følger alle relevante vedlegg.

## <span id="page-7-0"></span>4 Metode

I dette kapittelet beskrives metodene som ble brukt i dette prosjektet. Metodene ble valgt på bakgrunn av et litteraturstudie, konsultasjon med eksperter og tidligere erfaring med programvareutvikling.

## <span id="page-7-1"></span>4.1 Litteraturundersøkelse / Litteraturstudie

I prosjektet er det gjort litteratursøk etter lignende prosjekter og problemstillinger, eller lignende applikasjoner. Det finnes mye litteratur om informasjonsvisualisering av pasientforløp/EPJ-er. Et av de mest sentrale funnene i litteratursøket var *Interactive Information Visualization to Explore and Query Electronic Health Records* (Rind, et al., 2011). I denne rapporten er det gjort undersøkelser på «state-of-the-art» informasjonsvisualiseringssystemer av EPJ-er. Funnene er svært relevante for dette prosjektet da rapporten beskriver og drøfter måter forløp og pasientdata visualiseres på i disse systemene. Denne rapporten, og all annen litteratur jeg fant på forløpsvisualisering, er rettet mot klinikere, analytikere eller andre som læres opp i de visuelle fremstillingene. I mitt tilfelle er det ikke samme mulighet til å gi alle brukerne, det vil si pasientene, en slik grundig opplæring. Brukergrensesnittet måtte derfor være så intuitivt forståelig at det er behov for minimalt med instrukser. I tillegg ble det i prosjektet lagt opp til at visualiseringen skulle knyttes til et elektronisk spørreskjema. Jeg fant ingen litteratur som beskrev lignende prosjekter eller applikasjoner.

Mye av litteraturen som er benyttet er derfor generelle retningslinjer for informasjonsvisualisering (da spesielt om tids-orientert data og EPJ-er), ontologier og brukertesting.

Oversikt over anvendt litteratur og referanser er gitt i kapittel [10.](#page-62-0)

## <span id="page-7-2"></span>4.2 Initielle krav

Applikasjonen skulle initielt brukes for å gjøre en undersøkelse på cirka ti tusen pasienter som skal selekteres fra cirka hundre tusen. Derfor var det allerede fastsatt noen krav til applikasjonen ved starten av dette delprosjektet. Applikasjonen måtte som et minimum:

- 1. Være tilgjengelig via vanlige moderne nettlesere uten behov for ekstra installasjoner eller nedlastninger.
- 2. Kunne presentere det personlige forløpet til den brukeren som besitter forløpet.
- 3. Stille generelle spørsmål som brukerne kunne svare på i grensesnittet.
- 4. Stille spørsmål om elementer i brukerens personlige forløpet som brukeren kunne svare på i grensesnittet.
- 5. Håndtere rundt ti tusen brukere.

I tillegg var det et ønske om at applikasjonen ble skalerbar, gjenbrukbar og vedlikeholdbar.

## <span id="page-7-3"></span>4.3 Utviklingsmetoder

 $\overline{a}$ 

I dette kapittelet forklares utviklingsmetodene som ble benyttet i dette prosjektet: adaptiv livsløpsmodell og brukerundersøkelser.

## <span id="page-7-4"></span>4.3.1 Adaptiv livsløpsmodell

På grunn av at applikasjonen som skulle utvikles inneholdt mange usikre elementer ble det i utviklingsperioden benyttet en adaptiv livsløpsmodell<sup>5</sup> hvor vi utførte utviklingen inkrementelt over én ukes lange iterasjoner. Livsløpsmodellen er basert på tidligere erfaring med programvareutvikling og *Kvalitet og Programvareutvikling* (Hansen & Hjertø, 2003)*.*

<sup>5</sup> En evolusjonær livsmodell som tar hensyn til stadig forandringer i programvareutviklingen ved å arbeide med små biter av systemet (inkrementer) – i flere omganger (iterasjoner).

Done

 $\Omega$  Oct 7

Knytte visualisering (klient) til databehandling (tiener)

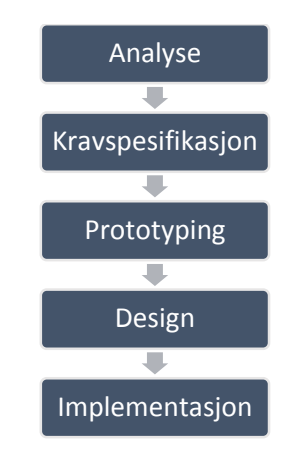

*Figur 2: Steg i hver iterasjon i livsløpsmodellen* 

<span id="page-8-1"></span>Hver iterasjon inneholder stegene vist over i [Figur 2.](#page-8-1) Dette er steg det ble arbeidet over og fungerte som overordnede retningslinjer; alle stegene var ikke nødvendigvis med i hver iterasjon. Hver uke ble det holdt et 30 til 60 minutters langt statusmøte hvor foregående iterasjon ble oppsummert og kommende iterasjon ble planlagt. På grunn av at møtedeltakerne var spredt på svært ulike geografiske lokasjoner, ble det hold videokonferanser på Skype<sup>6</sup>. På møtene gjorde vi en felles analyse basert på nyvunnen kunnskap fra foregående iterasjon og ut i fra dette besluttet vi hvilke inkrementer kommende iterasjon skulle bestå av.

To Do

Anonymisering (gruppering) av

.<br>enkeltpersoner blir gjenkjenbare

pasientdata, slik at ikke

For å holde orden på inkrementene ble Trello<sup>7</sup> benyttet. Trello er en web-applikasjon hvor vi som brukere kan sette opp en (eller flere) tavler med vilkårlig mange lister og i hver liste kan man legge til vilkårlig mange kort, slik som vist i [Figur](#page-8-2)  [3.](#page-8-2) Hvert kort representerte et inkrement og ansvar for hvert kort ble delegert til de ulike aktørene i utviklingen. Vi hadde en felles tavle med tre lister: «Skal gjøres», «Gjøres» og «Gjort». «Skal gjøres»-listen inneholdte alle inkrementer som var planlagt, men ikke var påbegynt. Når man begynte å arbeide på et inkrement, ble inkrementet flyttet fra «Skal gjøres»- til «Gjøres»-listen. I det et inkrement var

Tilrettelegge med testdata i<br>Trippelformat fra fastlege Sikkerhefsarkitektur: Beskriv Definere semantikk og format aikkerrietsarkitektur. Deskriv<br>veb-tjener i front med tunnel til på data i grensesnitt mellom pasient explorer og web-app sikker maskin bak brannvegg Levere test-data i annonymisert  $:= 1/3$ i. format  $\equiv 0/1$  O Oct 24 Giøre om IPLOS-data fra Legge inn Pastas-app i SVN Melhus og Malvik og NPR-data<br>fra St.Olav til EMLANG-format Verifisering av inndata fra klient Visning av detaljer  $\equiv$  0/5 (anonymt)  $\angle$   $\equiv$  22  $:= 114$ Lage pasient-case til TEST-2 Implementere generelle  $\rho^{\rm v}$ Designutkast - Test 1 spørsmål  $\left|\mathscr{O}\right|$   $\left|\mathscr{O}\right|$   $\left|\mathscr{O}\right|$   $\left|\mathscr{O}\right|$  Nov 8 **8** O Oct 16 Implementere til TEST - 2  $:= 0/14$ Implementere til TEST - 1 .<br>Add a card. E 10/10 | ① Nov 11 Add a card.  $TEST - 1$ **O Nov 12** .<br>Add a card

Redirect fra http til https på

pasient.idi.ntnu.no

Doing

 $\rho^*$ 

<span id="page-8-2"></span>*Figur 3: Trello-tavle*

utført ble det flyttet til «Gjort»-listen. På denne måten fikk vi en felles forståelse på hva som skulle gjøres, hva som ble gjort, og hva som var ferdig.

## <span id="page-8-0"></span>4.3.2 Brukerundersøkelser

Det ble benyttet kvalitative brukerundersøkelser for å vinne innsikt til hvordan vi skulle utvikle systemet. Hva som ble gjort og funnene av undersøkelsene blir beskrevet i kapittel [5.](#page-14-0)

<sup>6</sup> <http://www.skype.com/>

 $\overline{a}$ 

<sup>7</sup> <https://trello.com/>

## <span id="page-9-0"></span>4.4 Semantisk web

I dette kapittelet går vi gjennom metode og teknologier innen Semantisk web som er benyttet i dette prosjektet, samt noen sentrale begreper.

For å kunne dele store mengder data mellom flere ulike aktører (web-applikasjon, dataserver, forskere), hadde vi behov for å benytte en veletablert standard gir de ulike parter en felles forståelse for hva dataene betyr. Dataene som kommer inn fra helsevesenet er potensielt svært mangfoldig og kan forandre seg over tid. I tillegg er det svært usikkert om data er tilgjengelig eller ikke for en pasient. Vi hadde derfor også behov for frie tøyler for hva som kunne modelleres, det måtte være enkelt å utvide modellen og modellen måtte ha «Open World Assumtion», det vil si at den den ikke gjør antagelser om at data er eksiterer.

Disse faktorene gjorde at jeg valgte å benytte semantisk web-teknologier.

Hensikten med semantisk web er å muliggjøre et distribuert web av data i stedet for representasjon av data (HTML), hvor dataens semantikk (les: mening) er ivaretatt. Videre i kapittelet skal vi se på teknologier som muliggjør dette.

## <span id="page-9-1"></span>4.4.1 Ontologier

Det fins mange forskjellige definisjoner på hva en ontologi er i sammenheng med Semantisk Web.

Hitzler et al. Definerer ontologi innen datavitenskap som følger<sup>8</sup>:

 «En ontologi er en beskrivelse av kunnskap om et interessedomene, hvorav kjernen er en maskinprosesserbar spesifikasjon med en formelt definert mening» (Hitzler, Krötzsch, & Rudolph, 2010).

Allemang et al. refererer ganske enkelt til ontologier som «semantiske modeller» (Allemang & Hendler, 2011).

I denne rapporten brukes ordet ontologi for en betegnelse semantiske modeller som er lesbare for maskiner. I vår sammenheng vil dette være semantiske modeller skrevet i henhold til formelle språk, beskrevet i kapittel [4.4.2.](#page-9-2)

## <span id="page-9-2"></span>4.4.2 Representasjonsspråk

I dette underkapitlet summeres tre veletablerte representasjonsspråk for modellering og datautveksling innen Semantisk web; Resource Description Framework (RDF)<sup>9</sup>, RDF Schema (RDFS)<sup>10</sup> og Web Ontology Language (OWL)<sup>11</sup>. Disse tre språkene er standardisert av The World Wide Web Consortium (W3C) og er alle per dags dato på rekommandasjonslisten til W3C.

## <span id="page-9-3"></span>*4.4.2.1 RDF(S)*

RDF legger retningslinjer for hvordan distribuerte data skal håndteres og fungerer som et fundament i semantisk web.

RDF baserer seg på rettede grafer for å beskrive forholdene mellom objekter av interesse. En rettet graf består av noder (rundingene og firkantene i [Figur 4\)](#page-10-0) knyttet sammen av rettede kanter (pilene mellom nodene i [Figur 4\)](#page-10-0). Nodene er objektene våre, I RDF kalles disse for ofte ressurser. Dette kan være fysiske ting man finner i «virkeligheten» (representert av runde ringer i [Figur 4\)](#page-10-0) eller litteraler

 $\overline{\phantom{a}}$ 

<sup>8</sup> Oversatt fra engelsk av forfatteren

<sup>9</sup> <http://www.w3.org/RDF/>

<sup>10</sup> <http://www.w3.org/2001/sw/wiki/RDFS>

<sup>11</sup> <http://www.w3.org/2001/sw/wiki/OWL>

(representert av firkanter i [Figur 4\)](#page-10-0). Litteraler er i utgangspunktet<sup>12</sup> vilkårlige strenger, bestående av tegn og/eller tall, som beskriver verdier. Kantene mellom nodene beskriver forholdet nodene har til hverandre. Disse forholdene kalles ofte for egenskaper. Retningen av kantene sier noe om hvilke av nodene som besitter egenskapen. Det vil si at hvis en ressursen *A* har en kant pekende fra seg til en annen ressurs *B*, så har *A* egenskapen kanten beskriver til *B*. Merk at kanten i ikke sier noe om *B*nodens forhold til node *A*.

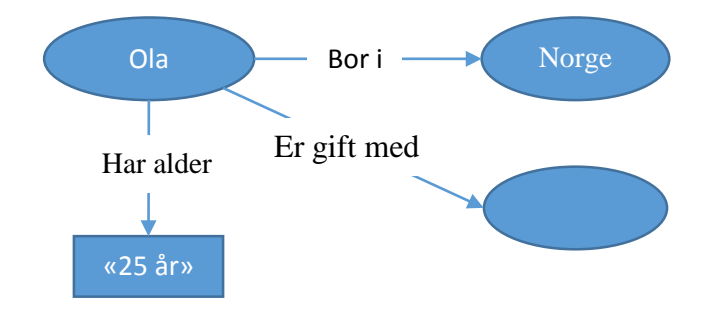

<span id="page-10-0"></span>*Figur 4: Rettet graf av eksempeldata i semantisk web. Nodene er rundingene og firkantene, hvor rundingene er ressurser og firkantene er litteraler. Pilene beskriver et forholdet fra en node til en annen.* 

I tillegg har RDF noe som kalles blanke noder. Dette er noder som ikke er navngitt. Disse nodene kan benyttes for simpelthen å vise at den eksisterer<sup>13</sup>, men uten at man vet helt hva denne noden representerer. På denne måten kan man beskrive at ressursen *A* har et forhold til en annen ressurs *B*, men vi vet ikke *hvilken B*. For eksempel kan vi modellere at «Ola er gift med \_\_\_\_» (slik som vist i [Figur 4\)](#page-10-0). Vi vet ikke hvem Ola er gift med, men vi vet han er gift (med noen). Det er ingenting i veien for å knytte blanke noder til andre noder. Blanke noder brukes også ofte av rent praktiske årsaker som bindeledd mellom andre noder, for eksempel for å kunne modellere lister.

Et av hovedargumentene for at rettede grafer benyttes i RDF er at de enkelt kan slås sammen uten at oppstår dupliseringer, samtidig som de resulterende grafene vedvarer alle forhold mellom nodene. Grafene trenger heller ikke å være sammenhengende, så noder behøver ikke være knyttet til andre noder for å eksistere, noe som betyr at urelaterte grafer kan slås sammen selv om de ikke deler noen noder eller kanter.

Alt dette gjør at RDF har svært høy modularitet, samtidig som det er svært fleksibelt i forhold til deling av kunnskap mellom systemer og gjør utledning av ny kunnskap mulig ved å slå sammen datasett (les: grafer). Noe som også er målet i Semantisk Web (Allemang & Hendler, 2011).

Grafer er svært praktiske når vi mennesker skal modellere, men de er ikke særlig praktiske for verken å sendes over nettverk eller for å leses av datamaskiner. Det er derfor ønskelig å kunne serialisere grafene; det vil si å kunne beskrive grafene som sammenhengende tekststrenger. I RDF har man derfor abstrahert de fundamentale byggesteinene i rettede grafer, og kommet frem til et trippel format for å beskrive grafer i tekst. En trippel inneholder ett subjekt, ett predikat og ett objekt (i den rekkefølgen). Et predikat representerer en kant i en rettet graf, og beskriver forholdet subjektet har til objektet. Objektet kan representere en node. Subjektet representerer også en node, men denne kan ikke være et litteral (siden verdier ikke har egenskaper). For eksempel kunne vi representere «Ola er bosatt i Norge» på trippelformat med «Ola» som subjektet, «erBosatt» som predikatet, og «Norge» som objektet.

 $\overline{a}$ 

<sup>&</sup>lt;sup>12</sup> Litteraler kan ha datatyper knyttet til seg som setter restriksjoner på hvilke tegn/tall som kan brukes.

<sup>&</sup>lt;sup>13</sup>Benyttes også til andre ting, men det er ikke relevant i dette prosjektet.

For å kunne identifisere abstrakte ting som ikke kan tolkes av maskinen i seg selv (bøker, folk, land og lignende) navngis egenskaper og ressurser med URI-er. URI-er (Uniform Resource Identifiers) er navn som identifiserer ressurser på web. URL-er (Uniform Resource Locators) er eksempler på URI-er, men URI kan også være såkalte URN-er (Uniform Resource Names) som ikke behøver være tilgjengelig på web for å være gyldig. Derfor er det viktig at man velger seg URI-er man har eierskap over når man introduserer nye ressurser, slik at eventuelle sammenslåinger ikke vil kunne gi tvetydighet i dataene. Denne navngivningen er nødvendig for. Dette ikke nødvendig for litteraler siden de kun beskriver verdier (som er forståelige for maskinen). Siden første del av URI-ene i navngivningen av ressurser ofte er den samme, brukes det ofte prefikser. Prefiksene er forkortelser som henviser til gyldige URIer. Man skriver for eksempel «rdf:type» i stedet for «http://www.w3.org/1999/02/22-rdf-syntaxns#type».

Det er som nevnt lovlig med såkalte blank noder. Disse vil resultere i tripler der subjektet eller objektet ikke er navngitt<sup>14</sup>. Merk likevel at predikatet samt subjektet eller objektet må være navngitte ressurser for å utgjøre en gyldig trippel.

I RDF deler man ofte mellom ressurser som er klasser og ressurser som er individer. Klasser beskriver en gruppe, mens individer beskriver instanser (av klasser). For eksempel kan klassen «Bilist» beskrive personer som kjører bil. «Ola» er et eksempel på et individ. At «Ola» tilhører klassen «Bilist» er et eksempel på en egenskap (les: forholdet individet Ola har til klassen Bilist) som gjør Ola til en instans av klassen Bilist. I dette dokumentet vil vi følge typisk navngivningskonvensjon der klasser navngis med stor forbokstav, og egenskaper og individer navngis med liten forbokstav.

RDF kommer med et lite vokabular, bestående av et sett ressurser som har veldefinert semantikk. RDF introduserer for eksempel klassen rdf:Property for å eksplisitt kunne uttrykke hvilke ressurser som er egenskaper, slik at disse ikke blandes med andre ressurser. Dette er fordi det er litt utydelig hvilke ressurser som representerer faktiske ting/objekter og hvilke som representerer egenskaper. For å kunne beskrive hvilke klasser en ressurs tilhørighet til introduseres rdf:type, f.eks «Ola» rdf:type «Menneske». Rdf:type er en egenskap og tilhører derfor klassen rdf:Property. Forrige setning er et godt eksempel der det er behov for et aksiom (rdf:type rdf:type rdf:Property – rdf:type er en egenskap). RDF inneholder også ressurser for å beskrive lister, beskrive RDF-grafer i XMLformat, beskrive tripler (subjekt, objekt og predikat).

RDFS er ganske enkelt et RDF-vokabular som benyttes for å beriker RDF. RDFS setter standarder for å beskrive klassehierarkier (rdfs:Class og rdfs:subClassOf), hierarkier av egenskaper (rdfs:subPropertyOf), sette restriksjoner hvilke ressurser som kan ha en type egenskap (rdfs:domain), restriksjoner på hva verdien av denne egenskapen kan være (rdfs:range), definere ressurser som datatyper (rdfs:Datatype), litteraler (rdfs:Literal) og ressurs (rdfs:Resource), og noen berikelser til definering av lister. For ytterligere beskrivelse av RDF og RDFS anbefales *W3Cs RDF Primer* (The World Wide Web Consortium, 2004) , *Foundations of Semantic Web Technologies* (Hitzler, Krötzsch, & Rudolph, 2010) eller *Semantic Web for the Working Ontologist* (Allemang & Hendler, 2011).

## <span id="page-11-0"></span>*4.4.2.2 OWL 2*

 $\overline{a}$ 

Web Ontology Language, paradoksalt forkortet til OWL, er et språk for å konstruere ontologier som er utformet for å være mer ekspressivt enn RDF(S). Jeg vil ikke gå gjennom hele OWL her, men forklare noen viktige begrep som brukes i denne oppgaven. I dette prosjektet er det benyttet OWL 2, som er en videreføring av OWL 1. Når vi snakker om OWL i dette dokumentet, er det snakk om OWL 2.

<sup>14</sup> I en større sammenheng! Av praktiske årsaker vil de få navn som brukes innad i ontologien for å holde styr på dem. Disse navnene har ingen påvirkning på semantikken til ontologien.

Byggesteinene i OWL er klasser, roller og individer. Klasser og roller skiller ressurser som representerer grupper med fellestrekk (klasser) fra ressurser som representerer egenskaper (roller), mye det samme som klasser og egenskaper i RDF(S). Individer representerer ressurser som er instanser av klasser, f.eks. kan individet «Ola Nordmann» være en instans av klassen «Menneske».

For å deklarere klasser bruker man i OWL-identifikatoren owl:Class, som er en subklasse av RDFS sin ekvavilente rdfs:Class. Roller er delt i to forskjellige typer: abstrakte roller og konkrete roller. Abstrakte roller knytter ressurser til ressurser, mens konkrete roller knytter ressurser til verdier (les: litteraler). Abstrakte roller deklareres med identifikatoren owl:ObjektProperty, mens konkrete roller deklareres med owl:DataProperty. Begge disse klassene er subklasser (rdfs:subClassOf) rdf:Property. OWL definerer også to roller av disse klassene, owl:topObjectProperty og owl:topDataProperty. Disse brukes som superroller for ressurser av sine respektive klasser. Det vil si at alle abstrakte roller vil være underroller av owl:topObjectProperty og alle konkrete roller vil være underroller av owl:topDataProperty. Individer deklareres ved å gi ressurser tilhørighet til en klasse, dette gjøre som i RDF(S) med identifikatoren rdf:type.

Et sentralt prinsipp i utformingen av OWL var å finne en fornuftig balanse mellom ekspressiviteten språket har, og hvor effektiv resonneringen av språket er. Ved å introdusere tre forskjellige utgaver av OWL kan brukerne være med å bestemme denne balansen. Disse tre utgavene – også kalt *arter* – er OWL Lite, OWL DL og OWL Full. OWL Lite er lettvekteren som har minst ekspressivitet med rask og enkel resonnering. OWL DL er steget over som inneholder OWL Lite, men i tillegg har mer ekspressivitet med noe mer kompleks resonnering. OWL Full er den mest komplekse av OWL-artene. OWL Full inneholder både OWL Lite og OWL DL, er svært ekspressivt og er den eneste av de tre artene som inneholder hele RDF(S). Dessverre er det en god del problemer med OWL Full som gjør at det er svært lite praktisk. Det største problemet er at det å trekke logiske slutninger ikke generelt er besluttsomt. En av grunnene til dette er at OWL Full tillater type-miksing (dvs. en ressurs kan være både en klasse, en rolle og et individ). Det er derfor ingen programvare som støtter hele OWL Full, og det er heller ikke sannsynlig at det vil skje i nærmeste framtid. OWL Full brukes derfor stort sett til konseptuell modellering hvor automatisert resonnering ikke er nødvendig. I OWL DL og OWL Lite er det satt visse restriksjoner til blant annet bruken av RDF(S) og typesetting, slik at trekkingen av slutninger blir besluttsomme. På grunn av dette er de er støttet i sin helhet av flere programvarer. Det har imidlertid vist seg at OWL Lite er like vanskelig å håndtere som OWL DL, og er derfor lite brukt i praksis (Hitzler, Krötzsch, & Rudolph, 2010).

For en mer detaljert beskrivelse av OWL anbefales *OWL 2 Web Ontology Language Primer* (The World Wide Web Consortium, 2012), *Foundations of Semantic Web Technologies* (Hitzler, Krötzsch, & Rudolph, 2010) eller *Semantic Web for the Working Ontologist* (Allemang & Hendler, 2011).

Jeg valgte å bruke OWL DL i dette prosjektet siden det tilfredsstilte kravene jeg hadde til modellering, deling av informasjon og var støttet av flere programvarer. I tillegg er OWL DL såpass ekspressivt at kompliserende utvidelser av ontologien med stor sannsynlighet var mulig.

## <span id="page-12-0"></span>4.4.3 Manchester-syntaks

Manchester-syntaks er en formell måte å uttrykke ontologier i OWL 2 slik at de er lesbare for maskiner. Det vil ikke gjennomgås hvordan manchester-syntaks er her, men det er denne syntaksen som er benyttet i dette prosjektet. Syntaksen er en standard fra W3C som er beskrevet i *OWL 2 Web Ontology Language Manchester Syntax* (The World Wide Web Consortium, 2012).

## <span id="page-13-0"></span>4.4.4 Protégé

Protégé<sup>15</sup> er en gratis programvare med åpen-kildekode utviklet ved Stanford University for å bygge, editere og visualisere ontologier. Ved å interagere med et grafisk brukergrensesnitt kan brukeren bygge OWL DL-ontologier, få visualisert grafer av ontologien, generere dataobjekter til JAVA basert på klasser i ontologi, og mye mer – alt i flere forskjellige syntakser, deriblant Manchester-syntaks.

Når man utvikler en ontologi kan bruken av en grafisk programvare spare mye tid, samtidig som det hjelper utviklerne med å holde oversikten. Spesielt i større ontologier. I dette prosjektet er Protégé 4 blitt benyttet på grunn av gode erfaringer med programvaren og tilstrekkelig støtte av funksjonelle behov.

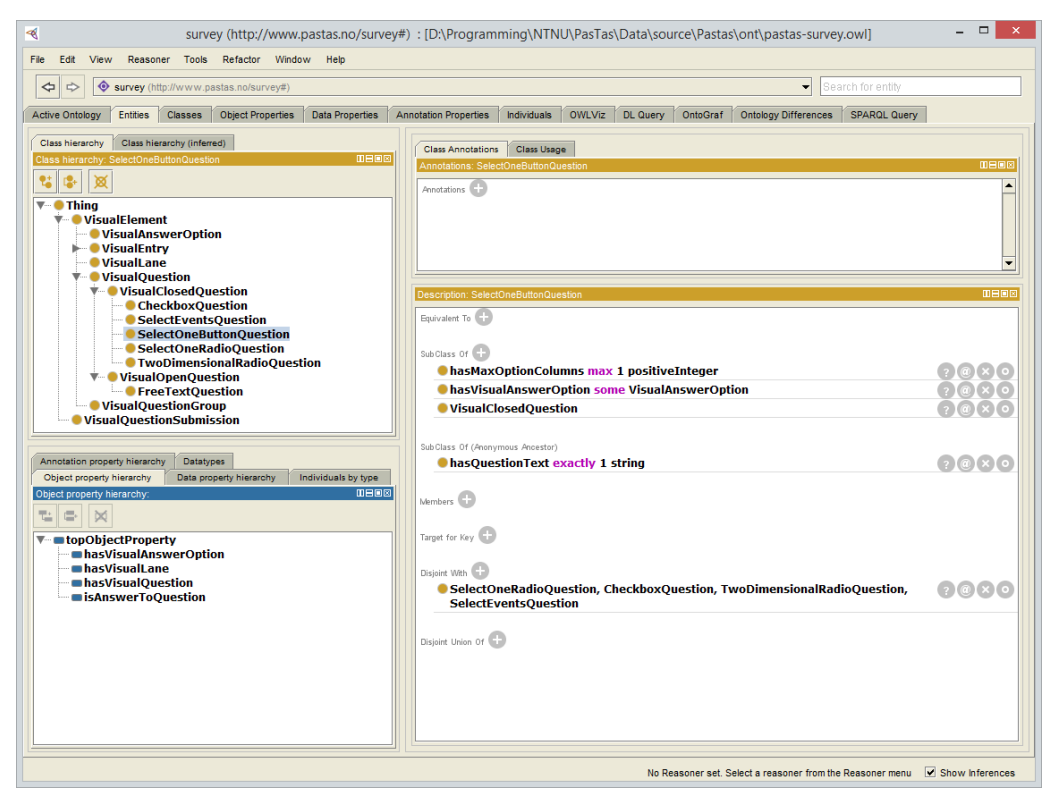

*Figur 5: Brukergrensesnittet til Protégé 4* 

## <span id="page-13-1"></span>4.4.5 OWL API

OWL API<sup>16</sup> er et JAVA-bibliotek (API) som kan benyttes for å skrive, tolke (les: «parse») og resonnere med ontologier.

 $\overline{a}$ 

<sup>15</sup> <http://protege.stanford.edu/>

<sup>16</sup> <http://owlapi.sourceforge.net/>

# <span id="page-14-0"></span>5 Brukerundersøkelser

I dette kapittelet beskrives brukerundersøkelsene som er blitt gjort under dette prosjektet. Det er i prosjektperioden holdt to design-workshoper (kapitte[l 5.1](#page-14-1) og [5.2\)](#page-16-0) og én brukertest (kapitte[l 5.3\)](#page-19-0) som har vært med på å utforme resultatet i dette prosjektet. For hver av disse beskrives hvordan de ble gjennomført og hvilke funn som ble gjort i brukerundersøkelsene. I kapitte[l 7.2](#page-43-2) diskuteres disse brukerundersøkelsene ytterligere.

Det er viktig å bemerke at både første og andre design-workshop begge omhandler brukerundersøkelsen som fant sted i den første.

## <span id="page-14-1"></span>5.1 Første design-workshop

Første workshop ble holdt ved Scandic hotell i Tromsø 11. september 2013 og ble gjennomført som en del av PATH- og PAsTAs-prosjektene. Det deltok 5 kreftpasienter, 5 forskere, en fasilitator og meg. Formålet med workshop-en var å danne en basis for nettsiden som er blitt utviklet i dette prosjektet, der en pasient kan se informasjon fra ulike datakilder om sitt helsetjenesteforløp, og svare på spørsmål vedrørende dette. Dette innebar å:<sup>17</sup>

- Få kunnskap om hvilken informasjon en pasient minimum må få presentert om sitt helsetjenesteforløp elektronisk for at han/hun skal kunne kjenne seg igjen.
- Få kunnskap om hvilken informasjon en pasient hadde ønsket å få presentert om sitt pasientforløp elektronisk for at bildet av forløpet skulle blitt mer realistisk og helhetlig.
- Få en forståelse for hvilke spørsmål kreftpasienter anser som viktige å bli stilt til sitt forløp, både med tanke på medisinske og andre forhold.

Første designworkshop var i stor grad rettet mot innholdet i undersøkelsen som skal utføres i PATHog PAsTAs-prosjektene og vil derfor ikke beskrives i sin helhet i denne rapporten. Selv om applikasjonen som er utviklet i dette prosjektet i liten grad er knyttet til selve innholdet av undersøkelsen (les: er generisk) har likevel innholdet relevans for hvilken type informasjon applikasjonen må kunne representere. Jeg har derfor plukket ut designbetrakningene som har vært med på å forme applikasjonen $^{18}$ :

- 1. Tegningene pasientene laget av eget forløp hadde flere forskjellige visuelle fremstillinger<sup>19</sup>. Tankekart ble i stor grad benyttet, hvor hendelser var utgreninger fra pasienten som var plassert i midten. Ingen av disse benyttet diskrete tidsintervaller. Dette bør *kanskje* (se kapitte[l 7.2.1\)](#page-43-3) være til inspirasjon for fremtidig design av websiden. Kanskje bør den enkelte kunne velge hvilken form dataene skal vises på, enten det er lineært, syklisk eller en annen fremstilling.
- 2. Hva er viktig å få med i hendelsene:
	- a. Når hendelsen tok sted (Dato).
	- b. Formålet med hendelsen.
	- c. Resultat av hendelsen, dvs. hva man ble enige om skal skje videre.
- 3. Flere deltakerne ga uttrykk for at de ikke ønsket å få presentert visse testresultater fordi det hadde en avskrekkende effekt.
- 4. En av deltakerne var tydelig på at det ikke var verdifullt å se hvilke blodprøver som var tatt og resultatet av disse, men det kan være at andre personer ønsker å se dem.

 $\overline{\phantom{a}}$ <sup>17</sup> Hentet fra planleggingsnotat av workshop skrevet av Per Schrader

<sup>&</sup>lt;sup>18</sup> Basert på Oppsummering av deltakende design-workshop 11.09.2013 i PATH og PAsTAs-prosjektet (Seland & Schrader, 2013) og egne betraktninger fra workshop-en.

<sup>&</sup>lt;sup>19</sup> Av hensyn til personvern er ikke disse inkludert i rapporten.

- 5. Positive hendelser bør fremheves i grensesnittet. For eksempel resultater fra CTundersøkelser som viser at det ikke er noe endring.
- 6. En av deltakerne så for seg at det kunne være nyttig å ha tilgang til dataene hvis deltakeren også kunne notere sine egne kommentarer. Da sykdommen var et faktum la deltakeren umiddelbart om kostholdet og søkte alternativ behandling, noe deltakeren mente at det kunne være nyttig å få med. På den måten ville websiden kunne fungere som en personlig journal.
- 7. Det kom frem fra diskusjonene at man må være sterk og stå på for å få sine rettigheter som kreftpasient, og er avhengig av et godt nettverk for å klare seg i hverdagen. Hvis man kan se hva som har blitt avtalt i konsultasjonene vil det hjelpe pasientene til å få oversikt over hva som skal skje, og det vil være lettere å kreve sin rett.
- 8. Deltakerne så for seg at det kunne være nyttig å registrere hvordan de følte seg i ulike perioder eller i konkrete situasjoner (hendelser).
- 9. Hvis man ser ut over det konkrete som ble diskutert kan man også se at det ville være nyttig å knytte ulik pasientinformasjon til de ulike hendelsene. F.eks. kunne man få informasjon om strålingsskader ved å trykke på strålebehandling, informasjon om mulige hjelpemidler og hvordan man får tak i disse ved å trykke på operasjon og lignende.
- 10. Gruppen brukte fargekoder for å skille ulike hendelser, da materialet de hadde å arbeide med var Post-it-lapper i ulike farger.
- 11. Deltakerne mente at det var viktig å relatere hendelser til hverandre. Det var også et eksplisitt ønske om å kunne knytte/relatere personlige hendelser (f.eks. stråleskader) til kliniske hendelser (f.eks. stråling).

For fullstendig oversikt over funnene som ble gjort under workshop-en henvises leseren til *Oppsummering av deltakende design-workshop 11.09.2013 i PATH og PAsTAs-prosjektet* (Seland & Schrader, 2013).

## <span id="page-16-0"></span>5.2 Andre design-workshop

Andre designworkshop ble holdt 26. september 2013 på Medisinsk fakultet, NTNU ved Øya Helsehus i Trondheim, der interne medlemmer i PATH- og PAsTAs-prosjektene deltok. Formålet var å oppsummere funnene i første designworkshop, velge design på forløp, ha en innledende diskusjon på spørsmål og organisere arbeidet fremover.

Til workshopen hadde jeg forberedt 5 prototyper, vist i figurene under. Disse var basert på observasjoner under workshop-en 11. september, forslag til visualiseringsrammeverk fra Øystein Nytrø, samt litteratur om «state-of-the-art»-informasjonsvisualisering av EPJ-er (Rind, et al., 2011).

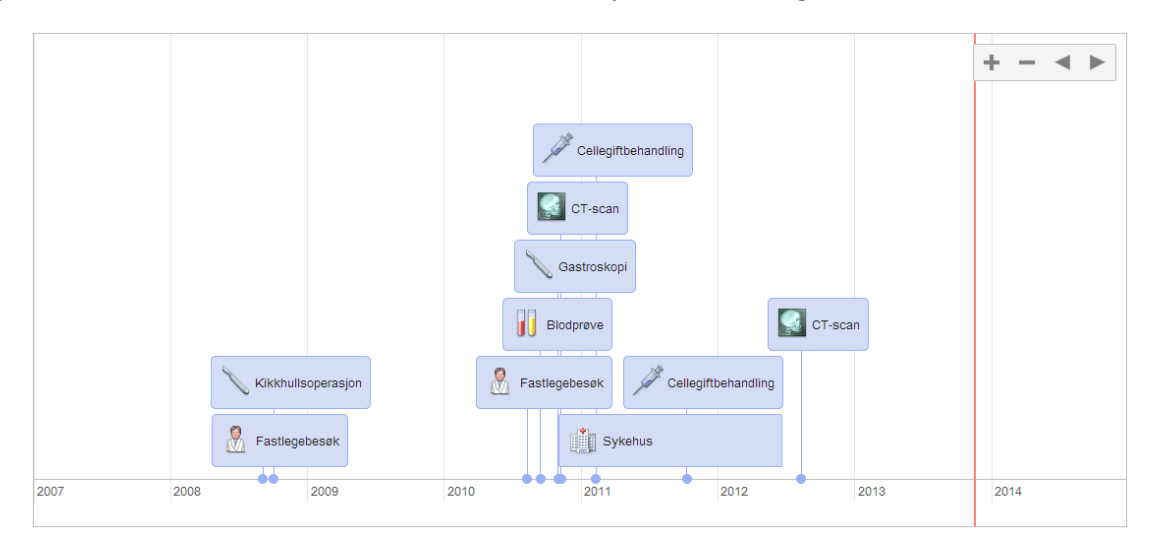

*Figur 6: Prototype 1 til designworkshop* 

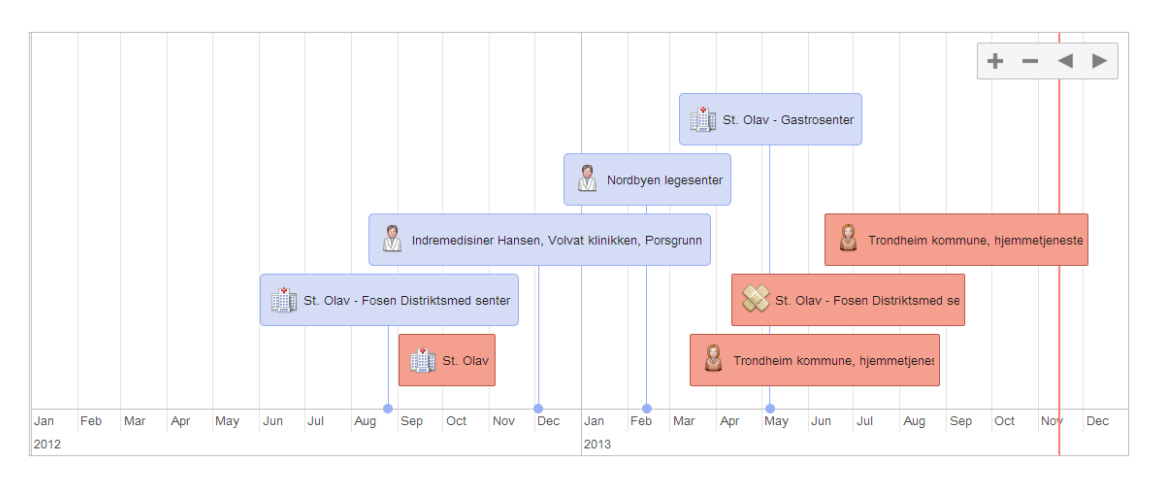

*Figur 7: Prototype 2 til designworkshop* 

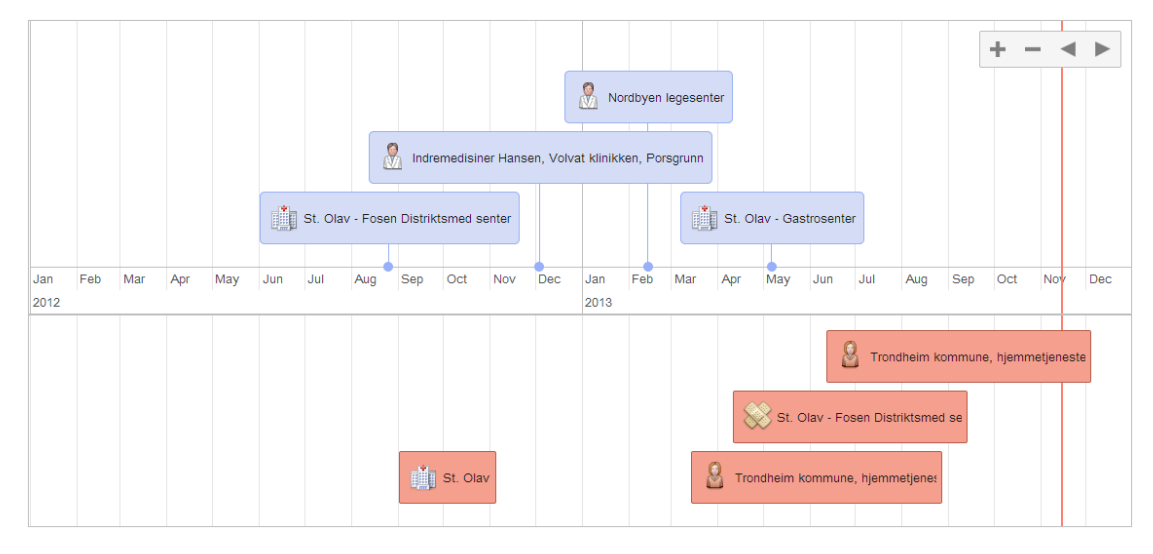

*Figur 8: Prototype 3 til designworkshop* 

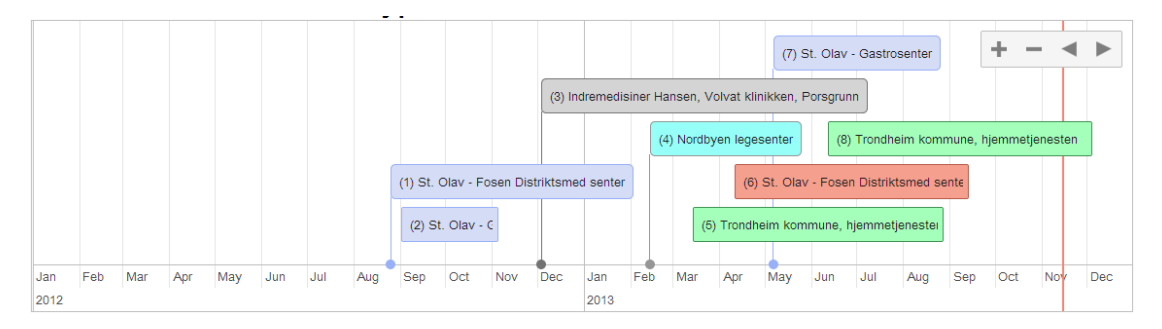

*Figur 9: Prototype 4 til designworkshop* 

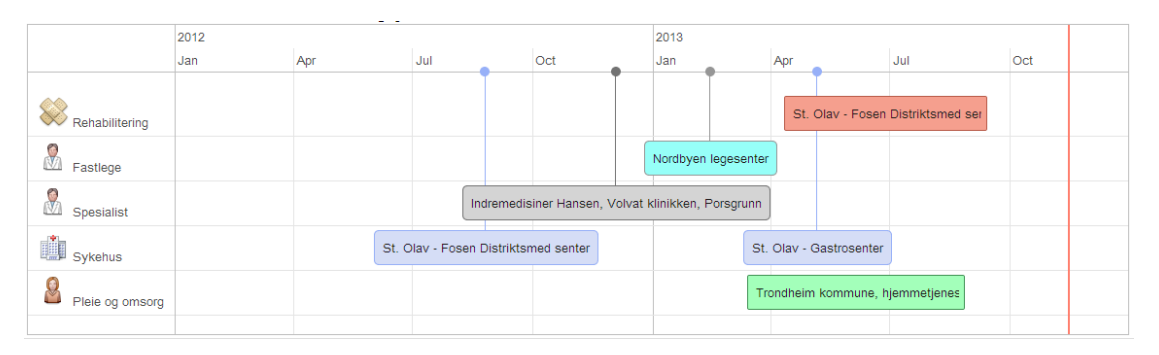

*Figur 10: Prototype 5 til designworkshop* 

I andre designworkshop ble det på bakgrunn av diskusjon av funnene i første workshop på forløpsvisualisering, og med bakgrunn i prototypene som ble presentert på møtet, bestemt to ting som har hatt betydning for dette prosjektet $^{20}$ :

- «Vi går for en framstilling av forløp langs en vannrett linje basert på de forslagene Håkon har laget. Framstillingen av forløp skal gjøres så tydelig som mulig ved bruk av farger, former, symboler og plassering».
- «For å gjøre de datatekniske løsningene så generiske som mulig, blant annet for å sikre gjenbruk, skal det ikke brukes «hardprogrammering». Det betyr at det det må lages oversikter over variabler som brukes som er så fleksible at det kan legges til og/eller endres variabler i oversiktene uten at dette medfører ny programmering».

 $\overline{\phantom{a}}$ 

<sup>&</sup>lt;sup>20</sup> Hentet fra referat av designworkshop skrevet av Per Schrader og Aslak Steinsbekk.

Workshopene førte til visse krav til applikasjonen:

- 1. Spørsmål og forløp skal være generiske.
- 2. Det må være støtte for å stille både åpne og lukkede spørsmål.
- 3. Hendelser må tidfestes.
- 4. Hendelser må kunne inneholde formål og eventuelt konklusjon fra hendelsen.
- 5. Hendelser må kunne kategoriseres visuelt.
- 6. Enkelthendelser bør kunne fremheves visuelt.
- 7. Hendelser bør kunne knyttes til hverandre.
- 8. Brukeren bør kunne si hvordan de følte seg i perioder eller i enkelthendelser.
- 9. Brukerne bør selv kunne filtrere innholdet i forløpet.
- 10. Brukerne bør kunne legge til egne hendelser utover de kliniske som kan hentes ut fra helsevesenet i form av ikke-hendelser (det vil si hendelser som burde funnet sted, men som ikke skjedde) og ikke-kliniske hendelser (alternative behandlinger, familiære hendelser og lignende).

Hvordan disse kravene er tilfredsstilt blir beskrevet videre i diskusjonen (kapittel [7\)](#page-43-0). Punktene som fortsatt ikke er tilfredsstilt blir diskutert under kapittel om begrensninger og utvidelser (kapittel [7.8\)](#page-58-0).

## <span id="page-19-0"></span>5.3 Brukertest

I dette kapittelet oppsummeres brukertesten som ble utført i dette prosjektet. For en mer detaljert oversikt over brukertesten henvises leseren til [Vedlegg A](#page-63-0) for plan, o[g Vedlegg B](#page-73-0) for resultatene.

Formålet med brukertesten var å finne ut om brukerne fant frem på den nye siden, og om de skjønte konseptet.

Brukertesten ble utført 11/11-2013 ved Nasjonalt Senter for telemedisin (NST) i Tromsø. Testsubjekter ble rekruttert «på gangen» ved NST. Det ble testet på fire brukere, to kvinner og to menn. Alder på testsubjektene var 25, 37, 38 og 59 år. Alle var ansatte ved NST med yrkene: Møtevert, Universitetslektor, Koordinator og Forsker – Fysiolog/farmakologi. Alle brukte internett flere ganger om dagen og benyttet seg av 2-3 nettsider til over 10. Alle bortsett fra én bruker benyttet egen PC i testen og alle benyttet Microsoft sin nettleser Internet Explorer<sup>21</sup>.

Under gis skjermbilder i kronologisk rekkefølge av hva det ble testet på.

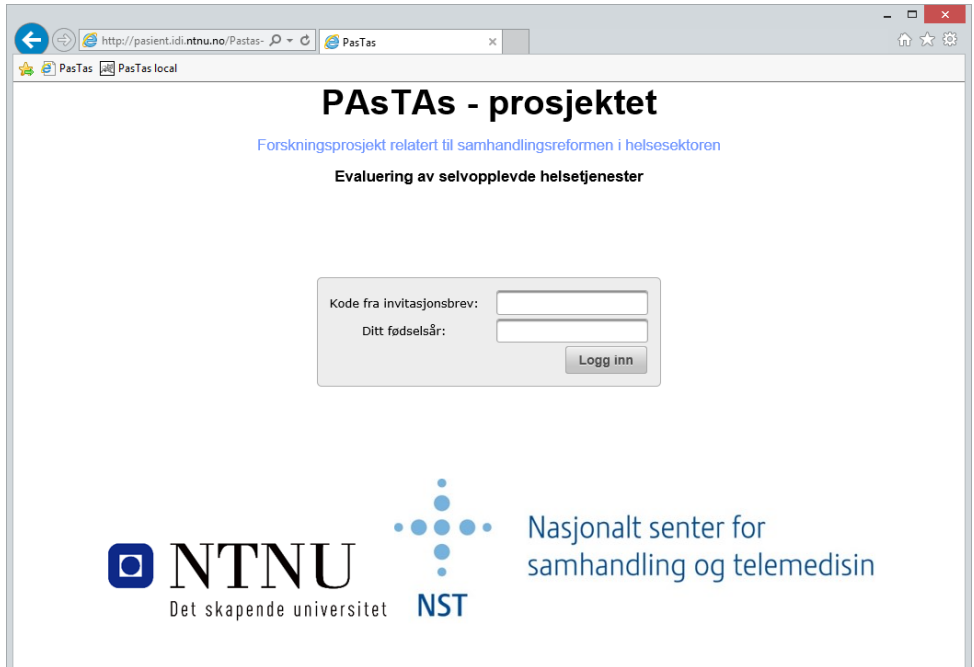

<span id="page-19-1"></span>*Figur 11: Innlogging* 

 $\overline{\phantom{a}}$ 

<sup>&</sup>lt;sup>21</sup> versjon ble ikke notert.

| <b>PasTas</b>                                                      |                        |        |                     |                | <b>B</b> Filtrer                 | ? Hjelp |
|--------------------------------------------------------------------|------------------------|--------|---------------------|----------------|----------------------------------|---------|
| Liker du frukt?                                                    | Nei<br>Ja              |        |                     |                |                                  |         |
| Hvis ja - hvilke frukter liker du?                                 | a) Eple                |        |                     |                | O Litt Middels O Mye Olkke smakt |         |
|                                                                    | b) Pære                | ◯ Litt | Middels             | $\bigcirc$ Mye | Ikke smakt                       |         |
|                                                                    | c) Appelsin            |        | CLitt CMiddels OMye |                | C Ikke smakt                     |         |
|                                                                    | d) Ananas              | ○Litt  | Middels             | $\bigcirc$ Mye | C Ikke smakt                     |         |
|                                                                    | e) Druer               |        |                     |                | Clitt Middels OMye Clkke smakt   |         |
| Hvis noen serverte frukt, hvilken frukt ønsket du ble<br>serverte? | $E$ ple<br>$\Box$ Pære |        | Appelsin            | Ananas         | Druer                            |         |
| Er det en frukt du liker vi ikke har nevnt?                        |                        |        |                     |                |                                  |         |

*Figur 12: Statusspørsmål* 

<span id="page-20-0"></span>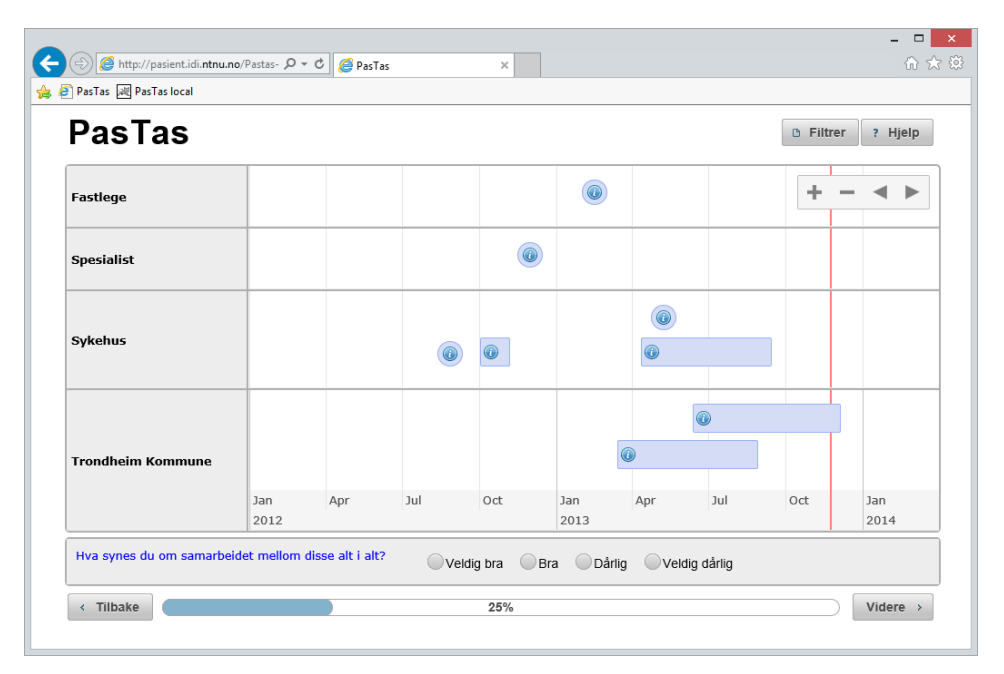

<span id="page-20-1"></span>*Figur 13: Spørsmål relatert til hele forløpet* 

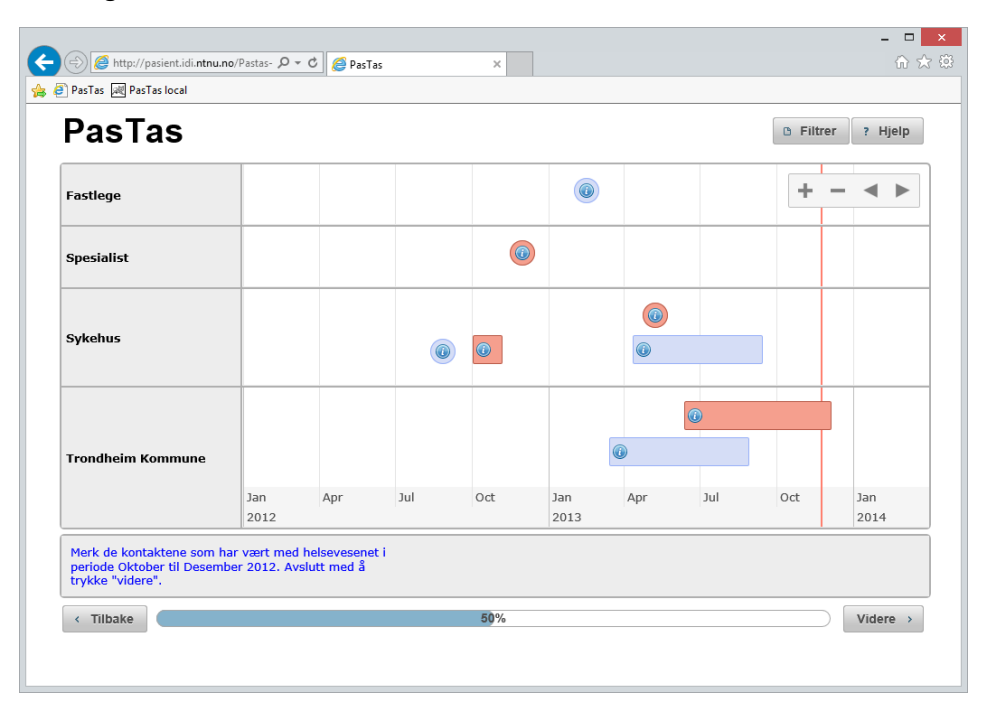

*Figur 14: Spørsmål relatert til forløp med merking av relaterte kontakter* 

<span id="page-21-0"></span>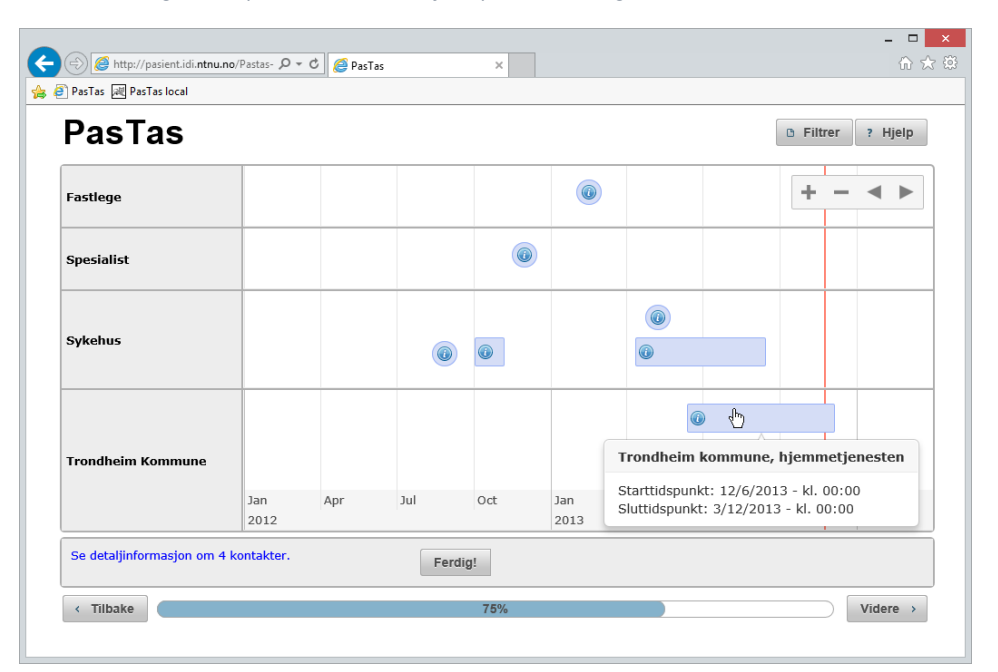

*Figur 15: Vising av detaljer* 

<span id="page-21-1"></span>

| $\frac{1}{\sqrt{2}}$ http://pasient.idi.ntnu.no/Pastas- $\sqrt{D}$ $\sim$ $\frac{1}{\sqrt{2}}$ PasTas | $\times$                                                                            | 介太德                                         |
|----------------------------------------------------------------------------------------------------|-------------------------------------------------------------------------------------|---------------------------------------------|
| PasTas all PasTas local                                                                               |                                                                                     |                                             |
| <b>PasTas</b>                                                                                         |                                                                                     | <b>D</b> Filtrer<br>Hjelp<br>$\overline{?}$ |
|                                                                                                    | Vennligst trykk på "ferdig"-knappen hvis du er ferdig med å svare på undersøkelsen! | Ferdig!<br>$\bullet$                        |
| <b>Tilbake</b>                                                                                        | 100%                                                                                | Videre >                                    |
|                                                                                                    |                                                                                     |                                             |

*Figur 16: Ferdigstilling av undersøkelsen* 

Jeg delte testen inn i sesjoner, hvor systemet ble testet individuelt av testsubjektene sammen med testleder. Hver sesjon startet med en introduksjon hvor testleder kort fortalte testsubjektet om prosjektet, hva det var de skulle teste og oppfordret testsubjektet til å «tenke høyt». Testleder kartla brukerens overordnede demografiske data, hvilke IT-kunnskaper testsubjektet besatt og deres forhold til helsevesenet.

Deretter ble testsubjektet tildelt et brev lignende det som vil bli sendt ut i forkant av spørreundersøkelsen<sup>22</sup>, til de som skal delta. Dette brevet inneholdte nettadresse til applikasjonen og en kode for å logge seg inn.

Etter dette gikk sesjonen over til brukeroppgaver. Det ble satt opp to brukeroppgaver:

- 1. Hvordan vil du (testsubjektet) gå frem for å komme deg til spørreundersøkelsen?
- 2. Hvordan vil du (testsubjektet) gå frem for å utføre spørreundersøkelsen?

Den første oppgaven testet om brukeren forsto hvordan undersøkelsen skulle aksesseres. Suksesskriteriene for denne oppgaven var at de klarte å aksessere og logge seg på siden.

Den andre oppgaven var mer omfattende og kartla problemområder i hovedfunksjonene i applikasjonen. Hovedfunksjonene vi testet var: (1) å besvare spørsmål av ulik form (fritekst, sjekkbokser, velg et alternativ) når forløpet ikke var visualisert; (2) navigere seg fremover (og eventuelt bakover) i stegene i undersøkelsen; (3) å zoome, panorere og orientere seg i forløpsvisualiseringen; (4) å få frem detaljer om hendelser; (5) å besvare spørsmål hvor forløpet ble visualisert og (6) å besvare spørsmål hvor de må selektere hendelser i forløpet.

 $\overline{a}$ 

<sup>&</sup>lt;sup>22</sup> Dette gjelder spørreundersøkelsen som skal gjøres i PATH- og PAsTAs-prosjektene. Utformingen av dette brevet er ikke en del av dette prosjektet.

Jeg hadde satt opp suksesskriterier og en rekke observasjoner for brukeroppgavene som resulterte i tabellen under.

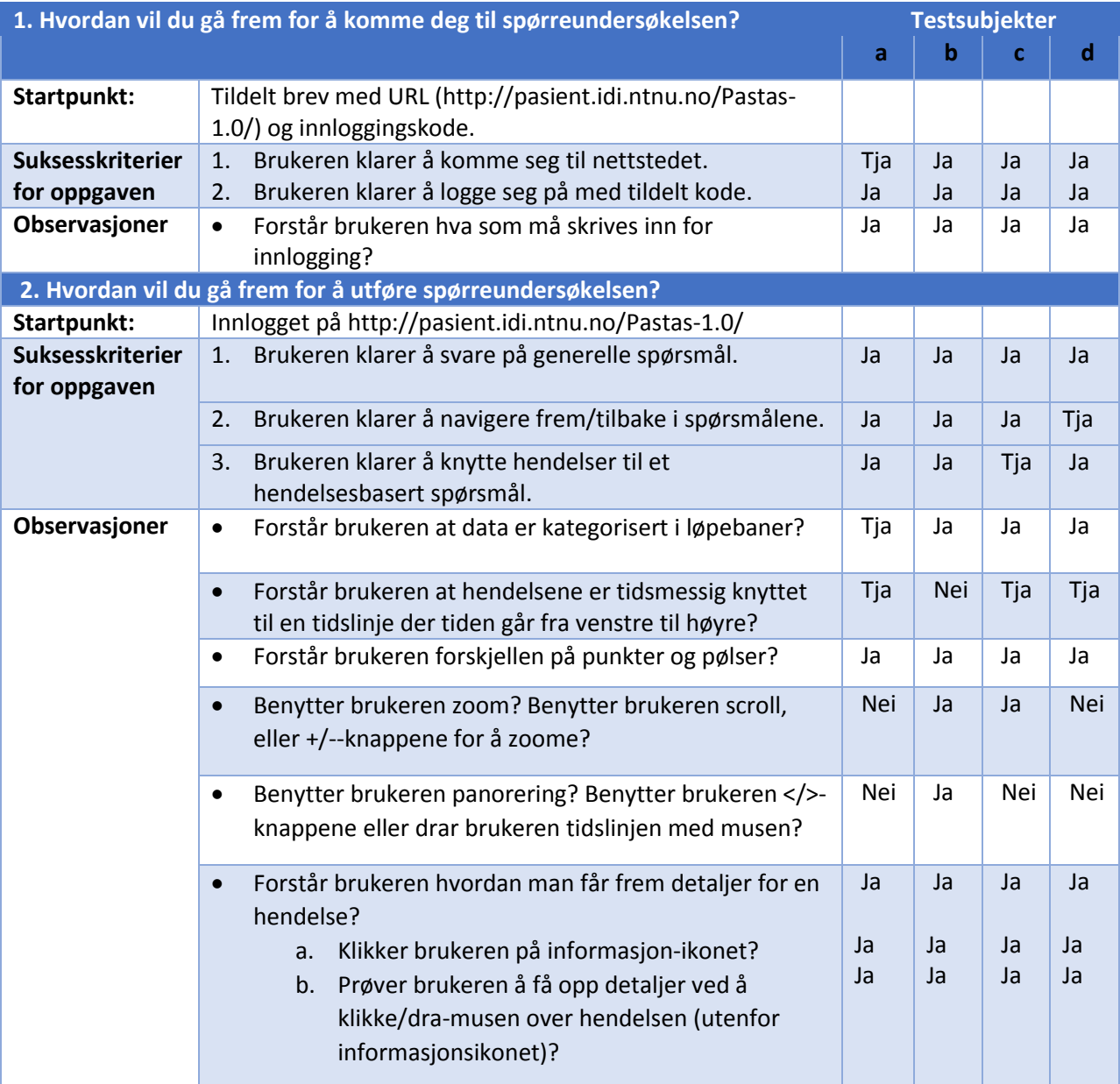

Etter brukeroppgavene ble det stilt en rekke spørsmål om testsubjektenes forståelse av systemet. Disse, samt observasjoner og utsagnene under brukeroppgavene, resulterte i følgende funn:

- Påloggingsbilde [\(Figur 11\)](#page-19-1) og spørsmål som ikke er relatert til hendelsesforløpet [\(Figur 12\)](#page-20-0) fungerte godt.
- Når de skulle svare på et spørsmål relatert til hele hendelsesforløpet [\(Figur 13\)](#page-20-1) hadde flere av brukerne problemer med å orientere seg i tid siden de ikke så tidslinja og ikke var sikre på om forløpet var prospektiv eller retrospektiv. Visualiseringen av tidsaksen (x-aksen) bør styrkes gjennom farger, symboler, større font og/eller grafikk. I tillegg bør det vurderes å flytte den øverst i forløpsruten.
- Zoom-funksjonen virket for noen forvirrende da det ikke «ga noe» å bruke funksjonen (forløpet var ikke komplekst nok til at funksjonen var nødvendig). Det var derfor forslag om å utelate zoom/panorerings-knappene ved mindre komplekse forløp og å gjøre forløpet dynamisk i horisontal retning slik at skjermbredden utnyttes i større grad.
- Alle brukerne virker å forstå representasjonene av punkthendelser og intervaller/perioder.
- Alle forsto kategoriseringen av hendelser i løpebaner.
- Brukerne prøvde å klikke på informasjonsikonet<sup>23</sup> i hendelsene, selv om detaljvinduet automatisk kom frem når de tok musen over en hendelse. Samtidig fikk alle opp detaljer ved å dra musen over hendelsen utenfor ikonet. Ikonets hensikt var å indikere at brukeren kunne få opp mer informasjon ved å dra musen over hendelsen. Siden brukerne trodde ikonet var en knapp som hadde en funksjon utover dette, bør det fjernes for å minske visuell støy.
- Da brukerne fikk i oppgave å merke hendelser i forløpet [\(Figur 14\)](#page-21-0), fikk alle til dette (etter å ha orientert seg om forløpsvisualiseringen på steget før). Noen av brukerne forsto ikke intuitivt at de skulle merke ved å trykke på kontakter, men fikk det til etter å ha lest spørsmålet nøye.
- Det var tilbakemeldinger på at hjelp-funksjonen hadde samme innhold på alle skjermbildene, at noen ikke forsto den røde streken i forløpet som indikerer nåværende tidspunkt, og at det var noen som hadde vanskeligheter med å oppdage spørsmålet når de fikk visualisert forløpet (over spørsmålet). Det var derfor endringsforslag om å lage hjelpfunksjonen dynamisk, fjerne den røde linjen, og å vurdere å flytte spørsmålet ovenfor forløpsvisualiseringen. Ingen av disse forslagene er foreløpig implementert.

 $\overline{\phantom{a}}$ 

<sup>&</sup>lt;sup>23</sup> På versjonen som ble testet på hadde alle hendelser et informasjonsikon i seg for å (se [Figur 15\)](#page-21-1).

Til slutt ble testsubjektene gitt et System Usability Scale(SUS)-skjema som inneholder standardiserte spørsmål for å kartlegge tilfredsheten til et system i sin helhet på en score fra 0 til 100. Hver spørsmål svares på i en skala på 1 til 5, der 1 er «svært uenig» og 5 er «svært enig». Utregningen av score ble utført på følgende måte (Toftøy-Andersen & Wold, 2011):

- Hvert spørsmål gir poeng fra 0 til 4 slik:
	- a. For spørsmål 1,3,5,7 og 9 gis poengsummen på skjemaet minus 1.
	- b. For spørsmål 2,4,6,8 og 10 gis 5 minus poengsummen på skjemaet.
- Totalsummen ganges med 2.5.

Under gis en oversikt over svarene som ble gitt på tilfredshetsundersøkelsen (SUS-skjemaet).

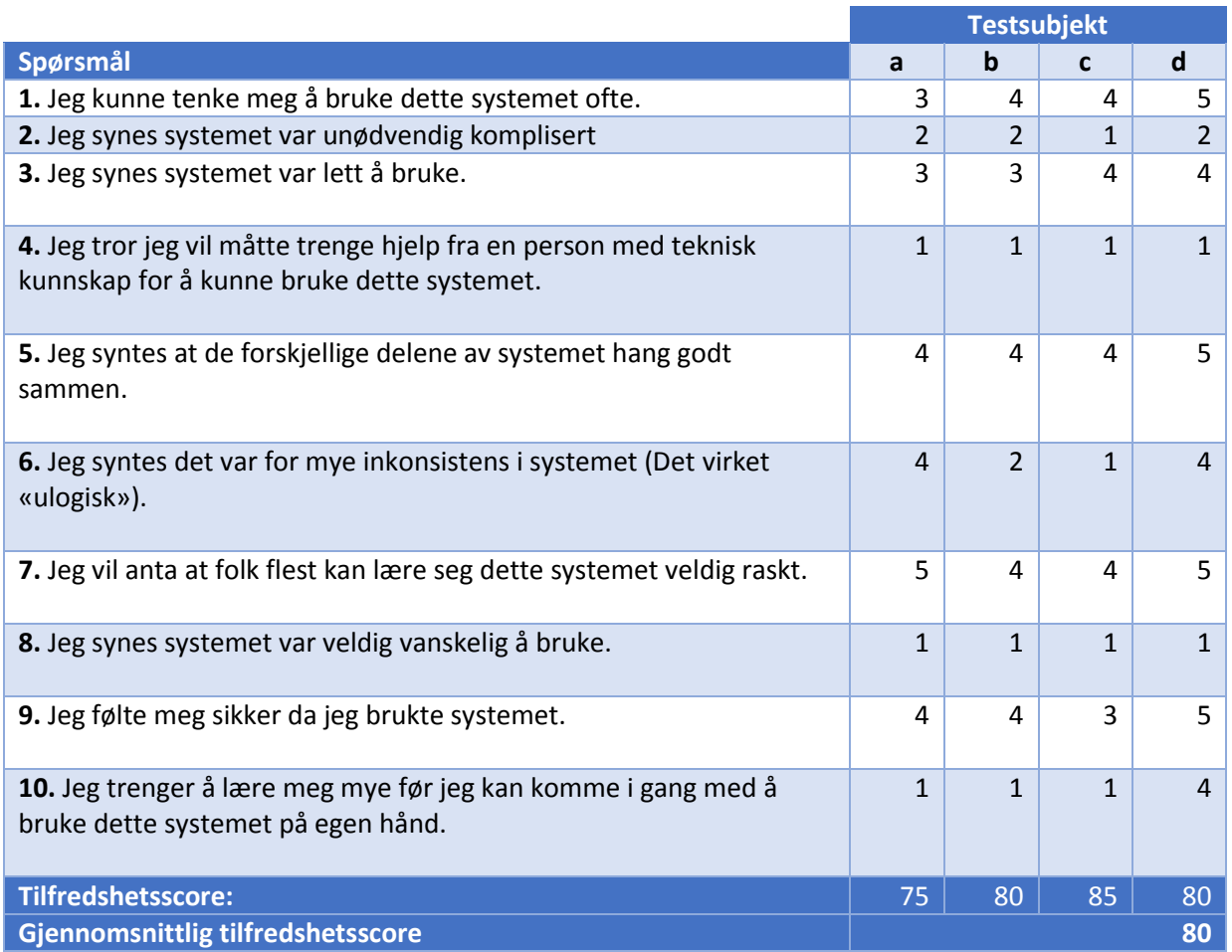

## <span id="page-26-0"></span>6 Resultat

I dette kapittelet beskrives det resulterende systemet som er laget ut i fra brukerundersøkelsene, «state-of-the-art» undersøkelse på informasjonsvisualisering av pasient data, egen avveininger og konsultasjon med eksperter. Dette systemet skal fungere som en prototype som det skal gjøres ytterligere kvantitative undersøkelser på.

## <span id="page-26-1"></span>6.1 Oversikt over systemet

I dette prosjektet er det utviklet en web-applikasjon for elektroniske spørreundersøkelser på hendelsesforløp (i utgangspunktet pasientforløp). Denne web-applikasjonen er generisk der spørsmålene som inngår og hendelsesforløpene som visualiseres defineres av en ontologi som også er utviklet i dette prosjektet. Spørsmålene som skal stilles i spørreundersøkelsen defineres ut fra spørsmålene forskerne ønsker å stille og legges til i ontologien som instanser av spørsmålsvisualiseringer (det må også beskrives visuelle egenskaper for spørsmålene). Forløpene til pasientene defineres som instanser av forløpsvisualiseringer (igjen, det må beskrives visuelle egenskaper av hendelsesforløpet). Dette gjøres av en dataserver som er ekstern fra webapplikasjonen. Det er dataserveren som sitter på pasientdataene fra helsevesenet. Denne dataserveren har ikke vært en del av dette prosjektet, og vil derfor ikke beskrives i ytterligere detalj. Det som er viktig å merke seg er at ontologien som er utviklet i dette prosjektet fungerer som et grensesnitt mellom dataserver, forskere og web-applikasjonen. Under i [Figur 17](#page-26-2) gis en oversikt over komponentene i dette prosjektet, med relevante omgivelser.

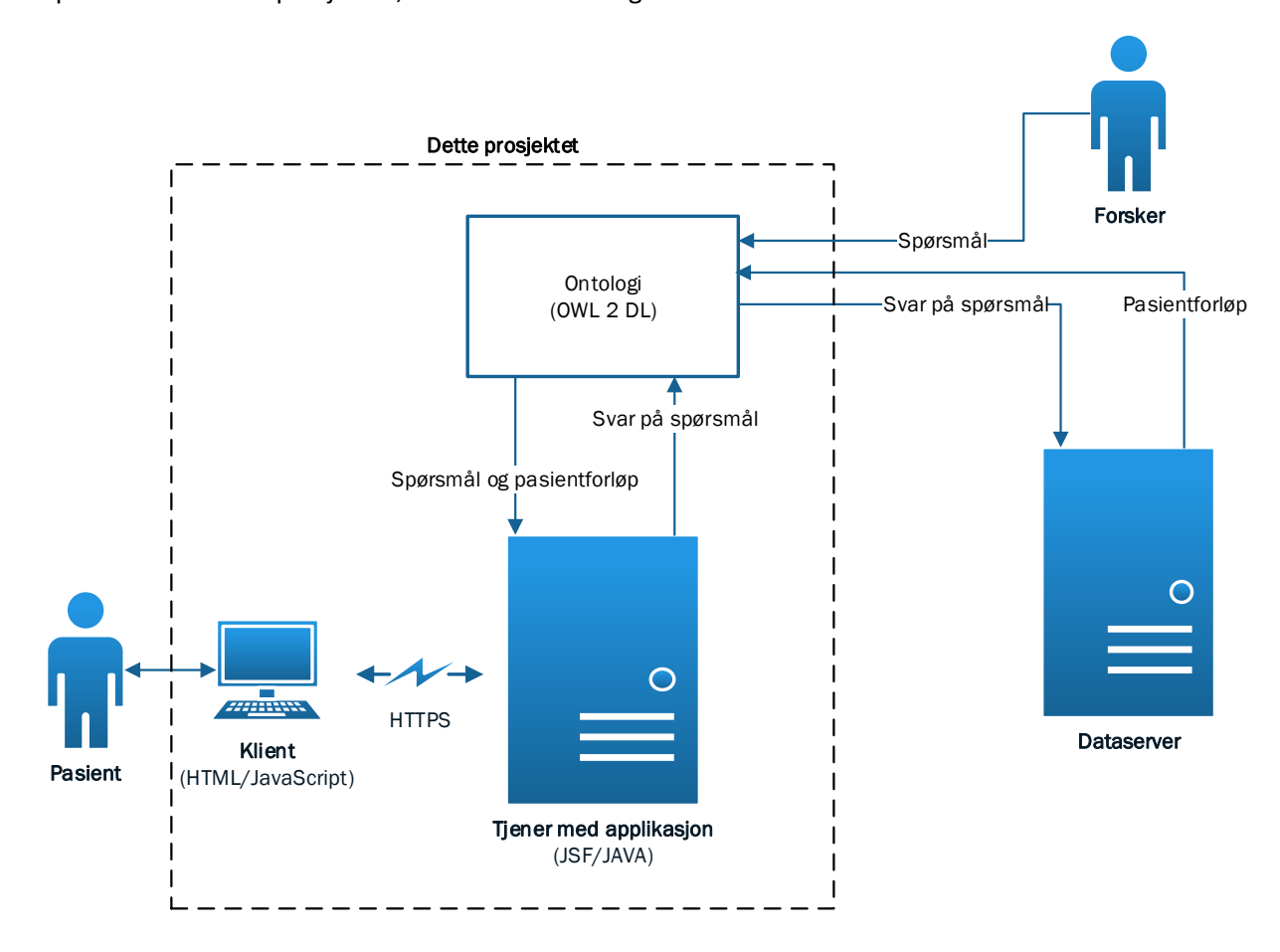

<span id="page-26-2"></span>*Figur 17: Oversikt over komponentene i systemet, og hvordan de samspiller med andre aktører* 

## <span id="page-27-0"></span>6.2 Ontologi

I dette kapittelet forklares ontologien som er blitt utviklet i dette prosjektet. I kapittel [6.2.1,](#page-28-0) [6.2.2](#page-29-0) og [6.2.3](#page-30-0) vil det gis forklaringer på de ulike delene av ontologien. Deretter vil den formelle ontologien gis i sin helhet i kapitte[l 6.2.4.](#page-31-0)

Når det refereres til spesifikke klasser, abstrakte roller eller konseptuelle roller i ontologien vil de være merket i *kursiv*.

Ontologien omfatter i stor grad elementer knyttet til visualisering. Det er forsøkt å konseptualisere visuelle elementer som er interessante for spørreundersøkelser gjort på hendelsesforløp. Hvordan ontologien brukes for å definere innholdet i brukergrensesnittet utviklet i dette prosjektet beskrives i kapitte[l 6.3.](#page-32-0) Det er viktig å bemerke at ontologien i seg selv ikke er knyttet til dette brukergrensesnittet, men er en generell konseptualisering av de visuelle elementene som finner sted i en spørreundersøkelse gjort på forløp. Noe som betyr at andre brukergrensesnitt også kan tenkes å benyttet samme ontologi.

Under i [Figur 18 i](#page-27-1)llustreres klassene i ontologien i form av en rettet graf. Firkantene illustrerer klasser og kantene illustrerer at en klasse har en subklasse. Kantene peker i retningen fra superklassen til subklassen. Lilla kanter illustrerer en vanlig subklasse (owl:subClassOf). Resten av kantene representerer abstrakte roller som må finne sted mellom instanser av klassene (dette blir satt i OWL ved at klassen blir er en subklasse av restriksjonen). Stiplede grønne kanter illustrerer at instanser av klassen som kanten peker fra må være knyttet til noen (minst én) instans av klassen den peker til via *hasVisualAnswerOption*. Stiplede oransje kanter illustrerer at instanser av klassen som kanten peker fra må være knyttet til akkurat én instans av klassen den peker til via *isAnswerToQuestion*. Stiplet lilla kanter illustrerer at instanser av klassen som kanten peker fra må være knytte til noen (minst én) instans av klassen den peker til via *hasVisualQuestion*.

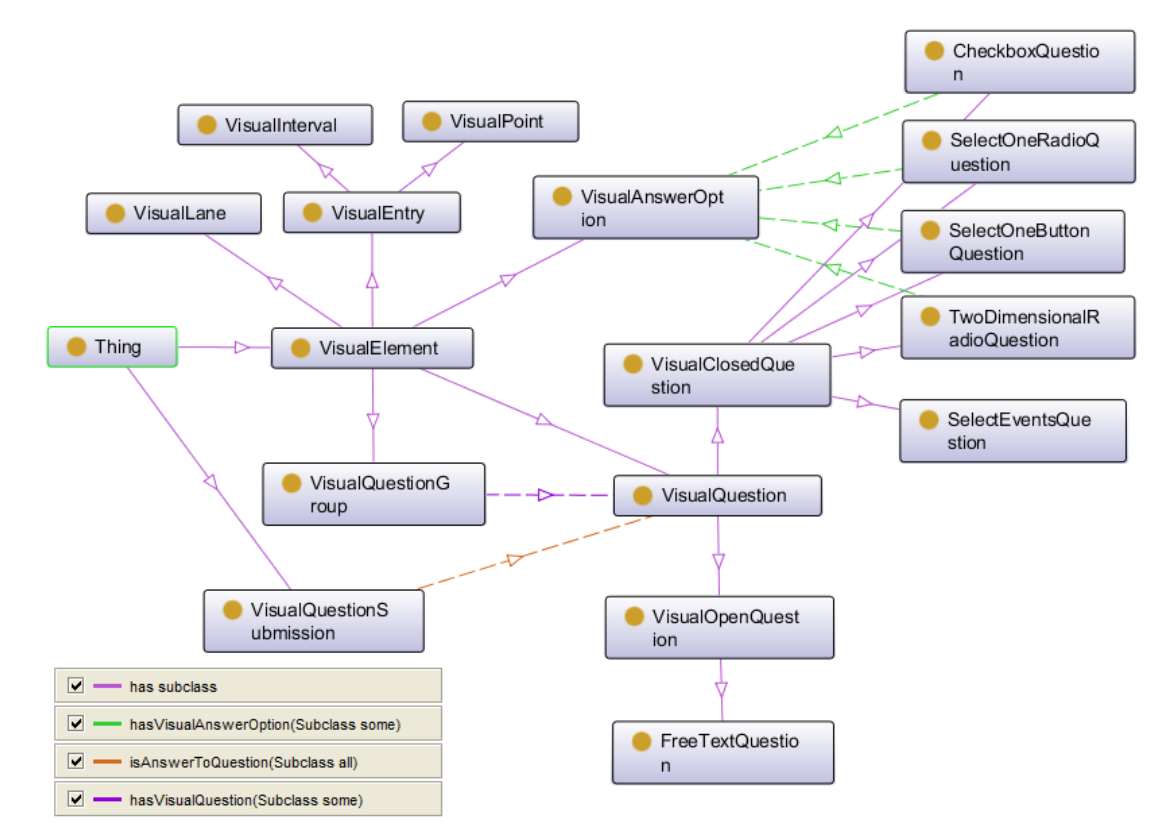

<span id="page-27-1"></span>*Figur 18: Ontologien illustrert som graf* 

## <span id="page-28-0"></span>6.2.1 Klasser

I dette kapittelet forklares klassene i ontologien[. Figur 19](#page-28-1) gir en oversikt over klassehierarkiet.

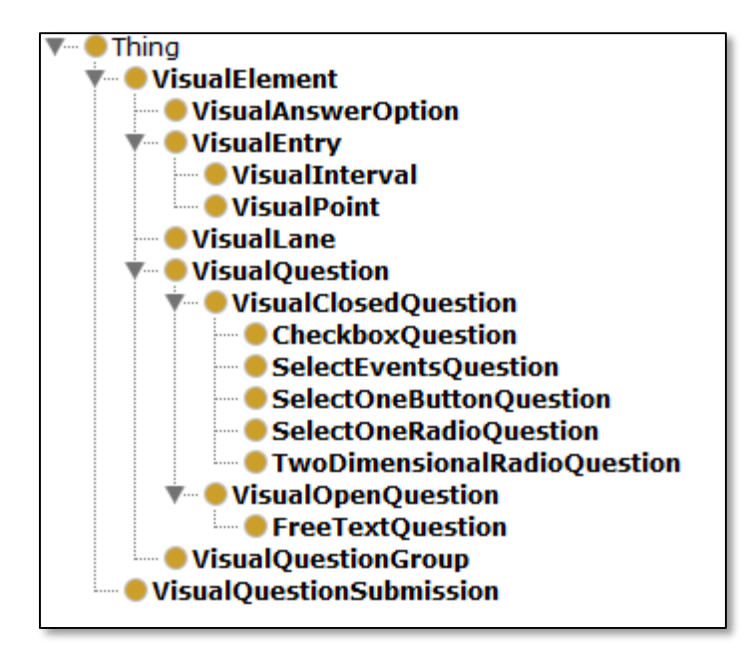

*Figur 19: Hierarkiet av klasser* 

<span id="page-28-1"></span>*VisualElement* er en klasse som beskriver alle visuelle elementer i visualiseringen. Denne klassen har 5 subklasser: *VisualEntry, VisualLane, VisualQuestionGroup, VisualQuestion og VisualAnswerOption.* De to første klassene er knyttet til forløpsvisualisering. *VisualLane* beskriver løpebaner i hendelsesforløp. Instanser av klassen må ha akkurat én tittel, som settes med den konkrete rollen *hasTitle*. *VisualEntry* beskriver objekter i forløpsvisualiseringen (hendelser). Alle instanser av klassen må ha akkurat ett starttidspunkt knyttet til seg (*hasStartTime*) Denne klassen har 3 subklasser: *VisualPoint* og *VisualInterval*. Disse subklassene skiller forskjellige typer objekter i forløpsvisualiseringen. *VisualPoint* beskriver punkter som ikke har utstrekning i tidsdimensjonen. *VisualInternavl* beskriver intervaller som har utstrekning i tidsdimensjonen fra et starttidspunkt og til et sluttidspunkt. Derfor må alle instanser av denne klassen i tillegg til et starttidspunkt ha akkurat ett sluttidspunkt (*hasEndTime*). Det er ingenting i veien for at instanser av *VisualPoint* også har sluttidspunkt, men det har ingen visuell effekt på punktet.

*VisualQuestionGroup, VisualQuestion og VisualAnswerOption* er klasser som omhandler visualiseringen av spørreundersøkelser. *VisualQuestionGroup* beskriver visuell gruppering av spørsmål.

*VisualQuestion* beskriver visualiseringer av spørsmål. Denne klassen setter krav om at alle instanser av den må ha knyttet akkurat én spørsmålstekst (*hasQuestionText*) til seg. *VisualQuestion* har to subklasser: *VisualClosedQuestion* og *VisualOpenQuestion.* 

Den første av disse beskriver visualiseringene av lukkede spørsmål, det vil si spørsmål som besvares med forhåndsbestemte alternativer. Denne klassen har subklassene: *CheckboxQuestion*, *SelectEventsQuestion*, *SelectOneButtonQuestion*, *SelectOneRadioQuestion* og *TwoDimensionalRadioQuestion*. *CheckboxQuestion* beskriver spørsmål som besvares ved hjelp av visuelle avhukningsbokser, der det er mulig å hake av flere av svaralternativene. *SelectOneButtonQuestion* beskriver spørsmål som skal besvares hjelp av visuelle knapper der kun én

av knappene kan velges. *SelectOneRadioQuestion* er svært lik *SelectOneButtonQuestion*, forskjellen er at svaralternativene skal visualiseres med radio-knapper og ikke «vanlige» knapper. Den visuelle forskjellen er at teksten knyttet til en radio-knapp legges utenfor selve knappen, mens i en «vanlig» knapp legges teksten inni knappen. Også i *SelectOneRadioQuestion* kan det kun velges én av knappene. *TwoDimensionalRadioQuestion* setter også krav til at det brukes radio-knapper, men her har man to dimensjoner av for svaralternativer der den ene dimensjonen er underspørsmål og den andre er svaralternativene. Det vil si at man har et superspørsmål (*hasQuestionText*) og svaralternativer (*hasVisualAnswerOption*) og underspørsmål (*hasSubQuestionText*). For alle underspørsmål visualiseres alle svaralternativene med radio-knapper. For hver underspørsmål kan kun én av radio-knappene velges.

Den andre subklassen av *VisualQuestion*, *VisualOpenQuestion,* beskriver visualiseringene av åpne spørsmål. Denne har bare en subklasse *FreeTextQuestion*, som beskriver spørsmål hvor brukeren kan svare i fritekst.

Spørsmålsklassene beskriver ulike typer spørsmålsvisualiseringer der det settes krav til visualiseringen av svarformatet, ikke spørsmålet i seg selv.

*VisualQuestionSubmission* beskriver besvarelser på de visuelle spørsmålene. Instanser av denne klassen må ha noen besvarelsestekster knyttet til seg (hasSubmissionString), den må være knyttet til én spesifikk instans av *VisualQuestion* (eller en av subklassene dens). I tillegg må instanser av denne klassen ha akkurat én bruker id knyttet til seg (hasUserId) for å kunne identifisere hvem besvarelsen kommer fra. Merk at dette er en vilkårlig tekststreng og at brukere som objekter ikke er en del av ontologien.

## <span id="page-29-0"></span>6.2.2 Abstrakte roller

I dette kapittelet forklares de abstrakte rollene i ontologien. [I Figur 20](#page-29-1) gis en oversikt over hierarkiet av abstrakte roller.

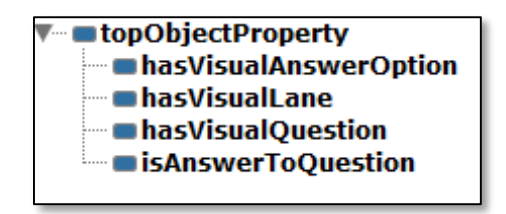

*Figur 20: Hierarkiet av abstrakte roller* 

<span id="page-29-1"></span>Ontologien har tre abstrakte roller: *hasVisualAnswerOption, hasVisualLane og hasVisualQuestion*.

*hasVisualQuestion* knytter individer av typen *VisualQuestionGroup* til individer av typen *VisualQuestion*, noe som betyr at en visuell spørsmålsgruppe har et visuelt spørsmål.

*hasVisualLane* knytter individer av typen *VisualEntry* til individer av typen *VisualLane*. Det vil si at det knytter et objekt i forløpsvisualiseringen til en løpebane i forløpsvisualiseringen. Med andre ord skal objektet visualiseres i løpebanen.

*hasVisualAnswerOption* knytter individer av typen *VisualClosedQuestion* til individer av typen *VisualAnswerOption*. Dette er måten de lukkede spørsmålene blir knyttet til sine svaralternativer.

*isAnswerToQuestion* knytter individer av typen *VisualQuestionSubmission* til individer av typen *VisualQuestion.* En besvarelse knyttes med andre ord til hvilket spørsmålsvisualisering ble svart på.

## <span id="page-30-0"></span>6.2.3 Konkrete roller

I dette kapittelet forklares de konkrete rollene i ontologien. [Figur 21](#page-30-1) gir en oversikt over hierarkiet av konkrete roller.

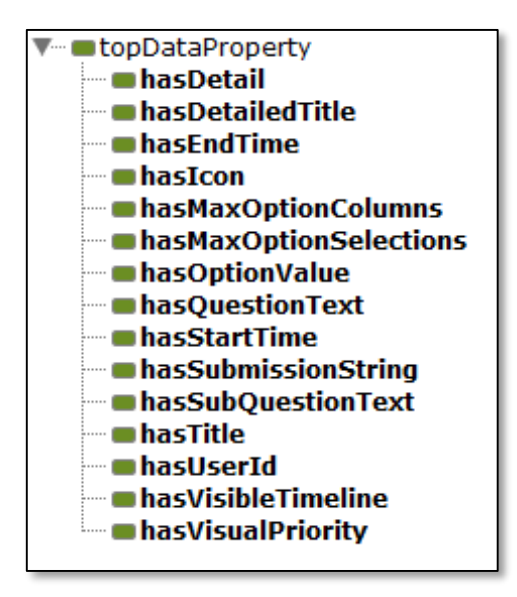

*Figur 21: Hierarkiet av konkrete roller* 

<span id="page-30-1"></span>*hasVisualPriority* knytter individer av typen *VisualElement* til visualiseringsprioritet gitt som positive heltall. Dette brukes til å bestemme rekkefølgen på de visuelle elementene. De med lavest heltallsverdi skal prioriteres først, det vil si at et visuelt element med verdien 1 skal kommer prioriteres fremfor et visuelt element med verdien 2.

*hasVisibleTimeline* knytter individer av typen *VisualQuestionGroup* til sannhetsverdier. Hvis sann skal forløp visualiseres for spørsmålsgrupperingen, hvis usann skal det ikke visualiseres forløp.

*hasUserId* knytter individer av typen *VisualQuestionSubmission* til brukeridentifikatorer gitt som tekststrenger.

*hasSubmissionString* knytter individer av typen *VisualQuestionSubmission* til besvarelser (på spørsmål) gitt som tekststrenger.

*hasQuestionText* knytter individer av typen *VisualQuestion* til spørsmålstekster.

*hasSubQuestionText* knytter individer av typen *TwoDimensionalRadioQuestion* til underspørsmål av instansenes superspørsmål (som blir satt med *hasQuestionText*).

*hasOptionValue* knytter individer av typen *VisualAnswerOption* til deres tekstlige verdi. Altså de faktiske verdien av svaralternativet.

*hasMaxOptionColumns* knytter individer av typen *VisualClosedQuestion* til positive heltall som bestemmer hvor mange kolonner svaralternativene til spørsmålene maksimalt kan ha i visualiseringen.

*hasMaxOptionSelections* knytter individer av typen *VisualClosedQuestion* til positive heltall som bestemmer hvor mange svaralternativ som maksimalt kan selekteres på spørsmålene.

*hasStarTime* knytter individer av typen *VisualEntry* til datoer. Datoene er starttidspunkt for individene og er bestemmende for individenes visuelle startplasseringen i forløpet.

*hasEndTime* knytter individer av typen *VisualEntry* til datoer. Datoene er sluttidspunkt for individene og er bestemmende for den visuelle sluttplassering i forløpet for individer av typen *VisualInterval*.

*hasTitle* knytter individer av typen *VisualElement* til titler gitt som en tekststreng.

*hasIcon* knytter individer av typen *VisualElement* til URI-er hvor ikonene (selve bildene) ligger tilgjengelig.

*hasDetail* knytter individer av typen *VisualEntry* til detaljer/ tilleggsinformasjon gitt som tekststrenger.

*hasDetailedTitle* knytter individer av typen *VisualEntry* til detaljerte titler gitt som tekststrenger.

## <span id="page-31-0"></span>6.2.4 Ontologien i Manchester-syntaks

Ontologien er implementert i Manchester-syntaks og gis i sin helhet [i Vedlegg E.](#page-90-0) For forklaring på manchester-syntaks henvises leseren til *OWL 2 Web Ontology Language Manchester Syntax* (The World Wide Web Consortium, 2012).

## <span id="page-32-0"></span>6.3 Web-applikasjonen

I dette kapittelet beskrives web-applikasjonen som er utviklet i dette prosjektet.

Web-applikasjonen består av 3 hoveddeler: visualisering av forløp, spørsmålsvisualisering og mekanismer, og traversering over spørsmålsgrupper. I dette kapittelet beskrives innloggingen, teknologier og programmeringsspråk, hver hoveddel hver for seg, før det gis et eksempel av en fullskala undersøkelse som benytter alle hoveddelene.

Innholdet i hoveddelene genereres ut i fra ontologien beskrevet i kapitte[l 6.1.](#page-26-1) Dette skjer gjennom en resonnering som gjøres over ontologien for å hente ut individer og data knyttet til dem.

## <span id="page-32-1"></span>6.3.1 Innloggingen

I prosjektet er det utviklet en innloggingsside, vist i [Figur 22.](#page-32-3) Siden sikkerhet er utenfor rammen av dette prosjektet er denne siden bare et ikke-funksjonelt skall som simulerer innloggingen når webapplikasjonen aksesseres.

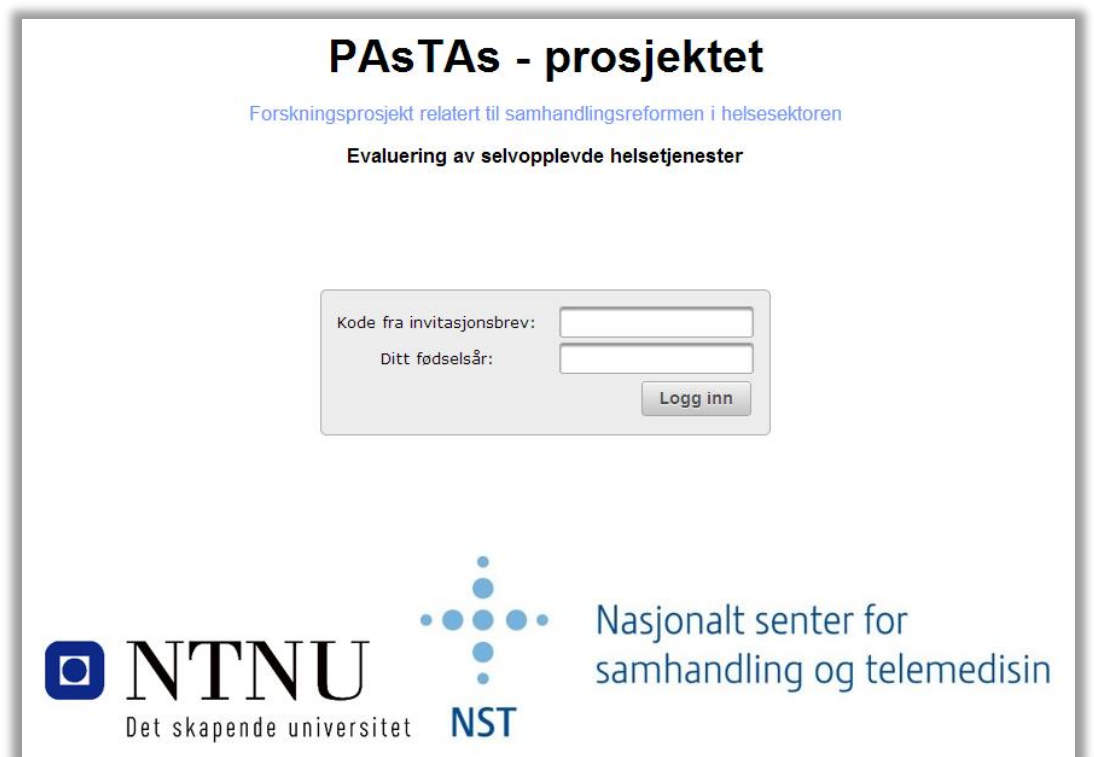

*Figur 22: Innlogging* 

#### <span id="page-32-3"></span><span id="page-32-2"></span>6.3.2 Teknologier og språk

Web-applikasjonen er utviklet i Java Server Faces (JSF) ved hjelp av programmeringsspråkene Java, JavaScript og HTML5. I tillegg er det benyttet jQuery<sup>24</sup>, CHAP Links Timeline<sup>25</sup>, PrimeFaces<sup>26</sup>, Apache Commons Lang<sup>27</sup> og OWL API<sup>28</sup>.

 $\overline{a}$ 

<sup>24</sup> <http://jquery.com/>

<sup>25</sup> <http://almende.github.io/chap-links-library/timeline.html>

<sup>26</sup> <http://www.primefaces.org/>

<sup>27</sup> <http://commons.apache.org/proper/commons-lang/>

<sup>28</sup> <http://owlapi.sourceforge.net/>

## <span id="page-33-0"></span>6.3.3 Visualisering av forløp

 $\overline{a}$ 

Forløp blir visualisert i en tidslinje hvor hendelser er kategorisert i løpebaner i y-aksen og tid er representert i x-aksen. [I Figur 23](#page-33-1) vises en eksemplifisering av et visualisert hendelsesforløp. I venstre kolonne har vi y-aksen som navngir løpebanene i tidslinjen. Antall løpebaner vil variere ut fra hvilke kategorier hendelsene er inndelt i. Fete horisontale linjer skiller løpebanene fra hverandre. Nederst i figuren befinner x-aksen seg. Tidslinjen er orientert med faste, lineære tidsintervaller. Det vil si at alle intervallene på x-aksen representerer like mye tid. Tynne vertikale streker som går ned til tidsaksen representerer tidsverdier. En markant rød vertikal linje markerer nåværende tidspunkt. I det hvite feltet blir hendelser representert. Med «hendelse» menes det i denne sammenheng «noe som har forekommet i et bestemt tidspunkt eller over en tidsperiode».

De blå rundingene representerer en punkthendelse, det vil si en hendelse som ikke har utstrekning men har forekommet på et bestemt tidspunkt (som for eksempel en blodprøvetaking). Disse har horisontal plassering i forhold til x-aksen på det tidspunktet de forekom.

De avlange firkantene representerer intervaller, det vil si hendelser som har utstrekning i tid og har forekommet over en periode (som for eksempel et sykehusopphold). Intervallene har horisontal utstrekning som starter ved dets starttidspunkt og avsluttes ved dets sluttidspunkt i henhold til xaksen. Alle hendelser har vertikal plassering i forhold til y-aksen, det vil si hvilken løpebane de tilhører. Vertikal plassering innad i hver løpebane er vilkårlig og er der kun for å unngå at hendelser visuelt overlapper hverandre.

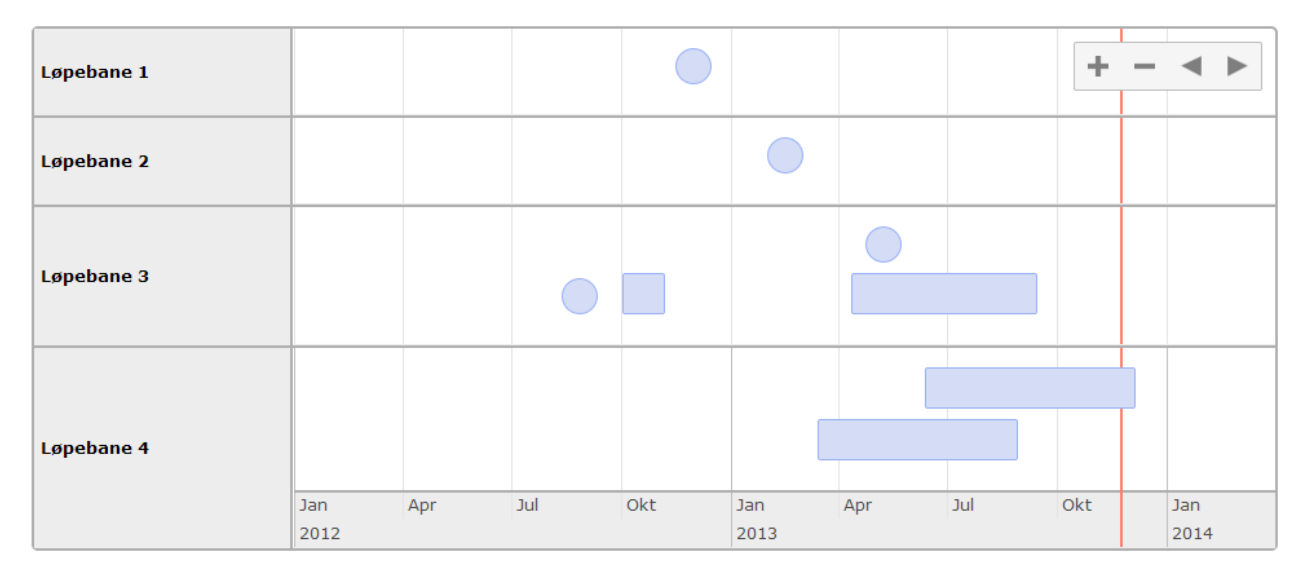

*Figur 23: Visualisering av hendelsesforløp* 

<span id="page-33-1"></span>Øverst i høyre hjørne befinner seg noen navigeringsknapper som er bundet til tidslinjen. Ved å trykke på pluss-tegnet vil visualiseringen zoome inn i tidslinjen, det vil si man innsnevrer størrelsen på tidsperioden som er representert i x-aksen. Ved å trykke på minus-tegnet vil visualiseringen zoome ut i tidslinjen, og dermed utvide størrelsen på tidsperioden representert i x-aksen. Det samme kan oppnås ved å dra musen over tidslinjen (innenfor ytterste rammen i [Figur 23\)](#page-33-1) og bruke «scroll» funksjon<sup>29</sup> for å zoome inn og ut i tidslinjen. Brukeren vil initielt få presentert en visualisering av hele forløpet, der størrelsen på forløpet vil bestemme hvor mye tid som presenteres på x-aksen.

<sup>&</sup>lt;sup>29</sup> Scrolling er en funksjon som er støttet i de fleste datamaskiner. Vanligvis er scroll knyttet til et hjul på musen hvor man kan rulle på hjulet for å scrolle frem eller tilbake.

Visualiseringen vil endre granulariteten av tid dynamisk ut i fra hvor lang tidsperiode x-aksen skal representere. I [Figur 23](#page-33-1) har forløpet en tidsgranularitet som viser kvartalene (januar til april, april til juli, juli til oktober og oktober ut året) over år (i dette tilfellet 2012, 2013 og starten av 2014). Ved å zoome inn i det samme eksempelet endres tidsaksen seg til å vise alle måneder over hvert år, illustrert [i Figur 24,](#page-34-0) hvor det er zoomet inn på år 2013.

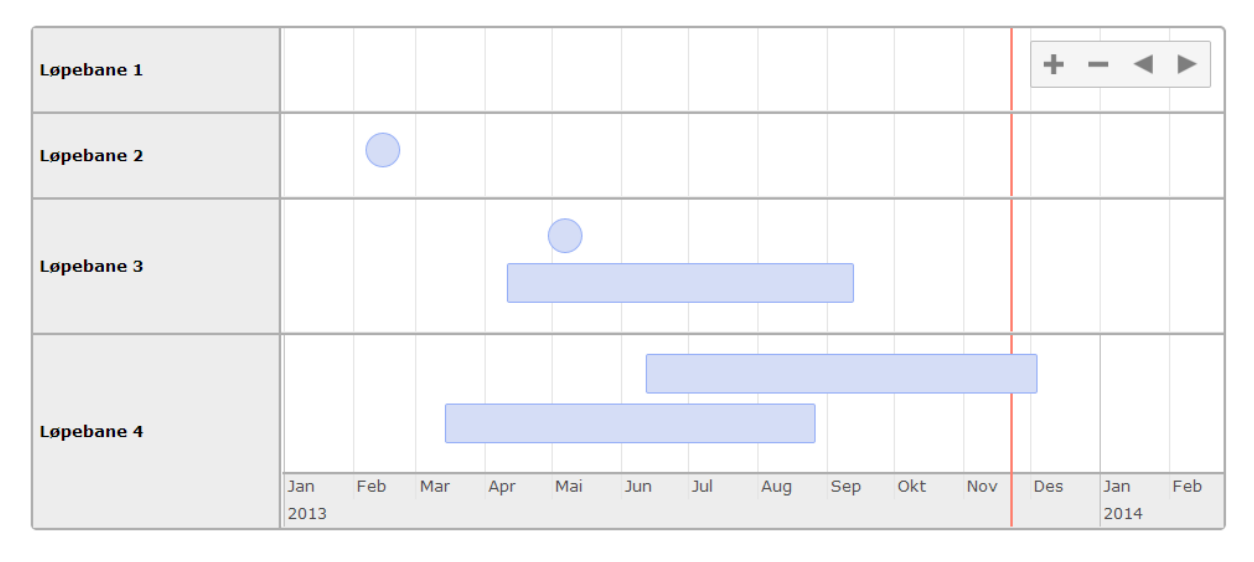

*Figur 24: Visualisering av hendelsesforløp - endret tidsgranularitet* 

#### <span id="page-34-0"></span>Videre zooming vil føre til finere granularitet, slik som vist [i Figur 25,](#page-34-1) [Figur 26,](#page-34-2) [Figur 27](#page-34-3) o[g Figur 28.](#page-34-4)

<span id="page-34-1"></span>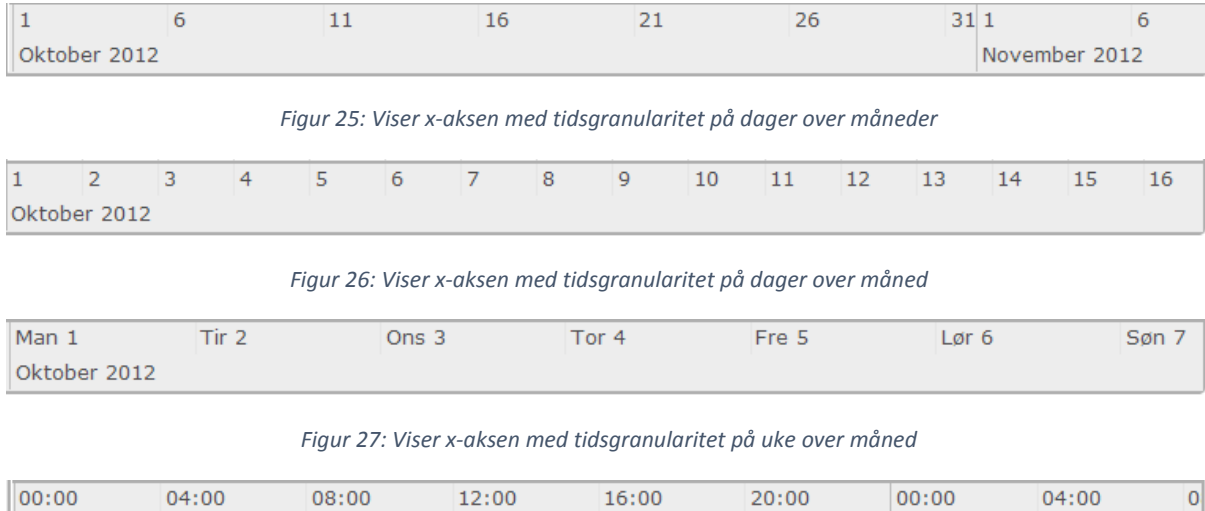

#### *Figur 28: Viser x-aksen med tidsgranularitet på klokkeslett over dager*

<span id="page-34-3"></span><span id="page-34-2"></span>Mandag 1 Oktober 2012

<span id="page-34-4"></span>Når brukeren har abstrahert en del av forløpet ved å benytte zoom, kan det panoreres til høyre og venstre i forløpet ved å trykke på pil-knappene i navigasjonsfeltet (øverst til høyre i [Figur 23\)](#page-33-1). Visualiseringen vil da beholde *lengden* på tidsperioden som x-aksen viser, det vil si zoom-nivået, men forandre hvilken del av forløpet som visualiseres. Panorering kan også oppnås ved å dra musen over x-aksen eller over en av løpebanene, klikke på høyre musetast og holde den nede mens man drar musepekeren til høyre/venstre. Når ønsket periode av forløpet er visualisert slipper brukeren musetasten og panoreringen er fullført.

Tirsdag 2 Oktober 2012

For å få opp detaljer om en hendelse drar brukeren musepekeren over hendelsen. Dette fører til at det kommer opp et vindu under hendelsen som visualiserer hendelsens detaljinformasjon (se [Figur](#page-35-0)  [29\)](#page-35-0). Detaljinformasjonen består av en tittel på hendelsen, starttidspunktet for hendelsen, sluttidspunktet (forutsatt at dette fins. Punkthendelser har ikke nødvendigvis et sluttidspunkt), og eventuelle ytterligere detaljer som fins for hendelsen. I det brukeren flytter musepekeren bort i fra hendelsen vil detaljvinduet forsvinne.

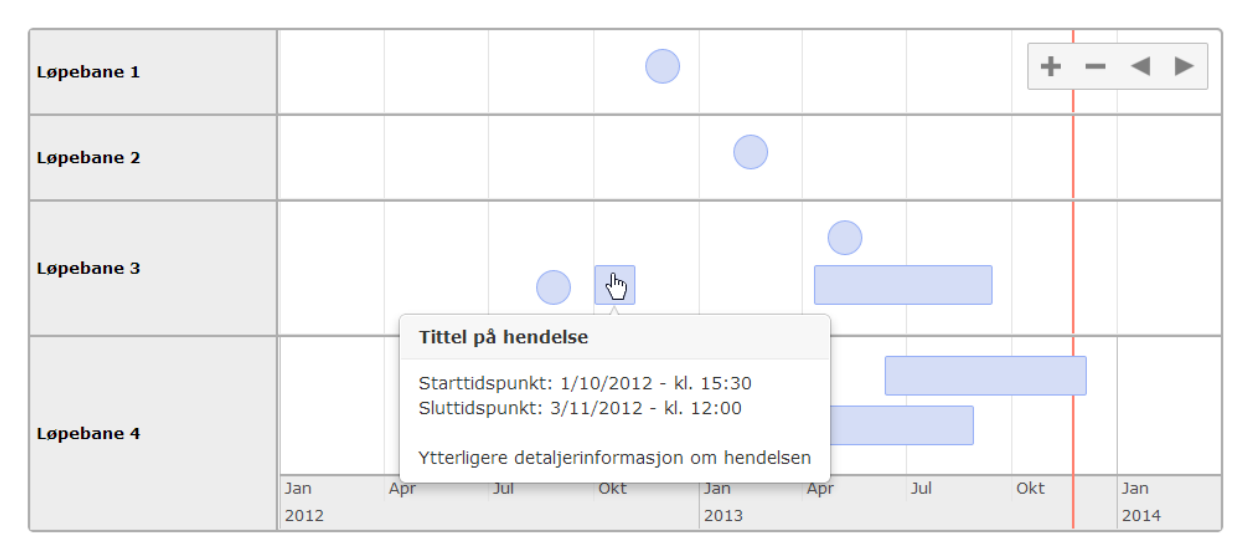

*Figur 29: Visning av detaljinformasjon for en hendelse.* 

<span id="page-35-0"></span>I tillegg til disse funksjonene er det noen ekstra visuelle elementer som foreløpig ikke er benyttet i PAsTAs, men som det finnes støtte for i applikasjonen. Det vil si at det ikke er planlagt å knytte disse egenskapene til instanser i ontologien, men det er mulig å gi instanser disse egenskapene i ontologien slik at det medfører bruk av de visuelle elementene i brukergrensesnittet. Disse visuelle elementene er: ikoner knyttet til løpebaner, ikoner knyttet til hver enkelt hendelse og titler på hver enkelt hendelse (må ikke forveksles med titler i detaljvinduet).

Hvis en løpebane har et ikon knyttet til seg, vil ikonet bli visualisert til venstre for løpebanetittelen, slik som vist i løpebane 2 [i Figur 30.](#page-36-0) I løpebane 3 i samme figur illustreres knytningen av ikoner til enkelthendelser. Hvis en hendelse har et ikon knyttet til seg vil det visualiseres på hendelsen i tidslinjen, samt i detaljvinduet dens når det vises. I løpebane 4 illustreres titler satt på enkelthendelser. Det er ingenting i veien for å bruke *bare* ikoner eller *bare* titler. Det er heller ingenting i veien for å kombinere både ikoner og titler. Dette gjelder både for hendelser og for løpebaner.
| Løpebane 1 |             |                                                                                                    |     |     |              |     |  |                 |     |             |  |
|------------|-------------|----------------------------------------------------------------------------------------------------|-----|-----|--------------|-----|--|-----------------|-----|-------------|--|
| Løpebane 2 |             |                                                                                                    |     |     |              |     |  |                 |     |             |  |
| Løpebane 3 |             |                                                                                                    | ē.  | ą.  |              | æ   |  |                 |     |             |  |
| Løpebane 4 |             | <b>O</b> Detaljert tittel på hendelse<br>Starttidspunkt: 1/10/2012 - kl. 15:30<br>Sluttidspunkt: 3/11/2012 - kl. 12:00<br>elsestittel<br>Ytterligere detaljerinformasjon om hendelsen |     |     |              |     |  | Hendelsestittel |     |             |  |
|            | Jan<br>2012 | Apr                                                                                                    | Jul | υκτ | Jan:<br>2013 | Apr |  | Jul             | Okt | Jan<br>2014 |  |

*Figur 30: Ikoner og titler på hendelser* 

Forløpet genereres ut fra individer av typen *VisualLane* og *VisualEntry* (og dens subklasser *VisualPoint* og *VisualInterval*). I eksempelet som er brukt hittil i kapittelet fins det fire instanser av *VisualPoint* i ontologien, som i brukergrensesnittet vil resulterer i de blå rundingene. Det fins tre instanser av *VisualInterval* som resulterer i de avlange firkantene. Disse individene er knyttet til fire forskjellige instanser av *VisualLane vi*a den abstrakte rollen *hasVisualLane*, ut i fra dem genereres løpebanene i forløpet (y-aksen). Løpebanene vil sorteres etter *hasVisualPriority* hvis dette eksisterer for individene. Jo høyere prioritet, jo høyere havner løpebanen i y-aksen. Den horisontale plasseringen av *VisualEntry*-individene vil være bestemt av *hasStartTime*. Fra denne plasseringen vil også *VisualInterval*-individenes horisontale utstrekning fortsette til *hasEndTime*. De vertikale plasseringene av *VisualEntry*-individene bestemmes av hvilken løpebane individene har tilhørighet til. I [Figur 31](#page-36-0) og [Figur 32](#page-37-0) illustreres hva i ontologien som ligger bak det som presenteres i visualiseringen av forløpet.

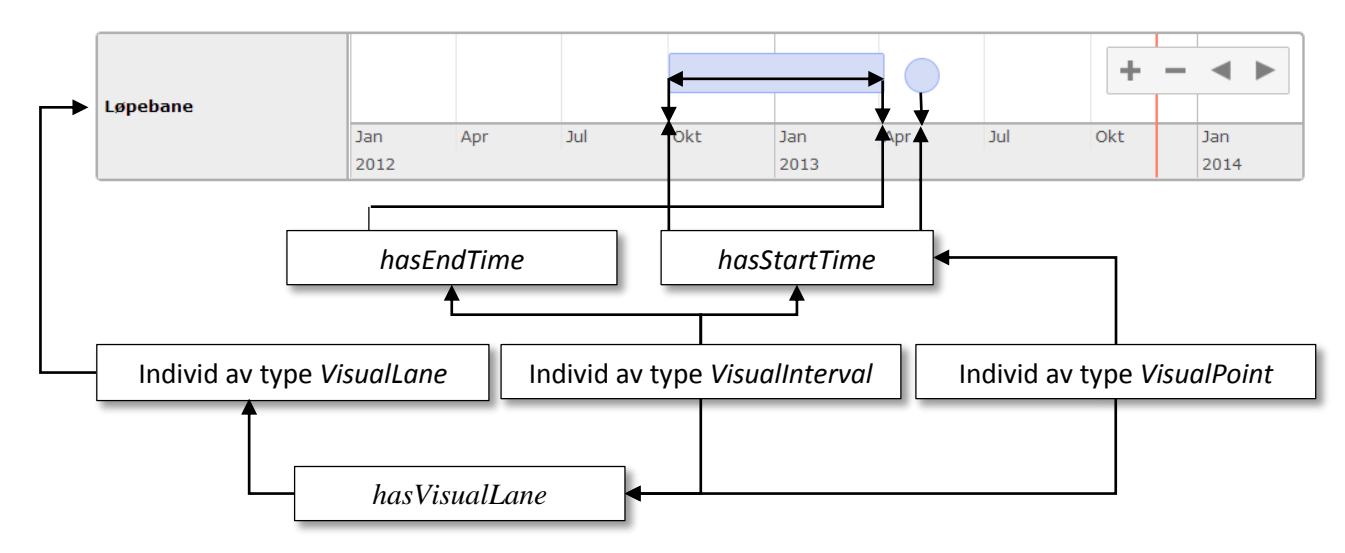

<span id="page-36-0"></span>*Figur 31: Individer og plasseringen av dem i forløpsvisualiseringen ut i fra ontologi* 

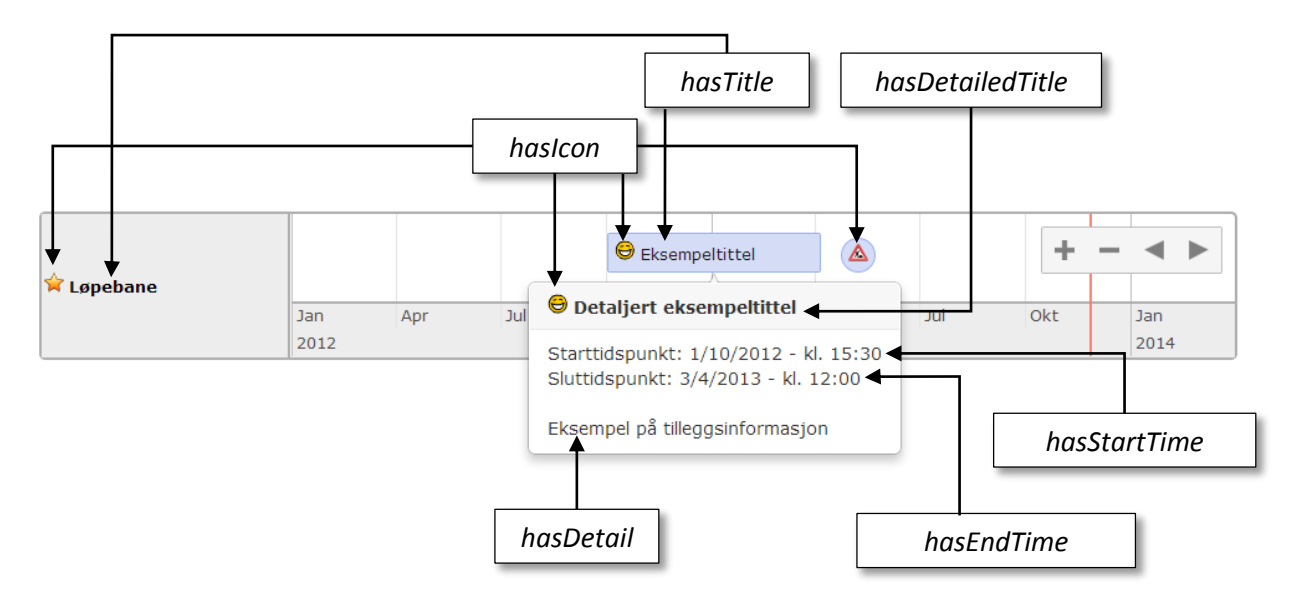

<span id="page-37-0"></span>*Figur 32: Visualiseringen av individers konkrete roller* 

#### 6.3.4 Visualisering av spørsmål

I dette kapittelet går vi gjennom hvordan spørsmålene disse presenteres i brukergrensesnittet ut i fra ontologien.

I figurene vil det bli brukt spørsmål om frukt, delvis hentet fra brukertesten, for å illustrere visualiseringen av de ulike spørsmålsformene. Disse spørsmålsvisualiseringene er eksemplariske individer som har vært lagt til i ontologien for å kunne generere eksemplene.

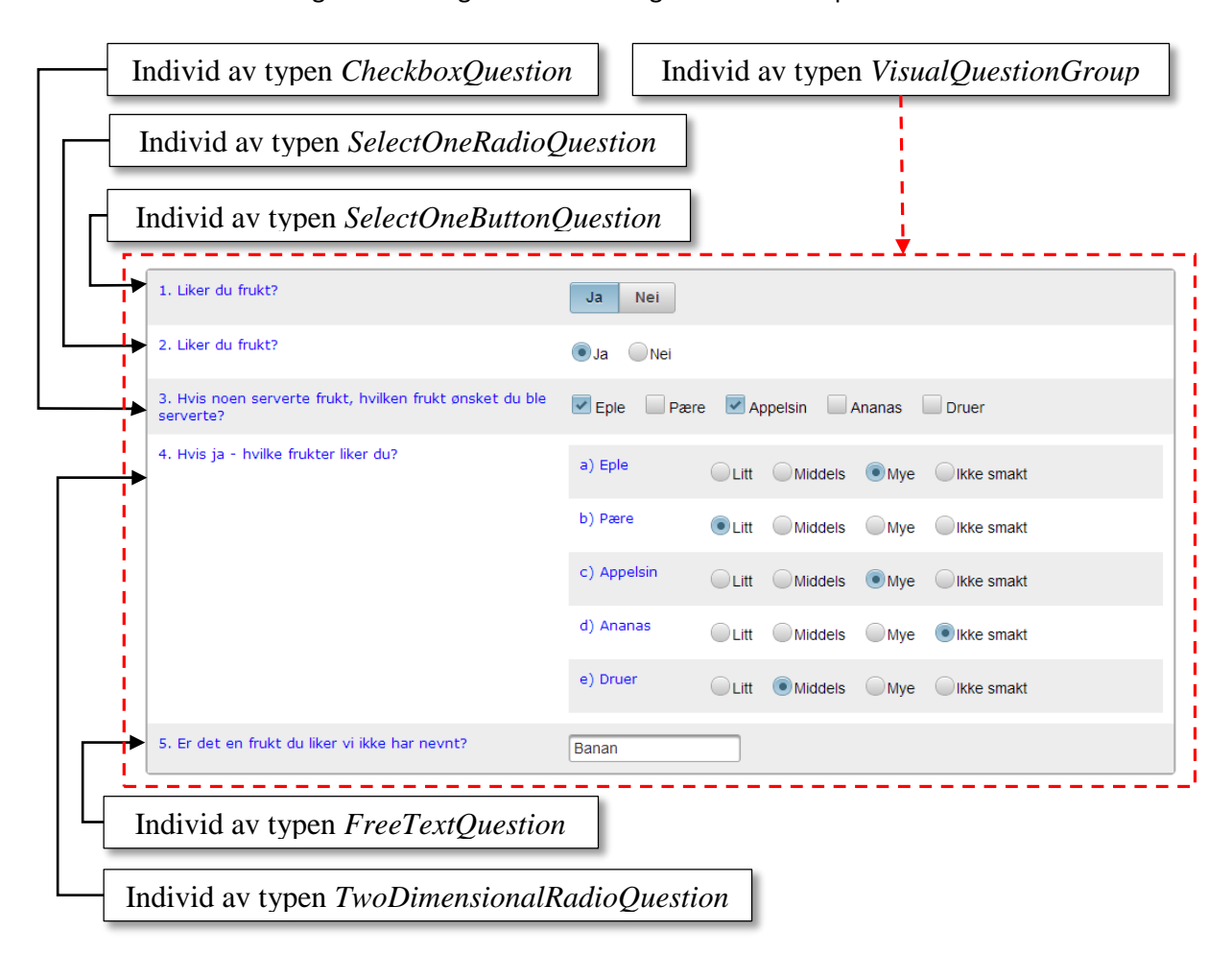

*Figur 33: Eksempel på typer generelle spørsmål generert fra ontologien* 

<span id="page-38-0"></span>[Figur 33](#page-38-0) viser de hvordan individer av typen *SelectOneButtonQuestion, SelectOneRadioQuestion, CheckboxQuestion, FreeTextQuestion* og *TwoDimensionalRadioQuestion* presenteres i brukergrensesnittet. I eksempelet har spørsmålene tilknytning til samme *VisualQuestionGroup*. På venstre side i hvert spørsmålsvisualisering skrives spørsmålsteksten som er knyttet til individet via *hasQuestionText*. I høyre side visualiseres eventuelle svaralternativene knyttet til individene med *hasVisualAnswerOption*, med ulike svarmekanismer bestemt av individets klassetilhørighet. *TwoDimensionalRadioQuestion* har i tillegg noen underspørsmål definert av individets verdier av *subQuestionText.* I eksempelet er disse underspørsmålene «a) eple», «b) pære» osv.

*SelectEventsQuestion* skiller seg fra de andre spørsmålsvisualiseringene siden spørsmålet er knyttet hendelsesforløpet; her skal det selekteres hendelser. Dette gjøres ved at brukeren kan markere hendelser i forløpsvisualiseringen når det fins individer av typen *SelectventsQuestion* i spørsmålsgruppen de befinner seg på, slik som vist i [Figur 34.](#page-39-0) At en hendelse er markert vil visualiseres med at hendelsen blir farget rød.

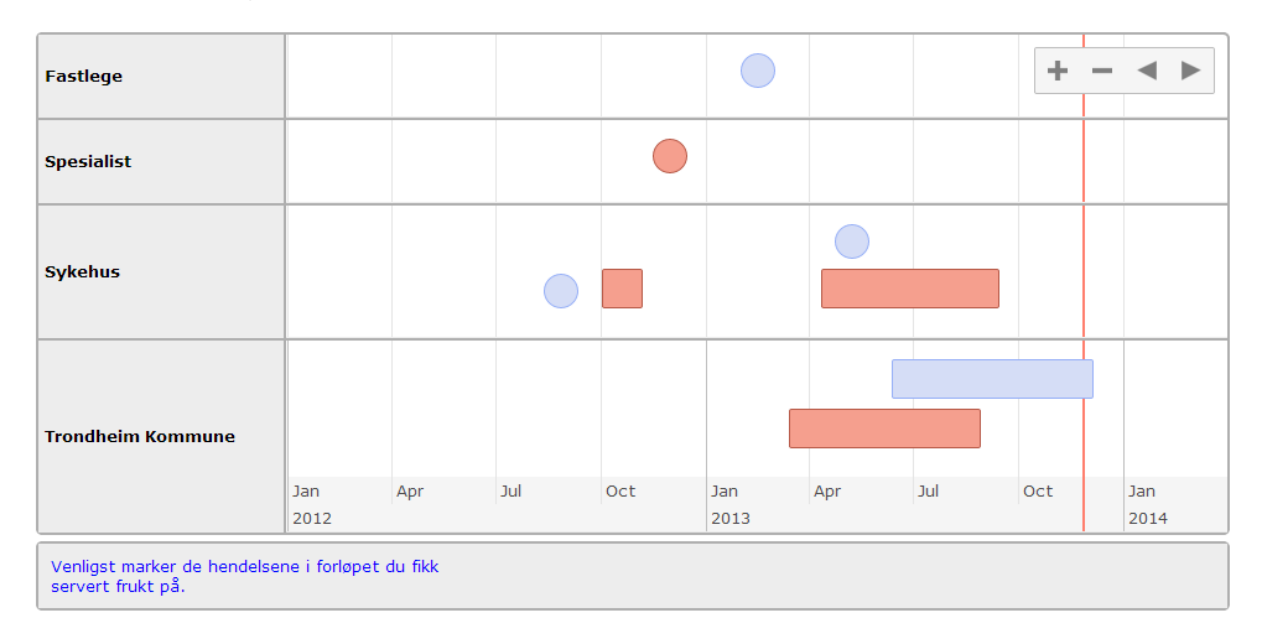

*Figur 34: Eksempel på et hendelsesrelatert spørsmål (Individ av typen SelectEventsQuestion)* 

<span id="page-39-0"></span>Det er ingenting i veien for å kombinere individer av typen *SelectEventsQuestion* med individer av andre spørsmålsvisualiseringer i samme visuelle gruppe (*VisualQuestionGroup*). Hvis det eksisterer svaralternativer for et forløpsrelatert spørsmål, vil disse i tillegg visualiseres som knapper hvor man kan velge ett alternativ til høyre for spørsmålsteksten (på lik linje som *SelectOneButtonQuestion*).

#### 6.3.5 Traversering av spørsmålsgrupper

Traverseringen mellom spørsmålsgrupper skjer ganske enkelt ved at man blar seg frem eller tilbake ved å klikke på «tilbake» eller «videre». Mellom disse knappene visualiseres det hvor langt i spørreundersøkelsen man har kommet (regnet ut fra hvor mange spørsmålsgrupper man har fullført, slik som det vises [i Figur 35.](#page-39-1)

<span id="page-39-1"></span>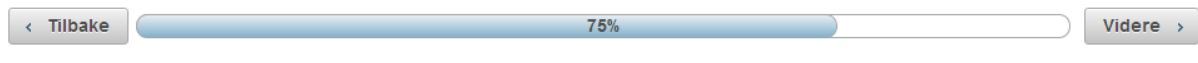

*Figur 35: Traversering mellom spørsmålsgrupper og prosessbar* 

## 6.3.6 Eksempel på undersøkelse (fra ontologi til brukergrensesnitt)

I dette kapittelet gis et enkelt eksempel på en undersøkelse generert av individer som er lagt til i ontologien og hvordan disse resulterer i brukergrensesnittet i web-applikasjonen. Under vil individene gis stykkevis i Manchester-syntaks, i forhold til hvilken type de har.

#### Spørsmålsgrupper i ontologien:

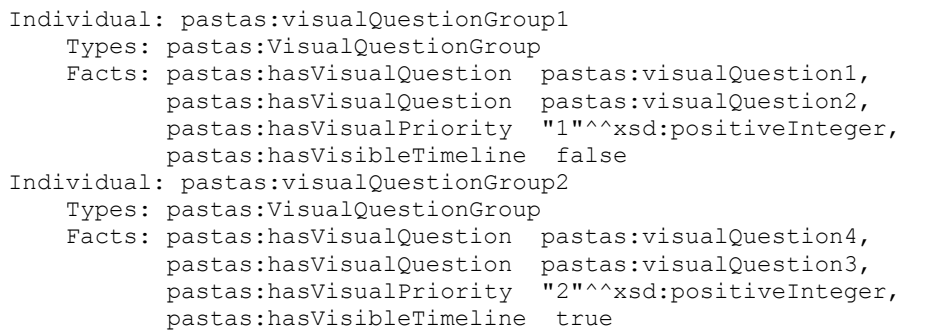

#### Spørsmål i ontologien:

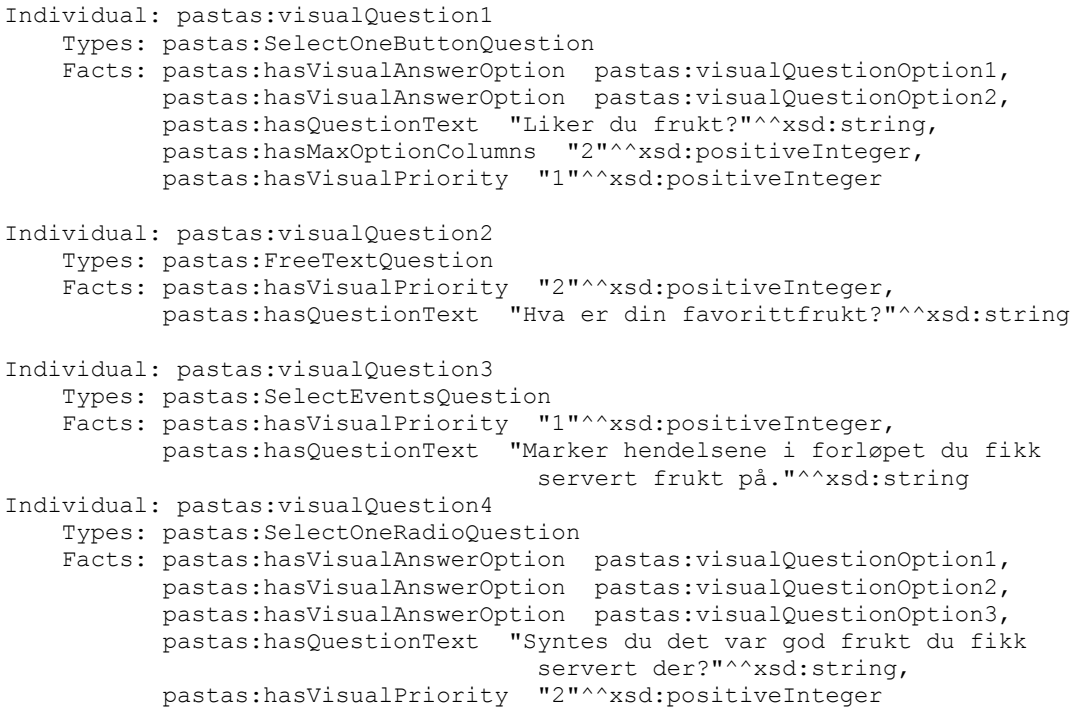

#### Svaralternativer i ontologien:

```
Individual: pastas:visualQuestionOption1 
     Types: pastas:VisualAnswerOption 
Facts: pastas:hasVisualPriority "1"^^xsd:positiveInteger,
 pastas:hasOptionValue "Ja"^^xsd:string 
Individual: pastas:visualQuestionOption2 
    Types: pastas:VisualAnswerOption 
    Facts: pastas:hasOptionValue "Nei"^^xsd:string, 
           pastas:hasVisualPriority "2"^^xsd:positiveInteger 
Individual: pastas:visualQuestionOption3 
    Types: pastas:VisualAnswerOption 
    Facts: pastas:hasVisualPriority "2"^^xsd:positiveInteger, 
         pastas:hasOptionValue "Bra"^^xsd:string
```
#### Løpebaner i ontologien:

```
Individual: pastas:visualLane_sykehus 
    Types: pastas:VisualLane 
    Facts: pastas:hasTitle "Sykehus"^^xsd:string 
Individual: pastas:visualLane_fastlege 
     Types: pastas:VisualLane 
    Facts: pastas:hasTitle "Fastlege"^^xsd:string
```
#### Hendelser i ontologien:

```
Individual: pastas:visualEntry_Interval 
    Types: pastas:VisualInterval 
Facts: pastas:hasVisualLane pastas:visualLane sykehus,
 pastas:hasStartTime "2012-10-01T15:30:00"^^xsd:dateTime, 
          pastas:hasEndTime "2013-04-03T12:00:00"^^xsd:dateTime,
Individual: pastas:visualEntry_Point 
    Types: pastas:VisualPoint 
Facts: pastas:hasVisualLane pastas:visualLane fastlege,
 pastas:hasStartTime "2013-05-06T10:00:00"^^xsd:dateTime
```
Disse individene i ontologien vil resultere i en tre-stegs undersøkelse. Første steg vil være generert av *visualQuestionGroup1*, siden denne har høyest prioritet (*visualPriority* 1). Innholdet i dette steget genereres av spørsmålene som tilhører gruppen *visualQuestion1* og *visualQuestion2*. Andre steg vil genereres av *visualQuestionGroup2*. Her vil er *hasVisualTimeline* satt til sann, derfor vil forløpet visualiseres. Siden spørsmålsgruppen også inneholder et hendelsesrelatert spørsmål (*visualQuestion3*) vil hendelsene i forløpet kunne selekteres. Tredje steg er et standard avslutningssteg og er ikke generert fra ontologien.

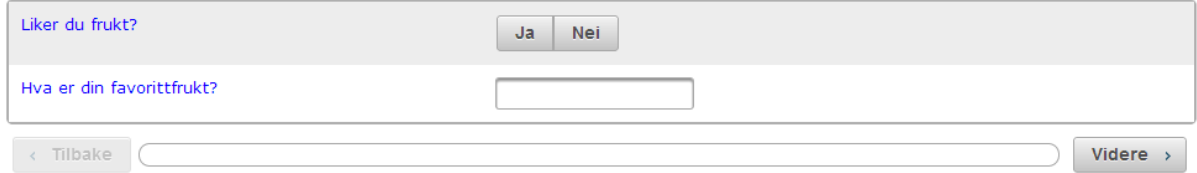

*Figur 36: Første steg i eksempelundersøkelsen* 

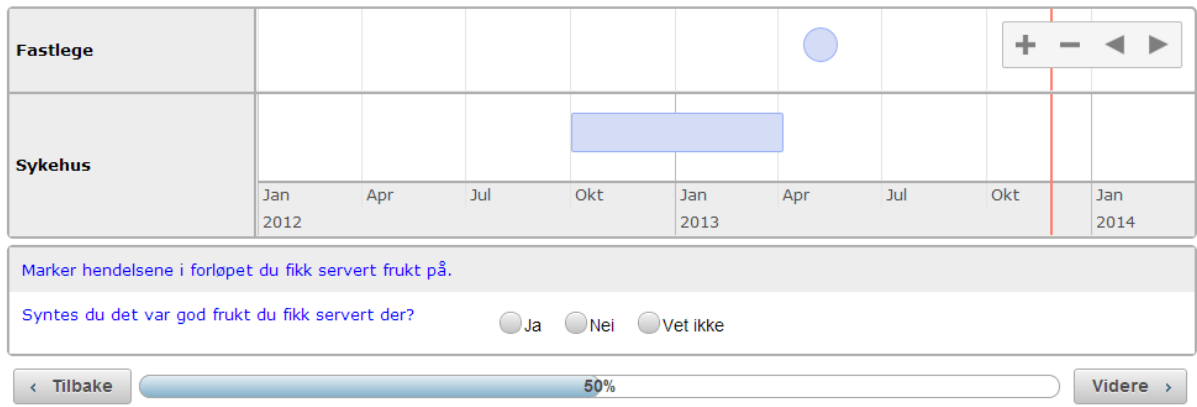

#### *Figur 37: Andre steg i eksempelundersøkelsen*

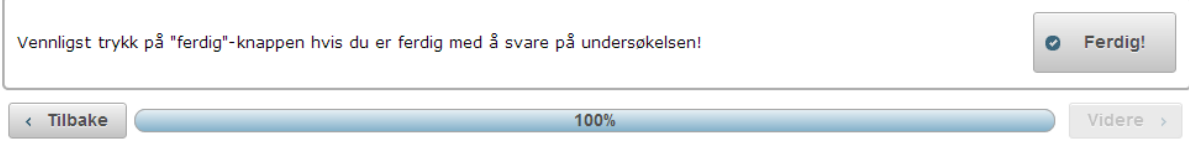

*Figur 38: Tredje steg i eksempelundersøkelsen (standard avslutningssteg)* 

## 7 Diskusjon

I dette kapittelet diskuteres og drøftes resultatene av prosjektet.

### 7.1 Overordnede erfaringer

I gjennom workshopene har jeg fått et inntrykk av hva noen pasienter mener er viktig er med i forløpsvisualiseringen. Jeg har tilegnet meg en oversikt over metoder som benyttes i «state-of-theart» informasjonsvisualiseringer av EPJ-er, som jeg sammen med funnene fra første workshop og input fra andre har brukt til å lage en visualisering av pasientforløp. En brukertest ble gjennomført som tyder på at forløpsvisualiseringen er forståelig og tilfredsstillende.

Web-applikasjonen som ble utviklet i prosjektet er rettet mot gjennomføring av en spørreundersøkelse hvor pasientene skal besvare en del spørsmål knyttet til sitt pasientforløp. Resultatene og erfaringene fra visualisering av hendelsesforløpet som er gjort, er anvendbare ut over dette. Metoder og prinsipper for å presentere pasientforløpet som er utviklet i prosjektet er generiske, og kan anvendes til andre formål både for pasienten selv og for leger og annet helsepersonell som behandler pasienten.

Eksempler på slike bruksområder for visualisering er personlig journal for pasienter, visuell oversikt av pasientjournal og beslutningsstøtte for helsepersonell og kalenderfunksjon for avtalte hendelser mellom pasienter og helsepersonell.

### 7.2 Brukerundersøkelser

Alle brukerundersøkelsene som så langt er utført har vært kvalitative, gjort på et lite utvalgt antall personer. Undersøkelsene har derfor vært brukt for å vinne innsikt, ikke som et forøk på å få en kvantitativ eller statistisk basert fasit på hvordan noe skal gjøres. I dette kapittelet diskuteres lærdommer om metodene og resultat fra undersøkelsene som fant sted i prosjektet.

### <span id="page-43-0"></span>7.2.1 Første design-workshop

Som nevnt i oppsummeringen (Seland & Schrader, 2013), og noe jeg også merket meg, var at pasientene ikke helt forsto hensikten med systemet (hvorfor skulle de bruke dette systemet?). Dette var medvirkende til at workshopen fikk et særlig stort fokus på selve innholdet i forløpet (det vil si hendelser og kontakter med helsevesenet pasientene anså som viktige) fremfor hvordan hendelsene generelt skulle visuelt presenteres. En av årsakene til dette var nok at det ble gitt en litt for generell beskrivelse på hva forløpsvisualiseringene skulle brukes til, for eksempel var det noen pasienter som så for seg at applikasjonen kunne brukes til oversikt over konsultasjoner og personlig journal (se designbetraktningene kapitte[l 5.1\)](#page-14-0). Selv om dette er noe som er mulig i senere prosjekter, eller i en videreføring av dette prosjektet, tror jeg det hadde vært givende for workshopen med en tydeligere forklaring på at det i første omgang skulle gjøres en elektronisk spørreundersøkelse på individuelle pasientforløp, og at det derfor var et behov for kartlegge (1) *hva* som burde presenteres i forløpet, (2) *hvordan* forløpet burde presenteres visuelt til brukeren og (3) hvilke spørsmål det var viktig å bli spurt om. I tillegg var det slik at alle pasientene som deltok var også deltakere i PATH-prosjektet, hvor de hadde diskutert innholdet i eget forløp med noen av forskerne som også deltok på workshopen. Det er kanskje derfor også naturlig at fokuset havnet på innholdet fremfor visualiseringen.

På grunn av delvis manglende forståelsen av hensikten med noen av oppgavene som ble utført, skal man også være varsom i analysen av resultatene. Det ble blant annet derfor nevnt i resultatene av workshopen (kapitte[l 5.1\)](#page-14-0) at man *kanskje* burde la seg inspirere av måten pasientene tegnet forløpene sine. Mange av pasientene tegnet for eksempel eget forløp organisert som et tankekart. Hvis innholdet i forløpet da var i fokus, er det ikke nødvendigvis slik at pasienten reflekterte over

måten innholdet ble organisert/visualisert. Kanskje var det bare pasientene som tenkte at tankekart var en hendig måte å organisere egne tanker på (i dette tilfellet hendelsene i eget pasientforløp), og ikke nødvendigvis i et ønske om å få det presentert slik på skjermen. I visualiseringen av forløp i applikasjonen har jeg derfor valgt å ikke legge fokus på hvordan pasientene i workshopen visualiserte tidsorientert data, mer om dette i kapitte[l 7.3.](#page-46-0)

Når det er sagt, var workshopen et viktig steg i å få startet tankeprosessen om sentrale problemstillinger i forhold til forløpsvisualiseringen.

#### 7.2.2 Andre design-workshop

Andre design-workshop var et viktig steg for å få diskutert funnene i den første i fellesskap. Vi fikk luftet idéer, diskutert krav til applikasjonen og mulige løsninger på dem. Det som angikk visualisering av forløp var mye mer konkret enn den første. En av hovedfaktorene til dette var at det kun deltok folk som var internt involvert i utviklingen. Alle hadde god kjennskap til hva prosjektet dreide seg om og hva hensikten med workshopen var. I tillegg ble det poengtert flere ganger under workshopen at diskusjonenen skulle være konkret. En annen viktig faktor var at man hadde flere ulike prototyper av visualiseringen som forsøkte å fange de sentrale spørsmålene til forløpsvisualisering.

En av de viktigste diskusjonene var hvordan man skulle stille spørsmål knyttet til forløpet. Det ble luftet flere idéer som å gå steg-for-steg gjennom hendelsene og stille spørsmål om hver enkelt, å gradere hendelser som positiv eller dårlig ved å ha knapper på hver hendelse, legge til kommentarer ved å trykke på hendelser. Det var også denne idémyldringen som var opphavet til hvordan dette er løst i applikasjonen, nemlig å stille spørsmål som ber brukeren om å merke hendelser i forløpet.

#### <span id="page-44-0"></span>7.2.3 Brukertest

 $\overline{a}$ 

Alle myndige personer med en viss kompleksitet i pasientforløpet sitt er potensielle brukere av webapplikasjonen. Brukergruppen har derfor et svært bredt spekter av demografiske faktorer, som alder, utdanning, yrke, kjønn, sivilstatus, IT-erfaring og lignende. For å minske sjansen for å utvikle løsninger som er uforståelige for brukerne, ble det benyttet brukertesting.

Brukertesten vi utførte var en «vanlig» brukertest<sup>30</sup> hvor vi ville teste det visuelle i applikasjonen og hvordan brukerens interaksjon med brukergrensesnittet fungerte. Vi valgte å kjøre en mindre test med 4 testsubjekter i egne sesjoner for å spare tid for oss selv og andre. Større kvantitative brukertester vil være naturlig ved et senere tidspunkt når løsningen er mer komplett og testingen for eksempel kan gjøres via Internett.

Det er viktig å påpeke at «vanlig» brukertesting er kvalitativ og normalt kun gir økt innsikt, ikke data som kan brukes som statistisk holdbart beslutningsgrunnlag. Derfor la vi stort vekt på å tilegne oss innsikt til problemområder i applikasjonen. Hensikten var å finne ting som hindret eller sinket utførelsen av en typiske oppgaver i applikasjonen. Hovedvekten av testingen gikk derfor ut på å observere brukerne mens de utførte oppgaver vi ga dem med et minimum av instrukser, for deretter å stille spørsmål som i minst mulig grad var ledende. Med såpass få brukere ville det å spørre dem om preferanser til smådetaljer (fager, utseende på knapper og lignende) være av liten interesse da dette er subjektive meninger som ikke nødvendigvis har betydning for forståelsen. Av samme grunn var vi varsom med å utføre sammenligningstester, da testsubjektene med stor sannsynlighet ville uttrykt preferanse for en løsning over en annen, uten at vi hadde kontroll på om dette valget var grunnet i forståelsen av applikasjonen. Dette er i tråd med anbefalingene i Praktisk brukertestinger om å «Legge større vekt på hva brukerne gjør, enn hva de sier» (Toftøy-Andersen & Wold, 2011).

<sup>&</sup>lt;sup>30</sup> Kvalitativ lavbudsjettstest på en handfull brukere hvor det utføres typiske brukeroppgaver i systemet som testes, og det stilles spørsmål om systemets brukervennlighet.

I rekrutteringsfasen prøvde vi å rekruttere brukere med relativt lave it-ferdigheter. Vi ønsket å unngå testsubjekter med høy it-kompetanse fordi de har «høy toleranse for kranglete systemer, og de har en nysgjerrighet for teknologi som kan virke mot sin hensikt i en brukertest» (Toftøy-Andersen & Wold, 2011). Vi valgte derfor ut testsubjekter som ikke hadde tekniske yrker innen data, og brukernes IT-kunnskaper ble kartlagt i starten av testen. Tross dette brukte alle brukerne internett relativt ofte (flere ganger daglig). Det er derfor fortsatt behov for å teste applikasjonen på mindre ITkyndige brukere da mange av de potensielle brukerne er eldre mennesker. Hvor grundig man skal teste systemet på brukere med svært lave eller ikke-eksisterende IT-kunnskaper er likevel diskutabelt siden det også vil være mulig å få undersøkelsen tilsendt i papirversjon.

På grunn av personvernsproblematikk<sup>31</sup> knyttet til rekrutering av pasienter gjennom helsevesenet, har vi brukt personer ved NST som testsubjekter med en bakenforliggende argumentasjon om at alle voksne personer er potensielle brukere av systemet. For å få representert ulike brukergrupper ble det plukket ut like mange kvinner og som menn, i ulike aldere (25-59 år) og med ulike yrker.

Vi fikk testsubjektene til å benyttet deres egne PC-er (hvis de hadde det), slik at de fikk testet applikasjonen med egne preferanser til skjermoppløsning, nettlesere, nettleserinnstillinger og lignende, slik at testingen var mest mulig i tråd med reell bruk.

Spørsmålene i brukertesten var ikke-helserelaterte spørsmål<sup>32</sup>. Grunnen til dette var at de faktiske spørsmålene var ikke klare for testing og vi ønsket ikke å utsette testsubjektene for unødig meddelelse av sensitiv informasjon. Likevel er det i retrospektiv av testen diskutert at spørsmålene i testen gjorde applikasjonen vanskeligere å forstå enn nødvendig. Reelle spørsmål og reelle data i hendelsesforløpet ville kanskje gjort at brukerne forsto sammenhengen mellom forløp og spørsmål bedre.

For å måle brukerens følelse for nettstedet som helhet (les: brukerens tilfredshet) fikk brukerne i slutten av testen et System Usability Scale (SUS)-skjema de skulle fylle ut. SUS inneholder standardiserte spørsmål for å kartlegge tilfredsheten med et system på en score fra 0 – 100. I brukertesten resulterte dette i 80 av 100 poeng. Dette resultatet tyder på at brukerne i stor grad syntes systemet fungerte godt. Generelt gir de lavere poengsum på spørsmål som er negative til systemet (spørsmål 2, 4, 6 og 8) enn de gir høyere poengsum på de spørsmålene som er positive til systemet (spørsmål 1, 3, 5 og 7). Med andre ord er de mer varsomme med å omtale systemet positivt enn negativt.

Sammenlignet med det brukerne ga uttrykk for i løpet av brukeroppgavene, virker de mer positiv i SUS-besvarelsene. Det kan være ulike årsaker til dette: De hadde fått et personlig forhold til testleder under testen og det er tenkelig at de gjorde oss en bjørnetjeneste og «var snille» i besvarelsene. Det kan også hende at denne forskjellen skyldes at de fokuserte på det negative de så under oppgavetestingen.

Øvrige resultater fra brukertesten vil diskuteres fortløpende videre i diskusjonskapitlene hvor de var relevante.

 $\overline{a}$ 

<sup>&</sup>lt;sup>31</sup> Det kreves godkjenning fra myndighetene for å hente inn pasienter gjennom helsevesenet til undersøkelser.

<sup>&</sup>lt;sup>32</sup> Spørsmålene dreide seg stort sett om frukt.

### <span id="page-46-0"></span>7.3 Visualisering av forløp

#### 7.3.1 Nye utfordringer

Mesteparten av litteraturen som ble undersøkt innen informasjonsvisualisering er rettet mot pasientforløp i systemer beregnet på klinikere, analytikere eller andre som gis en grundig opplæring. I vårt tilfelle er det ikke slik. Pasientene vil i utgangspunktet ikke bli gitt en grundig opplæring, hvor pasienten grundig forklares de visuelle elementene, interaksjonen og orienteringen i forløpet; de vil i utgangspunktet få presentert forløpet sitt uten noe nærmere forklaring. Det har vært vurdert å lage en kort introduksjon (film på et minutt eller to, kort tekstlig forklaring med skjermbilder eller lignende) som forklarer systemet, men dette er blitt utsatt inntil videre. Hvis visualiseringen kan intuitivt forstås av de fleste brukerne uten en initiell forklaring, er dette ønskelig. Om dette er mulig, er det startet en kartlegging av gjennom brukertesten. Resultatene tyder på at det er gjennomførbart, men det gjenstår fortsatt en kvantitativ bekreftelse på dette. Det er lagt til en hjelpknapp i grensesnittet som kan benyttes hvis brukerne har problemer med å forstå applikasjonen<sup>33</sup>.

Siden det er minimalt med forklaringer som skal gis, er det også viktig at visualiseringen er så enkel som mulig. Dette betyr at: (1) informasjonen som presenteres må holdes på et minimumsnivå, det som ikke er nødvendig for at brukeren kan orientere seg i forløpet fjernes; (2) alle visuelle elementer som ikke er nødvendige for kognitiv forståelse betraktes som visuell støy og skal derfor fjernes; (3) funksjoner som ikke er nødvendige for at brukeren kan orientere seg i forløpet vil vanskeliggjøre interaksjonen forløpet og skal derfor fjernes.

#### 7.3.2 Mantra

 $\overline{a}$ 

I utviklingen av forløpsvisualiseringen har et generelt informasjonsvisualiseringsmantra ligget til grunn: «Oversikt, filtrer og zoome, detaljer etter forespørsel»<sup>34</sup> (Rind, et al., 2011) (Schneiderman, 2010). Dette argumenterer for at det er brukeren selv som er i sentrum for avgjørelsene om hva som skal visualiseres av den tilgjengelige informasjonen. Først skal brukeren presenteres med en oversikt over hele det tilgjengelige datasettet (i vårt tilfelle brukernes personlige pasientforløp). Deretter kan brukeren selv filtrere bort deler av datasettet eller zoome inne på en bit av datasettet. Deretter kan brukeren ved forespørsel få opp detaljerte data om hvert enkeltelement i datasettet (i vårt tilfelle en hendelse i forløpet). På denne måten er det opp til brukeren selv å velge hvordan han vil abstrahere data.

#### 7.3.3 Representasjon av tid

I *A Compound Approach for Interactive Visualization of Time-Oriented Data* (Lammarsh, 2008) og *Visualization of Time-Oriented Data* (Aiger, Miksch, Schumann, & Tominski, 2011)tas det opp en interessant problemstilling om strukturen av tid. Tid kan måles og representeres på mange forskjellige måter: kalendarisk (timer, dager, måneder, år etc.) eller via naturlig kontekst (som for eksempel i sesongskifter); ordinal, diskret og kontinuerlig; lineært og syklisk; og med mange forskjellige granulariteter.

Denne problematikken kom også kom frem under workshopene. Funnene i første workshop viste at de fleste representerte hendelser i kronologisk rekkefølge i en ordinal tidsrepresentasjon (Seland & Schrader, 2013). Det er knyttet problematikk til å representere tid på denne måten. Hendelsene i et pasientforløp kan ikke nødvendigvis ordnes i kronologisk rekkefølge, hendelser kan overlappe hverandre (f.eks. et røntgenbilde ble tatt mens pasienten lå på sykehus) og hendelser kan skje på

<sup>33</sup> Forklaringen er fortsatt noe ufullstendig, noe som også kom frem i brukertesten.

<sup>&</sup>lt;sup>34</sup> Oversatt fra «Overview, filter and zoom, on-demand details».

samme tidspunkt (f.eks. pasienten ble skrevet inn på sykehus under et legebesøk). I slike situasjoner er det ikke selvsagt hvilken rekkefølge hendelsene skal ordnes i.

Noen av deltakerne i første workshop representerte også tid syklisk (som en sirkulær klokke). En av de største ulempene vi oppdaget med en syklisk sirkulær tidsrepresentasjon, var at det ikke var intuitivt hvor tiden startet og sluttet. Dette kom fram på andre workshop da flere av forskerne misforsto dette på en av tegningene fra første workshop. I tillegg er syklisk tidsrepresentasjonen i sin natur gjentagende (Aigner, Miksch, Müller, Schumann, & Tominski, 2008), noe som motstrider prosessene som skal visualiseres.

Som beskrevet i kapittel [7.2.1](#page-43-0) kan det hende pasientenes tegninger ikke var bevisste valg i forhold til visualisering.

Flere av forskerne med klinisk bakgrunn så for seg at tid skulle representeres med hendelser i kronologisk rekkefølge i vertikal retning, der man ville først bli presentert med de nyeste hendelsene, og så kunne man bla seg nedover siden for å få opp eldre hendelser (noe som ligner Facebook Timeline<sup>35</sup>). Problemet med denne tidsrepresentasjonen er at den har et sterkt fokus på nye hendelser. I vår applikasjon fantes det ikke behov for en slik fokusering; en gammel hendelse var potensielt like relevant som en ny.

I en undersøkelse gjort på «state-of-the-art»-informasjonsvisualiseringssystemer for utforsking av EPJ-er i 2011 ble det konkludert med at den vanligste måten å representere tid på er ved hjelp av horisontale tidslinjer (med kalendariske lineære intervaller) (Rind, et al., 2011). På bakgrunn av dette, det som er diskutert ovenfor, og med en argumentasjon om at det er mulig å representere større datasett horisontalt enn vertikalt (fordi skjermer som regel er bredere enn de er høye), ble det besluttet at også vår visualisering representerer tid i en horisontal tidslinje med diskrete lineære kalendariske intervaller. Diskrete på grunn av at dataene vi får inn fra helsevesenet er diskrete, hvor minste måleenhet er millisekunder. Noe som er mer enn tilstrekkelig for informasjonen som skal visualiseres. Det ble også konkludert at siden vi leser fra venstre til høyre, skulle også tiden gå i den retningen. Tidsgranulariteten settes som nevnt i kapitte[l 6.3.3](#page-33-0) dynamisk slik at brukeren hele tiden får visualisert passende tidsgranularitet i forhold til lengden på perioden som visualiseres. I brukertesten så vi ingen tegn på at brukerne hadde problemer med å orientere seg med tid representert på denne måten<sup>36</sup>.

#### 7.3.4 Visualisering og kategorisering av hendelser

Hendelser er kategorisert i to hovedtyper: punkthendelser og intervaller. Disse hovedtypene var de vanligste hendelseselementene som ble benyttet i «state-of-the-art» tidslinjevisualiseringer av pasientforløp (Rind, et al., 2011). I tillegg er det klart fra mer generell litteratur på informasjonsvisualisering av tids-orientert hendelsesforløp, at dette er en vanlig måte å skille på hendelser som har skjedd på et tidspunkt og hendelser som har vart over en periode (Aiger, Miksch, Schumann, & Tominski, 2011) (Aigner, Miksch, Müller, Schumann, & Tominski, 2008).

I den første workshopen kom det også frem fra forskernes tegninger at dette behovet også fantes i vårt tilfelle. Noen av hendelsene kan gå over lange perioder (slik som sykehusopphold) mens andre skjedde på tidspunkt eller over veldig korte perioder (slik som en fastlegetime). Det kom også frem i kartleggingen av pasientdataene som kan hentes ut fra helsevesenet i PAsTAs, at det ikke alltid finnes

 $\overline{\phantom{a}}$ <sup>35</sup> <https://www.facebook.com/about/timeline>

<sup>&</sup>lt;sup>36</sup> Det ble derimot avduket at de hadde problemer med å oppdage tidslinien, men dette skyltes for svak kontrast mellom tidsaksen og resten av siden. Når de oppdaget den hadde de ingen problemer med å orientere seg i tid.

informasjon om sluttidspunkt på hendelser<sup>37</sup>. I disse tilfellene kan jeg ikke anta annet enn at hendelsene skjedde på et bestemt tidspunkt. Dette gjør at representasjon av punkthendelser er nødvendig. Hvis det finnes informasjon om sluttidspunktet vil en representasjon av disse hendelsene som punkter å en tidslinje være misledende da visualiseringen ikke viser at dette var en hendelse som foregikk over en periode.

Punkthendelser hadde i starten av utviklingen visuell tilknytning til tidsaksen (x-aksen) via en strek, som vist i øvre del av [Figur 39](#page-48-0) som de blå firkantene. Disse strekene ble etter en presentasjon til forskere utenfor PAsTAs- og PATH-prosjektene fjernet siden de ga uttrykk for at de ikke forsto betydningen av streken. De ga også uttrykk for at de ikke forsto at hendelsene over x-aksen var punkthendelser og de under var intervallhendelser (de røde firkantene). Siden punkthendelsene hadde betydelig utstrekning i horisontal retning, trodde de disse var hendelser med utstrekning i tid (intervaller). Dette gjorde at de heller ikke forsto hvorfor noen av hendelsene lå over x-aksen, mens andre lå under.

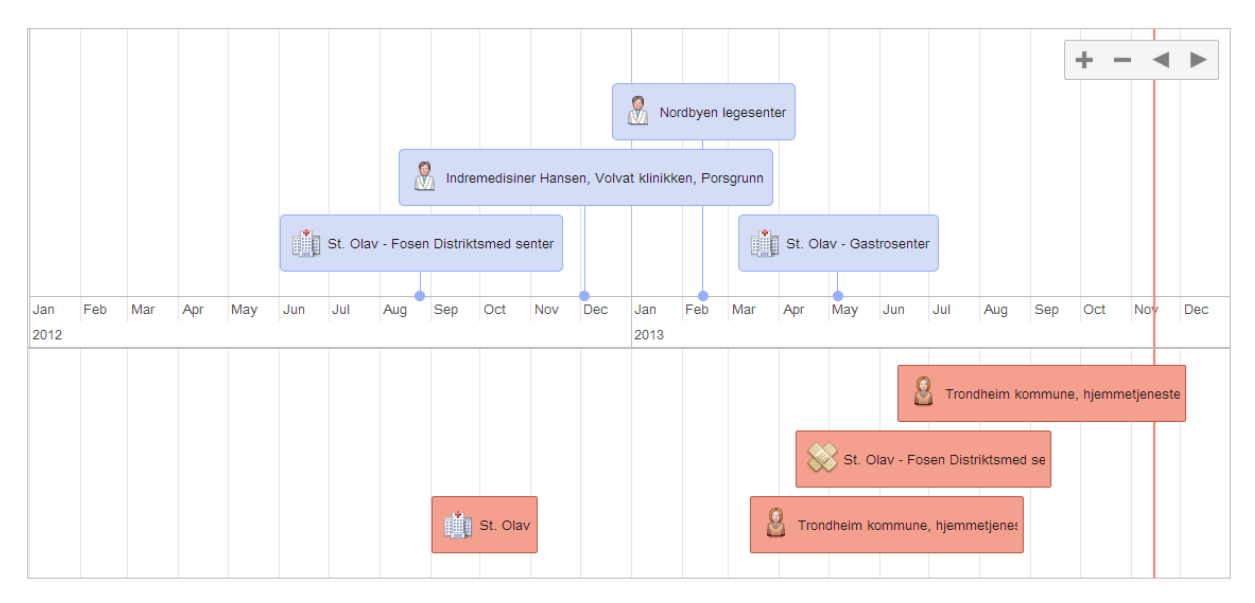

*Figur 39: Tidlig visualisering av forløp* 

<span id="page-48-0"></span>For å sørge for at punkthendelser og intervaller ikke blandes fjernet jeg derfor punktenes vertikale utstrekning betydelig (tittel på disse hendelsene havner nå til venstre for hendelsen). De er også gjort om til rundinger slik at distinksjonen er tydeligere. På grunn av tydeligere distinksjon besluttet jeg at punkthendelser og intervaller visualiseres over x-aksen for å unngå misforståelser og minke visuell støy. Brukertesten som ble gjennomført tyder på at brukere ikke har noe problem med å forstå distinksjonen mellom punkthendelser og intervaller visualisert på denne måten.

Det var også et behov for ytterligere kategorisering av hendelser. For eksempel har hendelsene som skal presenteres i PATH- og PAsTAs-prosjektene tilknytning til tjenesteytere (et sykehus, et fastlegekontor og lignende). Visualiseringen av en slik kategorisering er løst ved bruk av løpebaner, der hver løpebane inneholder hendelser som har skjedd hos en tjenesteytere. Brukertesten tyder på at brukerne forstår en slik kategorisering. Flere av systemene de undersøkte i *Interactive Information Visualization to Explore and Query Electronic Health Records* benyttet også lignende kategorisering (Rind, et al., 2011) .

 $\overline{a}$ 

<sup>&</sup>lt;sup>37</sup> For at noe skal være en hendelse har jeg satt som minimumskrav at den har et tidspunkt. Data uten tidstilknytning anses ikke for å være en hendelse.

Som nevn tidligere i rapporten er applikasjonen ment å være generisk og tar ingen antagelser om at informasjon eksisterer. Det kan også tenkes at det ved alternativ bruk av forløpsvisualiseringen, eller ved senere spørreundersøkelser, at det er behov for å kategorisere hendelsene ytterligere, på en annen måte eller distinktere enkelthendelser. For eksempel kom det fram under første workshop at flere av pasientene ønsket at positive hendelser skal fremheves.

Denne typen kategorisering er foreløpig gjort mulig gjennom ontologien, hvor man kan definere løpebaner med ikoner/titler og ikoner/titler på enkelthendelser. Det er derfor behovene i hver enkelt anvendelse av applikasjonen å definere hvordan disse visuelle elementene skal benyttes for å kategorisere eller distinktere noen hendelser. I tilfellet at positive hendelser skulle fremheves, kunne man for eksempel sette et smilefjes-ikon på disse.

Tidligere var det også diskutert ting som kategorisk eller ordinal nummerering på hendelser. Dette er ikke støttet med en egen funksjon, men implisitt kan man gjøre det ved å sette nummerering i titlene på hendelsene.

Kategorisering ved hjelp av forskjellige farger er ikke støttet. Workshopene viser at noen brukere syntes en slik kategorisering var hjelpsom. Samtidig er det ingenting i brukertesten som tyder på at kategoriseringen er nødvendig. Fargekategorisering benyttes også i funksjonen for å markere hendelser for å skille mellom hendelser som er selektert og ikke. Introduksjon av flere farger på hendelser kan gjøre det vanskeligere å benytte denne funksjonen. Faktumet at svært mange (over 8% av menn)<sup>38</sup> er fargeblinde, er også et argument for å begrense, og ikke basere seg for mye på fargekategorisering. Markerte hendelser har derfor i tillegg til endret farge, en mer markant kantlinje enn de som ikke er markert. Det ble ikke sjekket om noen av testsubjektene var fargeblinde under brukertesten så jeg kan ikke konkludere om forskjellen er tilstrekkelig markant.

Selv om disse visualiseringen er mulig gjennom applikasjonen, er det ikke alle av disse som er testet (blant annet ikoner og titler på punkhendelser). Så langt i prosjektet har vi ikke jobbet med data hvor det har vært behov for kategorisering utover punkthendelser, intervaller, løpebaner, markerte og ikke-markerte hendelser. Det er derfor behov for ytterligere testing hvis disse visuelle elementene benyttes ved senere anledninger.

#### 7.3.5 Filtrering, zoom og panorering

 $\overline{a}$ 

Noe som kom frem under første workshop var at brukere hadde ulike synspunkter på hvilken informasjon de syntes var viktig å få presentert. Dette tilsier at brukeren har behov for å selv kunne gjøre valg om hvilken informasjon som visualiseres. I tillegg er det som nevnt en del av mantraet innen informasjonsvisualisering at brukerne skal kunne abstrahere data ved å filtrere og/eller zoome.

Zoom og panorering er per i dag implementert i applikasjonen. Tilbakemeldingene fra brukertesten var at de ikke hadde behov for funksjonen, men dette kan skyldes at forløpet ikke var komplekst nok. Å gjøre en vurdering av hvor komplekst et forløp må være før brukeren har behov for disse funksjonene er vanskelig å si, antageligvis vil det være individuelt. Men resultatene tilsier at det bør vurderes å sette en grense for når funksjonene skal være tilgjengelig. Foreløpig har jeg valgt å stole på mantraet og la funksjonen stå. Det trengs flere tester for å se om dette er nødvendig.

I starten av prosjektperioden ble det lagd en prototype av filtrering. Når brukeren trykket på «filtrer»-knappen fikk de opp et vindu hvor de kunne abstrahere data ved å begrense noen attributter. Det vil si de kunne velge kategorier og tidsperiode som skulle visualiseres (se [Figur 40\)](#page-50-0).

<sup>38</sup> Kilde: Norsk Helseinformatikk (NHI); [http://nhi.no/sykdommer/oye/kroppen-var/fargeblindhet-](http://nhi.no/sykdommer/oye/kroppen-var/fargeblindhet-14847.html?page=3)[14847.html?page=3](http://nhi.no/sykdommer/oye/kroppen-var/fargeblindhet-14847.html?page=3)

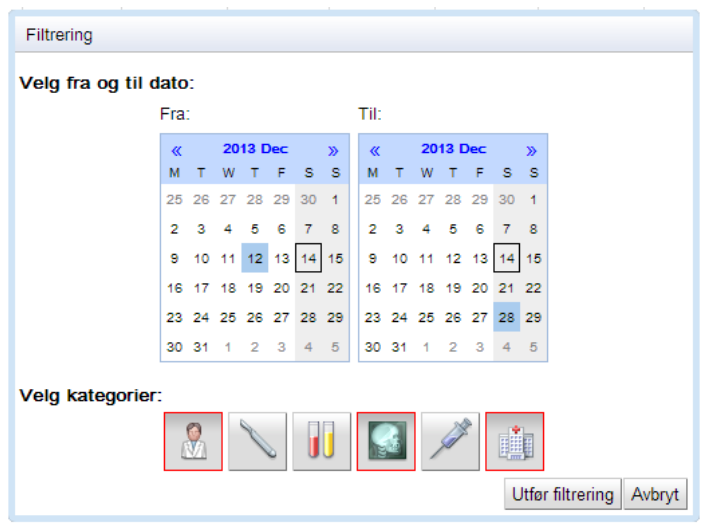

*Figur 40: Prototype av filtreringsvindu* 

<span id="page-50-0"></span>Dette filtreringsvinduet er fortsatt tilgjengelig via «filtrer»-knappen i brukergrensesnittet, men filtreringen er ikke funksjonelt operativ. Det er ikke blitt prioritert siden denne funksjonen øker kompleksiteten av applikasjonen betydelig fra brukerens synspunkt. Med det mener jeg at brukeren (som ikke har fått opplæring) kan få problemer med å forstå hva denne funksjonen egentlig gjør. Det kan være fare for at brukeren setter på et filter på tilgjengelige data uten at dette var intensjonen, lukker filtreringsvinduet og fortsetter spørreundersøkelsen. Dette kan forårsake at svarene i spørreundersøkelsen utelater informasjon som egentlig var relevante. Filteret har på denne måten skapt en analytisk usikkerhet i resultatene av spørreundersøkelsen.

For at applikasjonen skal være generisk i forhold til hvilke detaljinformasjoner som skal knyttes til en hendelse, tar ikke applikasjonen hensyn til *hva* det er informasjon om. Med andre ord vil all detaljinformasjon, som f.eks. testresultat og prognoser behandles på lik linje som tekststrenger. Dette er også en utfordring i forhold til å kunne filtrere noe av tingene som kom frem under workshopene (f.eks. testresultater fra spesifikke undersøkelser). En løsning på dette kunne være filtrering basert på ordgjenkjenning i detaljinformasjonen, men dette ville ikke garantere at informasjonen som var ment å filtreres alene og fullstendig ble filtrert.

Det er i tillegg fullt mulig å gjøre en generell filtrering av særlig sensitiv informasjon på dataserveren før dataene sendes til web-applikasjonen (f.eks. psykiske diagnoser og kjønnssykdommer). Dette gjør at det vurderes å ikke muliggjøre attributtfiltrering. Selv om det ble gitt uttrykk for at pasientene i første workshop hadde behov for en slik funksjon, kreves det ytterligere testing for å se om en slik type filtrering benyttes og er forståelig for brukerne.

Det ble også vurdert mer avanserte filtreringsmetoder som semantisk zooming, hvor jo mer brukeren zoomer inn på et område i forløpet, jo mer detaljert informasjon vil bli visualisert.

Semantisk zoom ble først og fremst vurdert fordi kompleksiteten i pasientforløpene potensielt var svært høy. Noen har flere hundre hendelser i løpet av noen få år. En løsning på dette var at hendelser aggregeres hvis de er nære hverandre i visualiseringen. Etter hvert som brukeren zoomer inn i forløpet vil aggregeringene gradvis bli segmentert, helt til det er nede på enkelthendelser. Dessverre er aggregering av hendelser problematiske sett opp mot funksjonaliteten for selektering av hendelser. Det er vanskelig å vite hva brukerintensjonen av å selektere tidsmessige aggregeringer av hendelser er, når de skal merke hendelser som er av betydning i en eller annen sammenheng. Derfor må selektering fortsatt skje på enkelthendelser. Dette betyr at brukeren må zoome for å selektere

hendelser som befinner seg i en aggregering. Det øker kompleksiteten av interaksjonen betydelig. Etter en kartlegging av antall hendelser i tilgjengelige pasientforløp ble det besluttet at en slik type aggregering i første omgang ikke er ønskelig.

Aggregering av hendelser er likevel mulig i applikasjonen, men da må denne aggregeringen skje før hendelsene sendes til applikasjonen (via ontologien). Brukeren vil da oppleve aggregeringen som en enkelthendelse.

Andre filtreringsmetoder som f.eks. spørringer, ble vurdert som lite hensiktsmessige for applikasjonen siden de med stor sannsynlighet krever omfattende opplæring av brukerne.

#### 7.3.6 Detaljer om hendelse ved forespørsel

I tillegg til den generelle visualiseringen av forløpet, kan brukeren ha behov for å få detaljert informasjon om enkelthendelser. Avveiningen om hvor mye informasjon som skal presenteres i selve forløpsvisualiseringen og hvor mye som skulle i detaljvisningen har vært en utfordring i dette prosjektet. Etter workshopene satt jeg igjen med et bilde av at det burde være en tittel på hendelsene i forløpsvisualiseringen, ellers ville ikke pasientene klare å orientere seg. På grunn av at noen forløp er svært komplekse, og med en argumentasjon om at hendelser kategorisert i løpebaner på visse tidspunkt eller perioder, har jeg gått bort i fra dette. Brukertesten indikerer at dette går greit, men siden testen ikke grundig kartla hvor god oversikt brukerne hadde av forløpet (det var tross alt et vilkårlig eksempel på et pasientforløp) er det behov for ytterligere testing på dette. Visualisering av titler er fortsatt tilgjengelig gjennom ontologien. Dette er en av grunnene til at jeg i ontologien skiller mellom titler på hendelser (som er titlene som vises i forløpsvisualiseringen) og detaljerte titler på hendelser (som kommer opp i detaljvinduet). På denne måten er det mulig å velge det ene over det andre, eller ha titler både på hendelsene i forløpsvisualiseringen og i detaljinformasjonene.

En alternativ løsning på denne problematikken kunne også være semantisk zoom, som diskutert i forrige kapittel, som ga flere og flere detaljer etter hvert som brukerne zoomer, men det er ikke implementert noen slik løsning på grunn av kompleksiteten.

For å få opp detaljinformasjon om en hendelse, gjøres dette i applikasjonen ved å dra musen over en hendelse, da kommer det opp et vindu som inneholder tilgjengelige detaljer. Å få opp titler ved musepekeren å dra den over hendelsene er mye anvendt i «state-of-the-art» pasientvisualiseringer (Rind, et al., 2011). Brukeren ofte klikker på hendelsen for å få opp ytterligere detaljer, ofte i en egen seksjon i brukergrensesnittet dedikert til detaljvisning. I den tidlige utviklingen av applikasjonen var detaljvisningen løst på en lignende måte: brukerne klikket på hendelsene for å få opp et vindu med detaljinformasjon. På grunn av at det etter hvert dukket opp et behov for å merke av hendelser i spørsmålsstillingen, kunne jeg ikke lengre anvende denne metoden. Jeg bestemte meg derfor for at detaljer skulle komme opp i en boble under hendelsen når brukeren tok musen over hendelsen. Dermed kunne brukeren markere hendelser ved å klikke på dem, samtidig som de kunne få opp detaljer ved å dra musepekeren over dem. Denne løsningen var også hendig da brukeren alltid vil bli presentert detaljer for hendelsen før de eventuelt markerte den (man må ha musepekeren over hendelsen for å klikke på den).

Jeg valgte å legge detaljene i et eget vindu og ikke som en fast plassert seksjon som alltid var synlig i brukergrensesnittet fordi det ble enklere å se hvilken hendelse detaljinformasjonen tilhørte, samtidig som brukergrensesnittet ble mindre kronglete.

I den første workshopen ga pasientene uttrykk for at de måtte få vite dato, formål og konklusjon (hva som ble planlagt videre) for hver hendelse for å orientere seg i forløpet. Tidspunkt (dato) er noe som jeg vet eksisterer for en hendelse (ellers er det ikke en hendelse) derfor kommer alltid starttidspunkt (og eventuelt sluttidspunkt hvis det eksisterer) opp i detaljvinduet. Dessverre har ikke applikasjonen noen måte å forutsi ytterligere detaljer som finnes for hendelsene som er hentet ut fra helsevesenet. Dette gjør at visualiseringen av detaljer må generaliseres. Som nevnt i forrige kapittel, behandles derfor ytterligere detaljer som vilkårlige strenger. Alle detaljer som fins i ontologien for en hendelse vil presenteres i detaljvinduet for hendelsen. Den detaljerte tittelen som kan defineres, havner øverst som en overskrift for detaljvinduet.

Denne måten å løse detaljvisualiseringen er ikke særlig vanlig, men brukertesten tyder på at denne måten å gjøre det på så langt fungerer godt. En av ulempene med denne løsningen er at selv om vinduet bare kommer opp når brukeren holder musepekeren over en hendelse (og forsvinner når musepekeren tas utenfor hendelsen), er at det ikke er sikkert at intensjonen med å ta musepekeren over hendelsen var å få opp detaljer. Hvis man merker hendelser og hele tiden får opp detaljer man ikke ønsker å få vist, kan dette oppleves som plagsomt. Når det er sagt har ingen så langt gitt uttrykk for dette.

En annen utfordring ligger i mengden detaljer som visualiseres. Det er ingen begrensning for når det blir for mange detaljer å visualisere i detaljvinduet. Så langt har ikke dette vært et aktuelt problem, men det kan tenkes at det på et tidspunkt blir upraktisk å vise alle detaljene i et slikt vindu.

En av de største begrensningene med løsningen er at det kun kan representeres detaljer i form av tekst. Det kan tenkes at man ønsket å vise grafer, bilder eller lignende i detaljene av en hendelse.

I forrige kapittel ble det også nevnt aggregering av hendelser. En utfordring med dette som er knyttet til detaljvisualisering, er hvordan man i detaljvinduet for en aggregering skiller mellom, eller slår sammen detaljene om enkelthendelsene som er aggregert. For å kunne støtte aggregering bør også detaljvisualiseringen forandres betydelig for å ta hensyn til dette.

### 7.4 Ontologien

 $\overline{\phantom{a}}$ 

Semantisk web ble introdusert i dette prosjektet for å kunne ha et standardisert grensesnitt mellom applikasjonen og andre aktører for å kunne sikre gjenbruk av applikasjonen, særlig visualiseringen av forløp, og muliggjøre at flere aktører kunne utveksle informasjon på et standardisert format. Gjennom prosjektet har ontologien utviklet seg til å være noe mer enn dette.

Siden ontologier opererer med representasjoner av virkelige objekter, er det lagt vekt på å beskrive ressursene i ontologien så godt som mulig ved å gi dem navn som er representative for hva de egentlig representerer «i virkeligheten».

I utgangspunktet var tanken å kun beskrive en ontologi for pasientforløp med representasjoner for helserelaterte ting som «pasient», «hendelser», «helseorganisasjon» og lignende. Fra informasjonen inneholdt i denne ontologien skulle applikasjonen generere visualiseringer av pasientforløp. Problemet var at hvis jeg knyttet representasjoner av slike ting til brukergrensesnittet, låste det med en gang visualiseringen. Dette var fordi jeg måtte da hardkodet hvilke ting som skulle visualiseres hvor, og på denne måten ville det innskrenket det potensielle bruksområdet til forløpsvisualiseringen<sup>39</sup>. Jeg ønsket en mer generell applikasjon som kunne visualisere forløp uavhengig av de helserelaterte tingene. Det var derfor egentlig ikke de helserelaterte tingene det var behov for å representere i ontologien, det var de visuelle elementene.

Dette ble også bekreftet da representasjoner av spørsmålene senere ble lagt til ontologien. Også her ble det gjort et forsøk på å representere selve spørsmålene, med klasser for åpne og lukkede spørsmål, svaralternativer og så videre. Jeg oppdaget at også her var det behov for å definere visuelle egenskaper ved spørsmålene. De beste eksemplene på dette var behovet for å definere den visuelle rekkefølgen på svaralternativene, antall kolonner svaralternativene skulle vises i, hvordan svaralternativene skulle visualiseres (for eksempel som knapper eller sjekkbokser) og de visuelle grupperingene av spørsmålene. Igjen var det egentlig ikke spørsmålene i seg selv det var behov for å representere i ontologien, det var visualiseringen av spørsmålene.

På denne måten er ontologien en konseptualisering av visualiseringen, som brukes av applikasjonen for å generere brukergrensesnittet. På denne måten har jeg også skapt en modell av visualiseringen som er uavhengig av implementasjonen og teknologiene i applikasjonen. Dette er også noe som omtales i artikkelen *Ontological Model Driven GUI Development: User Interface Ontology Approach*. Her er det forsøkt å definere en generell ontologi av brukergrensesnitt. På denne måten kan brukergrensesnitt konseptuelt beskrives i en ontologien som vil være gjenbrukbar for flere applikasjoner, er uavhengig av underforliggende teknologi og implementasjon, og kan deles, standardiseres og utvides (Shahzad, Granitzer, & Helic, 2011).

Ontologien jeg har laget definerer ikke alle elementene i brukergrensesnittet, og er ikke spesifikt på detaljer (som størrelse av rammer og lignende). Det var ikke noe behov dette, det var visualiseringen på et konseptuelt nivå jeg ønsket å representere i ontologien.

Gjennom å la de utenforliggende aktørene definere hva som skal visualiseres er det lett å alternere visualiseringen. For eksempel kan det hende at det ved en senere anledning gjøres funn som tilsier at informasjonen i forløpet bør visualiseres på en annen måte enn det som er gjort hittil.

Det er så langt kun modellert de visuelle elementene det var behov for i dette prosjektet (forløpsvisualisering og visualisering av spørsmål), men ontologien åpner for å lett kunne utvides til

<sup>&</sup>lt;sup>39</sup> I tillegg er en ontologi lettere å misbruke, da det er lettere å hente ut sensitiv informasjon om pasientene.

flere visuelle elementer. På denne måten åpner ontologien for å kombinere andre visuelle elementer enn forløp og spørsmål.

For eksempel kunne det være ønskelig å utvide ontologien for å kunne visualisere en personlig journal for pasienter hvor pasientene kan kommentere hendelsene i forløpet sitt. Dette ble foreslått både på workshopene og under brukertesten som et potensielt bruksområde. For å muliggjøre dette trenger vi bare legge til et visuelt element, og benytter samme forløpsvisualisering.

Applikasjonen er ikke generisk nok til å automatisk kunne tolke nye visuelle elementer i ontologien, så det må implementeres tolkning av disse. Tross dette er en slik utvidelse er mye enklere enn å lage en ny applikasjon, siden visuelle elementer som er implementer kan kombineres med nye elementer.

### 7.5 Erfaringer med semantisk web og OWL 2 DL

Semantisk web veldig hendig i forhold til at det ikke gjøres noen antagelser om at data eksisterer (det såkalte «Open World Assumption»). Dette har vært en stor fordel i dette prosjektet, siden det har vært mye uvisshet om hvilke data som PAsTAs-prosjektet får hentet ut av helsetjenesten. Innholdet er også svært variabelt på tvers av helseorganisasjoner, individuelle pasienter og enkelthendelser. Applikasjonen baserer seg kun på informasjonen som er tilgjengelig i ontologien. Finnes det ikke data, om for eksempel sluttidspunkt eller tjenesteyter (løpebanekategori) på en hendelse, er dette helt uproblematisk. Legges det til informasjon som ikke kan tolkes av applikasjonen, er også dette helt uproblematisk.

Dette åpner for at ontologien ikke bare representere ting som er relevant for applikasjonen, men også kan tenkes å benyttes av andre applikasjoner som opererer med samme og andre representasjoner.

Dette er praktisk talt mulig å løse i tradisjonell objekt-orientert datamodellering, men da er slike utvidelser av datamodellen mye vanskeligere å gjøre etter at datamodellen er implementert i en database. For å slå sammen to databaser må de være kompatible i forhold til den underforliggende teknologien. I tillegg må denne teknologien støtte sammenslåinger. Slike sammenslåinger vanskeliggjøres også av at det oppstår usikkerhet om hvilke tabeller som eventuelt representerer samme objekt, og hvilke attributter som representerer samme egenskap.

Siden OWL 2 DL er et standardisert representasjonsspråk uavhengig av underforliggende teknologi og modellene er rettede grafer, er slike sammenslåinger lette å utføre. OWL 2 DL benyttes representasjoner av virkelige ting ved hjelp av URI-er, det er derfor eksplisitt ut fra modellen hvilke representasjoner som skal slås sammen; samme URI betyr representasjon av samme ting<sup>40</sup>. Tross dette er det fortsatt slik at to ulike URI-er kan representere samme ting, så sammenslåinger må fortsatt gjøres med omhu.

Denne fordelen ble også tydelig gjennom prosjektperioden. Det ble i utgangspunktet lagd to ontologier: en for forløpsvisualiseringen og en for visualiseringen av spørsmål. Sammenslåingen av disse to ble gjort på under et kvarter i Protégé.

Siden OWL 2 DL er uavhengig av underforliggende teknologi, er det også veldig lett å legge til, eller fjerne, ting etter hvert. I sammenligning med mange databaser hvor man ofte må bytte ut hele tabeller (klasser) for å legge eller fjerne attributter, er dette en stor fordel. Dette, sammen med det at sammenslåinger kan gjøres såpass enkelt, gjør at OWL 2 DL ontologier er svært skalære.

 $\overline{\phantom{a}}$ 

<sup>40</sup> Så lenge URI-en er valgt slik som det er diskutert i kapittel [4.4.2.](#page-9-0) 

Jeg har støtt på kun en modelleringsproblematikk som har vært særlig vanskelig å uttrykke i OWL 2 DL. I prosjektet var det behov for å definere rekkefølgen på de ulike visuelle elementene, men OWL 2 DL har ingen innebygd støtte for å uttrykke ordnede lister. Det finnes løsninger på hvordan ordnede lister kan modellers i OWL 2 DL, men løsningene er ganske komplekse og ville økt kompleksiteten av ontologien betydelig. I stedet for å bruke ordnede lister, løste jeg problematikken med å gi en visuell prioriteringsverdi til visuelle elementer. Den generelle erfaringen er at OWL 2 DL er tilstrekkelig ekspressivt for å modulere det meste.

Når det gjelder selve modelleringen i OWL 2 DL er erfaringene at det er noe vanskeligere å holde oversikt, sammenlignet med tradisjonell objekt-orientert datamodellering. Dette skyldes i stor grad at egenskaper ikke har eksplisitt tilhørighet til klassene. Dette er på grunn av at egenskaper også er representasjoner av virkelige ting, og egenskapene «i virkeligheten» er ikke en del som er innvevd i en klasse eller et individ. Etter hvert som antall klasser og antall egenskaper øker i ontologien blir det vanskelig å holde oversikt over hvilke klasser/instanser egenskapene er assosiert med. I tillegg vanskeliggjøres dette ved at egenskapers «domain» og «range» defineres som snittet, og ikke unionen, av deres verdier. Det vil si at en egenskap *R* med «domain» *x, y* vil bare kunne anvende subjekter som er subklasser av *både* x og y. Konsekvensen av dette er at hvis man ønsker å avgrense en egenskap til å kunne anvende subjekter som er subklasser av klassen x *eller* klassen y, må «domain» være satt til en felles, mer generell, superklasse av x og y. Det kan derfor bli litt vanskelig å holde oversikt over egenskapers tiltenkte bruksområde.

En interessant bemerkelse er at i motsetning til tradisjonell datamodellering, hvor modell og instanser er adskilt fra hverandre, kombineres disse i OWL 2 DL. Dette betyr i praksis at klasser og instanser av klasser (individer) er representert på lik linje, i samme representasjonsspråk. Dette er også med på å gjøre det vanskeligere å holde oversikt. Tross dette er det veldig hendig at man bare trenger å benytte ett språk for både klasser og instanser, spesielt i et grensesnitt mellom flere aktører. En mulig løsning på å bedre oversikten er å legge individene i en egen fil.

#### 7.6 Erfaringer med Protégé og Manchester-syntaks

Protégé har vært et veldig nyttig verktøy for å lette modelleringen av ontologien. Mest fordi den lett skaffer oversikt over hvilke klasser, roller og individer som finnes i ontologien. I tillegg har programvaren nyttige visualiseringer av ontologier. Dette hjalp mye for å holde oversikt over ontologien. Et av problemene jeg hadde med programvaren var at den skuler URI-ene på ressursene i ontologien, samtidig som den av og til ikke brukte URI-en jeg hadde definert for ontologien når jeg la til nye klasser, roller eller individer.

Siden utallige teknologier har støtte for XML-parsing er ontologier svært ofte skrevet på XML-format (RDF/XML-syntaks) (Hitzler, Krötzsch, & Rudolph, 2010). XML er veldig gunstig når maskinen skal lese ontologiene, men er ganske tungvint å lese for mennesker. For ontologien som ble utviklet i prosjektet var det viktig at grensesnittet inn til applikasjonen lett kunne inspiseres av utenforstående, slik at de kunne verifisere at den ikke benytter særlig sensitiv informasjon (som for eksempel personnummer). Manchester-syntaks var en hendig måte å uttrykke OWL-ontologier slik at det fortsatt var lesbart for datamaskiner, men samtidig ble lettere å lese for mennesker. Dette gjorde også at det ble lettere for meg å inspisere og kontrollere ontologiene jeg lagde i Protégé.

### 7.7 Andre teknologier og rammeverk

For å gjøre det enkelt for flest mulig brukere å aksessere og utføre undersøkelsen er applikasjonen basert på tradisjonelle web-teknologier. Klienten kommuniserer med tjener via Hypertext Transfer Protocol (HTTP) og applikasjonen gis til klienten på HTML- og JavaScript-kode slik at den kan kjøres av en vanlig nettleser. Tjeneren kjører en applikasjon som er laget med JavaServer Faces (JSF), som er et rammeverk basert på Java som gjør det mulig å generere skreddersydde brukergrensesnitt til hvert enkelt klient. Det vil si at forespørsler fra klientene vil evalueres av tjeneren og så vil HTML og JavaScript-kode genereres ut fra hvem klienten er.

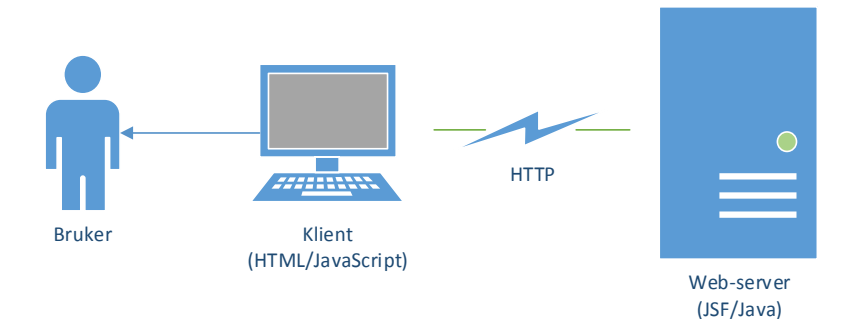

*Figur 41: Oversikt over kommunikasjon mellom tjener og klient* 

Tidlig i prosjektet ble det benyttet Google web Toolkit (GWT), blant annet til prototypene som ble presentert på den andre workshopen, men jeg gikk bort i fra dette på grunn av at rammeverket ikke skiller klart nok mellom hva av koden som kjører på klienten og hva som kjører på tjeneren. Jeg gikk derfor over til å benytte JSF. Dette var et naturlig valg fordi jeg tidligere har mye erfaring med det, og vet at det er et robust og strukturert rammeverk som kan benyttes til avanserte web-applikasjoner. Jeg benyttet også en utvidelse av JSF som heter PrimeFaces. Dette rammeverket har en del funksjoner som går utover JSF, for eksempel ble dette brukt for å lage prosessbaren som viser hvor brukeren befinner seg i spørreundersøkelsen. I tillegg kommer PrimeFaces med en del stiler på knapper, sjekkbokser og lignende som er benyttet i web-applikasjonen.

For å spare tid, og benytte meg av grundig testet teknologi, valgte jeg også å benytte JavaScriptrammeverkene jQuery, qTip og CHAP Links Timeline.

JQuery er et velkjent rammeverk som introduserer en god del forkortelser som gjør JavaScript-koden mer kompakt og raskere å skrive. I tillegg sørger jQuery for at JavaScript-koden er kompatibel med de forskjellige nettleserne. Dette er nødvendig fordi nettlesere har forskjellige implementasjoner av JavaScript-tolkere og tolker noe kode på forskjellig vis, selv om de fleste stort sett holder seg til ECMAScript-standarden<sup>41</sup>. Rammeverket qTip er egentlig en utvidelse av jQuery, som kan benyttes for å lage avanserte visualiseringer av «tooltips» som kommer opp når brukeren tar musepekeren over et element i websiden. Dette rammeverket var veldig anvendelig for å lage detaljvinduet til hendelser i forløpsvisualiseringen.

CHAP Links Timeline er et rammeverk som visualiserer tidfestede hendelser knyttet til en tidslinje, det har støtte for blant annet zoom og panorering, noe som er blitt benyttet i dette prosjektet. Erfaringen med CHAP Links Timeline er at det er veldig lett å bruke på enklere hendelsesforløp, men det krevdes en del konfigurasjon av rammeverket for å muliggjøre mer komplekse visualiseringer.

Siden jeg i dette prosjektet har benyttet Java som programmeringsspråk og hadde behov for at applikasjonen skulle kunne tolke OWL-ontologier, ble OWL API valgt. Dette er på grunn av at er et

 $\overline{\phantom{a}}$ 

<sup>41</sup> <http://www.ecma-international.org/publications/standards/Ecma-262.htm>

veletablert bibliotek med svært mange funksjoner som støtter OWL 2 DL. Apache Jena ble valgt bort siden det bygger på RDF, har begrenset støtte for OWL 1 og ingen støtte for OWL 2. I tillegg er Jena et større bibliotek med mye funksjonalitet jeg ikke hadde behov for. Andre alternativer ble også vurdert, men OWL API ble valgt over disse siden det fantes god dokumentasjon, tilgjengelige eksempler på det jeg hadde bruk for og lett tilgjengelig kildekode som hyppig blir oppdatert av utviklerne.

Erfaringen med OWL API er at det er ganske vanskelig å sette seg inn i, mest på grunn av at det er komplekst og har mye funksjonalitet. Etter å ha forstått hvordan det fungerer, er det derimot svært anvendelig. Biblioteket gjorde det relativt enkelt å programmere sofistikerte tolkere som håndterer mange forskjellige syntakser. Jeg tror jeg sparte meg mye tid på å sette meg inn i biblioteket, fremfor å skrive en tolker uten det. I tillegg gjør bruken av OWL API det lettere å utvide applikasjonen til å tolke eventuelle utvidelser av ontologien.

### 7.8 Begrensninger og mulige utvidelser

I dette kapittelet diskuteres begrensninger og mulige utvidelser i ontologi og applikasjon.

#### 7.8.1 Ytterligere testing

Av tidsmessige årsaker ble det gjennomført bare én kvalitativ brukertest.

Et viktig aspekt med applikasjonen er sammenhengen mellom pasientforløp og det som visualiseres på nettsiden. I andre brukertest er det ønskelig å produsere et fiktivt<sup>42</sup> pasientforløp beskrevet som en tekstlig historie som testsubjektene leser før de blir presentert med det ekvivalente forløpet visualisert på nettsiden. Deretter observerer og undersøker jeg om de forsto sammenhengen mellom disse. I tillegg ønsker jeg å få inn spørsmål som er mer relevante enn i første brukertest, slik at brukerne har lettere for å forstå hensikten med applikasjonen (se diskusjon om brukertest i kapittel [7.2.3\)](#page-44-0). Funksjonelle utvidelser som eventuelt implementeres vil også ha behov for å testes.

Det er planlagt en pilottest våren 2014 med rundt 100-200 pasienter, som vil kunne gi økt innsikt om forløpsvisualiseringen, spørsmålsvisualiseringen og interaksjonen er forståelig for pasientene.

I tillegg er det planlagt at applikasjonen skal benyttes i en større kvantitativ undersøkelse på pasientforløp på rundt 10 000 brukere, senere i løpet av 2014.

Det kunne også være nyttig å teste forløpsvisualiseringen anvendt på andre områder, for eksempel som en personlig pasientjournal, eller med andre visuelle konfigurasjoner (bruk av ikoner, titler eller lignende).

#### 7.8.2 Funksjonelle utvidelser

Det er noen ønskelige funksjoner i applikasjonen som fortsatt ikke er støttet. Som nevnt ovenfor er det ikke laget støtte for filtrering utover zoom-funksjonen. Attributtfiltrering er spesielt aktuelt for at brukerne lett skal kunne abstrahere hendelser i forløpsvisualiseringen. I første workshop kom det også frem at noen pasientene ønsket å abstrahere bort forskjellige ting de ikke ønsker å få presentert, fordi informasjonen kunne virke avskrekkende.

Et annet ting som kom frem under workshopene var at brukerne ønsket å kunne si hvordan de følte seg i perioder eller i enkelthendelser. Dette er ikke eksplisitt støttet i applikasjonen, men det er mulig å kartlegge slikt ved å stille spørsmål. En mulig utvidelse er å lage en egen funksjon hvor brukerne kan kommentere eller gradere perioder og enkelthendelser.

Det kom også frem fra workshopene at både forskerne og pasientene hadde behov for at brukeren skal kunne legger til hendelser utover de kliniske som kan hentes ut fra helsevesenet, i form av ikkehendelser (det vil si hendelser som burde funnet sted, men som ikke skjedde) og ikke-kliniske hendelser (alternative behandlinger, familiære hendelser og lignende). En aktuell funksjonell utvidelse er derfor å gjør det mulig for brukere å legge til egne hendelser i forløpsvisualiseringen. Dette ville i tillegg kunne dette være en nyttig i andre anvendelser av forløpsvisualiseringen.

Både ontologien og applikasjonen kan per i dag modellere og visualisere ganske begrenset med detaljer for enkelthendelser. Det er foreløpig kun støtte for tekstlige detaljer. En potensiell utvidelse er å gjøre det mulig å visualisere andre detaljer som for eksempel bilder, nettlenker og videoer.

I tillegg er det slik at applikasjonen ikke håndterer data som er utenfor det som er modellert i ontologien. Det er gjort slik på grunn av at applikasjonen må ivareta brukervennligheten, hvis det oppstår informasjon knyttet til tingene som visualiseres som er utenfor modellen har jeg heller ikke

 $\overline{\phantom{a}}$ 

<sup>42</sup> Av hensyn til personvern.

noen måte å vite om denne informasjonen bør visualiseres til brukeren. En mulig utvidelse er likevel å samle slik «rest informasjonen» en plass slik at de kan presenteres til brukeren ved forespørsel.

Det er heller ingen støtte for visualiseringer av numeriske data. For eksempel kunne det være interessant for brukerne å kunne visualisere målinger av blodtrykk, blodsukker eller lignende over en periode i form av en graf. En slik utvidelse krever en større forandring i ontologien og applikasjonen. Dette er på grunn av at det ikke tas hensyn til hva detaljinformasjonen er for noe, de behandles bare som vilkårlige tekststrenger.

Det er fortsatt også visse ting som er hardkodet som kunne vært gjort generiske gjennom ontologien. Dette er for eksempel overskriftene på innloggingssiden, tittel og overskrift på web-siden (dette er nå «Pastas») og teksten som presenteres på slutten av spørreundersøkelsen.

I brukertesten kom det også frem at hjelp-funksjonen på web-siden er noe ufullstendig og statisk. En første utvidelse er å gjøre denne hjelp-funksjonen tydeligere ved hjelp av bilder, tekst og eventuelt videoer. Det bør også vurderes om funksjonen skal gjøres dynamisk slik at den er tilpasset hver enkelt side, men dette krever en del tilrettelegginger både i ontologi og applikasjon.

#### 7.8.3 Begrensninger i rammeverk og teknologier

Mye av interaksjonen med applikasjonen kjøres på klientens datamaskin. Til tross for en fremragende utvikling på web-teknologier de siste årene, er det potensielt noen brukere som ikke har oppdaterte nettlesere og dermed mangler støtte for nye teknologier. Dette skaper en del problemer i forhold til det applikasjonen kjører hos klienten. JavaScript og HTML5 benyttes for å kunne visualisere forløp og gjøre det mulig å interagere med denne visualiseringen. Funksjonaliteten som benyttes har vært støttet i nettlesere i lengre tid, så de fleste brukerne vil med stor sannsynlighet ha nettlesere som klarer å kjøre applikasjonen. Når det er sagt vil noen være for gamle, og applikasjonen vil ikke kunne kjøres. Hvis dette er tilfellet vil det bli gitt beskjed når web-siden aksesseres om at de må oppdatere nettleseren sin. Det vil også bli gitt beskjed hvis klienten har skrudd JavaScript-støtte i nettleseren sin.

CHAP Links Timeline-rammeverket har også en god del begrensninger. Jeg måtte gjøre flere forandringer i kildekoden av rammeverket for å tilpasse det til prosjektet. For eksempel støtter rammeverket kategorisering av hendelser i løpebaner, men hendelsene som overlapper i tid blir liggende oppå hverandre. Jeg fikk heldigvis løst dette med litt kreativ programmering. Rammeverket mangler også støtte for ting som semantisk zoom, filtrering og selektering av flere hendelser. Dette er også en av grunnene til at attributt-filtreringen ikke fungerer. Selektering av flere hendelser måtte jeg programmere selv. Tross en del begrensninger, har rammeverket åpen kildekode som kan editeres for å oppnå det man ønsker.

#### 7.8.4 Kommunikasjon

Ontologien definerer grensesnittet inn til applikasjonen, men det er foreløpig ikke implementert hvordan denne ontologien skal deles mellom aktørene. Det er planlagt at denne skal legges tilgjengelig på web som en fil slik at de ulike aktørene kan aksessere den. Det er i tillegg planlagt at instanser av pasientforløp sendes separat i egne filer fra dataserver ved forespørsel fra applikasjonen. Av personvern- og sikkerhetsmessige årsaker kan ikke informasjon om pasientene gjøres tilgjengelig for alle aktører. Instanser av pasientforløp vil dermed henvise til representasjoner som ligger i den allment tilgjengelige filen. Dette gjør at det å deles opp i flere filer ikke er problematisk, representasjonene vil fortsatt tilhøre samme ontologi fordi de bruker samme URIprefiks.

#### 7.8.5 Tilgjengelighet

Det er ikke lagt særlig stor vekt på tilgjengelighet i visualiseringen/applikasjonen. Jeg har, som diskutert overfor, vært restriktiv med bruken av fargekategorisering på grunn av fargeblindhet.

Applikasjonen er også laget slik at den tar hensyn til preferanser for skriftstørrelser satt i nettlesere. På denne måten vil applikasjonen gjøre skriften større hvis brukeren har satt på «stor skriftstørrelse» i nettleseren.

En av utfordringene til tilgjengelighet i applikasjonen ligger i kompleksiteten av interaksjonen. Brukere med kognitive begrensninger vil kanskje ha problemer med å orientere seg i pasientforløpet eller interaksjonen med applikasjonen.

Applikasjonen har heller ikke vært spesielt tilrettelagt til håndholdte enheter. Det er heller ikke gjort testing på dette, men en kjent begrensning er funksjonen for å få opp detaljvisninger. Denne funksjonen krever at brukeren drar musepekeren over hendelsen, men ikke alle håndholdte enheter har mulighet til å gjøre dette.

#### 7.8.6 Sikkerhet og validering av input-data

Det er ikke lagt særlig vekt på sikkerhet så langt i utviklingen av applikasjonen. Som nevnt tidligere er det ikke utviklet funksjonelt innloggingssystem og det mangler validering av data som sendes inn av klientene. Kryptering av ontologien, da spesielt på instansene av forløp, bør også implementeres før applikasjonen brukes på reelle data. Det er heller ikke gjort noen sikkerhetstester eller –evalueringer av applikasjonen.

#### 7.8.7 Begrensninger knyttet til at applikasjonen er generisk

På grunn av at applikasjonen i stor grad er generisk, oppstår det visse begrensninger knyttet til dette. Spesielt er dette knyttet til ekstraordinære funksjoner som er ønskelig å ha noen få plasser i interaksjonen med spørsmålsvisualiseringene. Av og til hadde vært hendig at brukeren fikk opp skreddersydde beskjeder når de svarte, eller lar vær å svare, på noen spørsmål. Noen ganger kan det også være behov for å skreddersy spørsmålsvisualiseringer i høyere grad enn det som er mulig gjennom ontologien. En annen begrensning er at besvarelsene brukerne gir på spørsmål, ikke kan være bestemmende for hvilke spørsmål som stilles senere i spørreundersøkelsen. Spørsmålene vil være like uansett hvilke valg brukeren tar. Et enkelt eksempel på denne funksjonaliteten er: Hvis brukeren svarte ja på et spørsmål skal han kunne skrive inn flere detaljer i et følgespørsmål. Hvis brukeren svarer nei skal han derimot skrive inn «hvorfor ikke» i følgespørsmålet.

### 8 Konklusjon

I dette prosjektet er det gjennomført et litteraturstudie, to kvalitative brukerundersøkelser og prototyping for å finne svar på:

1. Hvordan kan pasientforløp presenteres til pasienter?

I tillegg er det produsert en web-applikasjon som presenterer pasientforløp i henhold til funnene på første problemstilling. Denne applikasjonen kan brukes til å lage spørreundersøkelser, der forskere kan stille spørsmål til pasienter om deres pasientforløp. Gjennom dette arbeidet har jeg prøvd å finne svar på:

- 2. Hvordan kan applikasjonen lages for å utveksle pasientforløp med andre systemer?
- 3. Hvordan kan applikasjonen lages gjenbrukbar slik at det den kan benyttes til andre lignende spørreundersøkelser?

Brukertesten utført på applikasjonen tyder på at jeg har funnet svar på første problemstilling; brukerne later til å forstå forløpsvisualiseringen og er stort sett tilfreds med måten informasjonen i forløpet presenteres.

Gjennom bruk av ontologier skrevet i OWL 2 DL har jeg demonstrert at visualiseringen av pasientforløp og spørsmål kan konseptualiseres og fungere som et standardisert grensesnitt mellom ulike aktører. Dette tilfredsstiller ikke bare utvekslingen av pasientforløp, men også måten de visualiseres på. Jeg har demonstrert hvordan applikasjonen gjøres gjenbrukbar og kan utvides til å benyttes til flere bruksområder ved å basere visualiseringer i brukergrensesnittet på ontologien.

Kvantitative undersøkelser er fortsatt nødvendig for å bekrefte funnene i denne rapporten. Det er planlagt at applikasjonen skal benyttes, i et samarbeid mellom PATH- og PAsTAs-prosjektene, i en pilotundersøkelse (ca. 100-200 pasienter) og en større kvantitativ undersøkelse i 2014 (ca. 10 000 pasienter).

# 9 Annerkjennelser

Jeg vil takke Rune Sætre og Øystein Nytrø for veiledning, Per Schrader, Aslak Steinsbekk og Gro Berntsen for bidrag på forløpsvisualiseringen.

Per Schrader skal også ha takk for gjennomføringen av brukertesten.

I tillegg vil jeg takke Eivind Dale, Gry Seland og alle andre som har bidratt i prosjektet.

## 10 Referanser

Aiger, W., Miksch, S., Schumann, H., & Tominski, C. (2011). *Visualization of Time-Oriented Data.*

- Aigner, W., Miksch, S., Müller, W., Schumann, H., & Tominski, C. (2008). Visual Methods for Analyzing Time-Oriented Data. *IEEE Transactions On Visualization and Computer Graphics, 14*(1).
- Allemang, D., & Hendler, J. (2011). *Semantic Web for the Working Ontologist: Effective Modeling in RDFS and OWL* (2. utg.). Elsevier Inc.
- An, J., Chen, H., Lu, X., & Duan, H. (2010). Level Of Detail Navigation and Visualization of Electronic Health Records.
- Hansen, T. B., & Hjertø, G. (2003). *Kvalitet og Programvareutvikling.*
- Hitzler, P., Krötzsch, M., & Rudolph, S. (2010). *Foundations of Semantic Web Technologies.* Chapman and Hall/CRC.
- Lammarsh, T. (2008). *A Compound Approach for Interactive Visualization of Time-Oriented Data.* IEEE Symposium on Visual Analytics Science and Technology.
- Nasjonalt senter for samhandling og telemedisin. (2013). *Kreftpasienters behandlingsforløp hvilke forløp er best? .* Søknad REK - Endringsmelding for prosjekt v5.
- Rind, A., Wang, T., Aigner, W., Miksch, S., Wongsuphasawat, K., Plaisant, C., & Schneiderman, B. (2011). Interactive Information Visualization to Explore and Query Electronic Health Records. *Foundations and Trends in Human-Computer Interaction, 5*(3), pp. 207-298.
- Schneiderman, B. (2010). *Information Visualization for Knowledge Discovery*. (University of Maryland) Retrieved from Youtube: http://www.youtube.com/watch?v=r1pKvDdLxVM
- Seland, G., & Schrader, P. (2013). *Oppsummering av deltakende design-workshop 11.09.2013 i PATH og PAsTAs-prosjektet.*
- Shahzad, S. K., Granitzer, M., & Helic, D. (2011). Ontological Model Driven GUI Development: User Interface Ontology Approach.
- Silva, S. F., & Catarci, T. (2000). Visualization Of Linear Time-Oriented Data: a Survey.
- The World Wide Web Consortium. (2004). RDF Primer. W3C. Hentet fra http://www.w3.org/TR/2004/REC-rdf-primer-20040210/
- The World Wide Web Consortium. (2012, Desember 11). OWL 2 Web Ontology Language Manchester Syntax. (2). Hentet fra http://www.w3.org/TR/2012/NOTE-owl2-manchester-syntax-20121211/
- The World Wide Web Consortium. (2012). OWL 2 Web Ontology Language Primer. (2). Hentet fra http://www.w3.org/TR/2012/REC-owl2-primer-20121211/
- Toftøy-Andersen, E., & Wold, J. (2011). *Praktisk Brukertesting.* Cappelen Damm AS.
- Zhu, X., Gold, S., Lai, A., Hripcsak, G., & Cimino, J. J. (2009). Using Timeline Displays to Improve Medical Reconciliation.

# Vedlegg A Plan for brukertest 1 Formålet med brukertesten

Finne ut om brukerne finner frem på den nye siden, og om de skjønner konseptet.

## Funksjonaliteter som skal testes

- Visualisering/presentasjon av forløp
- Statusspørsmål (uten at forløpet er vist)
- Spørsmål relatert til hele forløpet
- Spørsmål relatert til forløp med merking av relaterte kontakter
- Vandring i undersøkelsen
- Visualiseringsfunksjoner (zoom og vising av kontakt-detaljer)

## Funksjonaliteter som utelates til senere testing

Funksjonalitet som må testes senere:

- Spørsmål relatert til forløp med svar-kategorier hentet fra forløpet ved hjelp av nedtrekks-liste
- Legge til kontakter fritt
- Legge til kontakter fra forhåndsdefinerte kategorier
- Basert på en fiktiv pasienthistorie som vil bli presentert for brukerne, ønsker vi å finne ut om de gjenkjenner pasientforløpet på nettsiden.
- Gjenkjenne egen historie (pilotere en gruppe på 100-200 pasienter)
- Bruk av annen teknologi-plattform enn MS Explorer og widows-pc (som Firefox, nettbrett)

### Versjon av systemet som skal testes

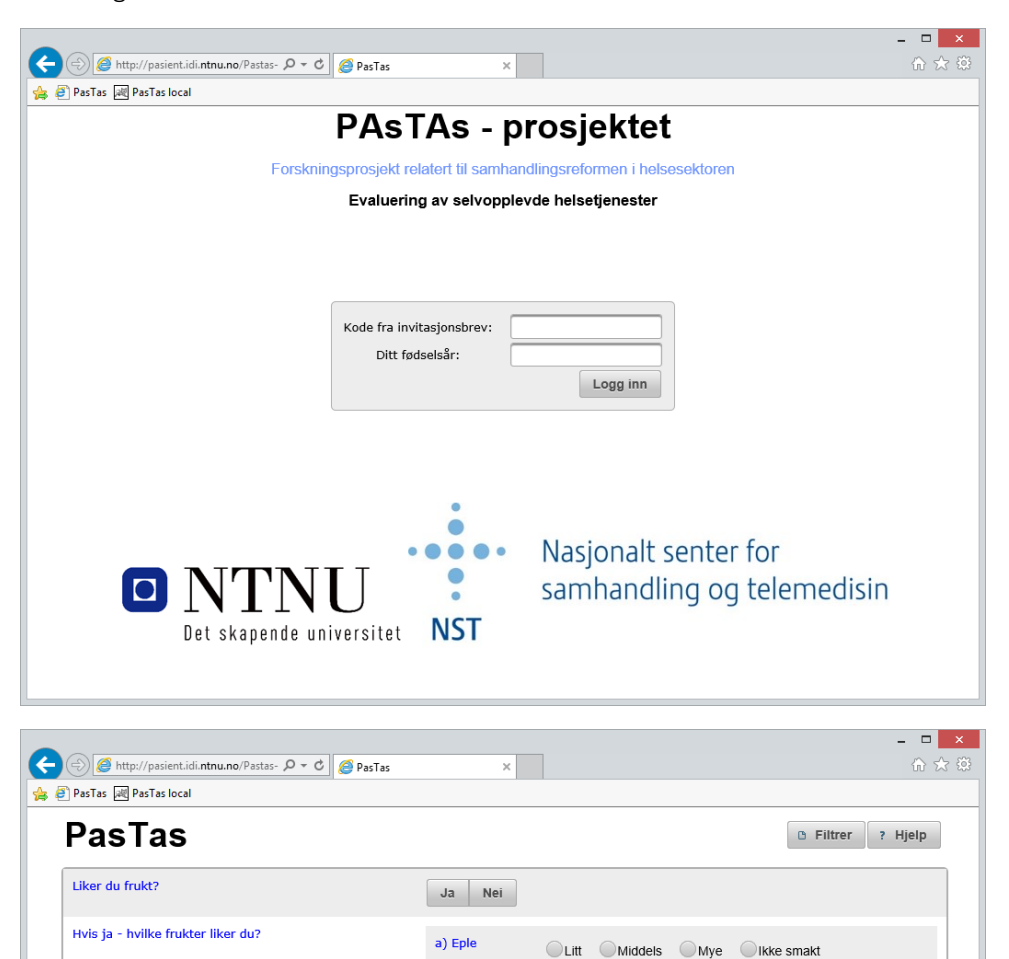

b) Pære

c) Appelsin

d) Ananas

e) Druer

Hvis noen serverte frukt, hvilken frukt ønsket du ble<br>serverte?

Er det en frukt du liker vi ikke har nevnt?

 $\leftarrow$  Tilbake

CLitt CMiddels CMye Clkke smakt

OLitt OMiddels OMye Olkke smakt

CLitt CMiddels OMye CIKke smakt

CLitt CMiddels OMye CIKke smakt

Videre  $\rightarrow$ 

Eple Pære Appelsin Ananas Druer

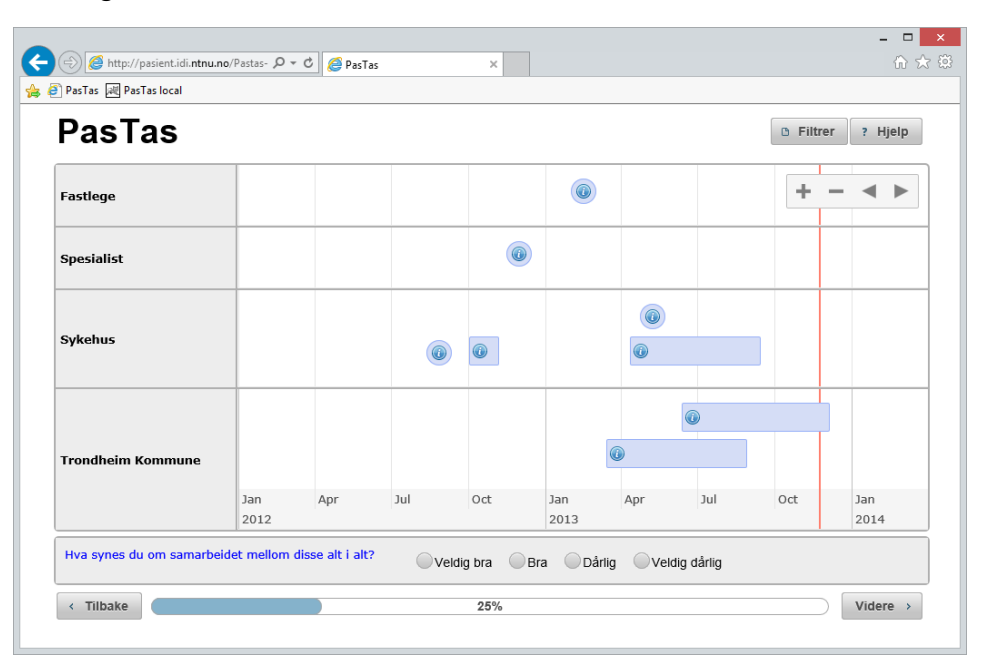

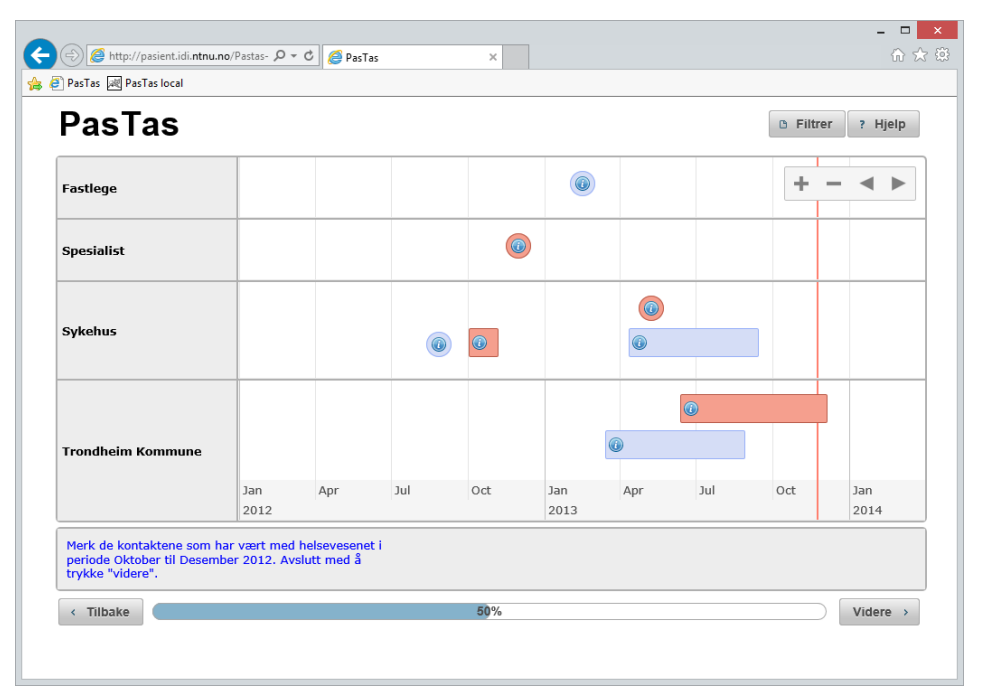

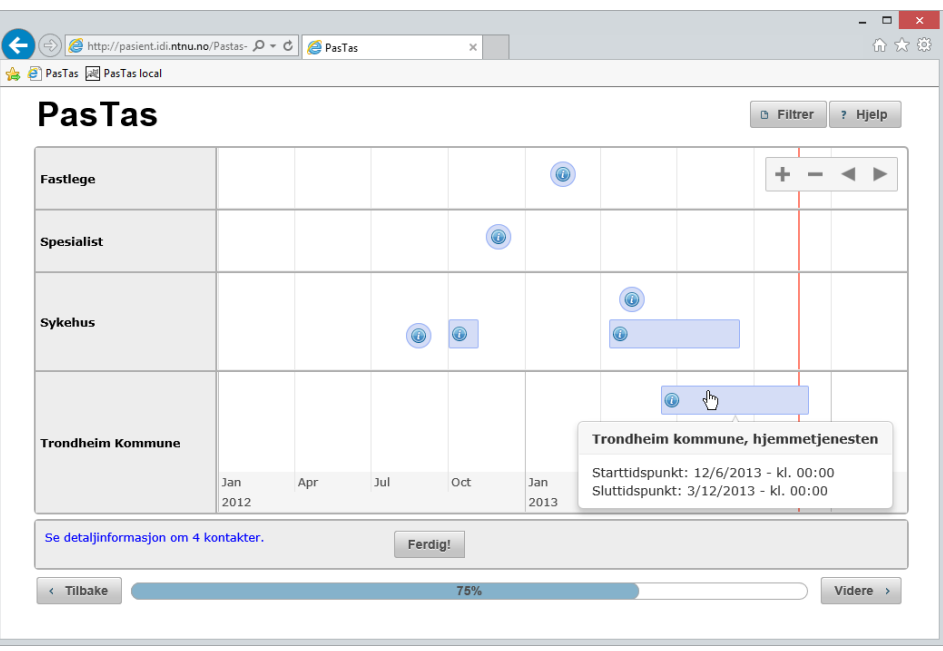

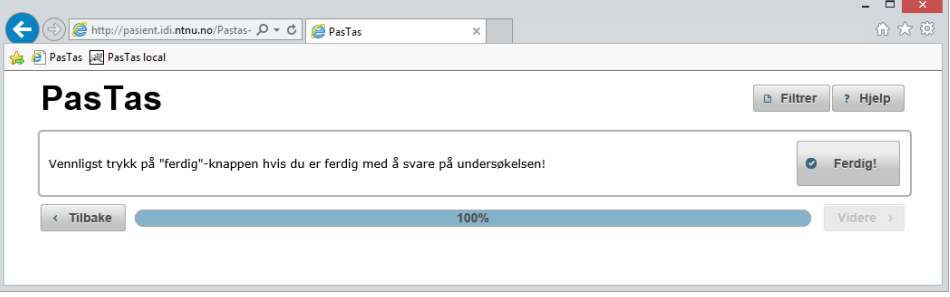

Pastas versjon 1.0 [\(http://pasient.idi.ntnu.no/Pastas-1.0/\)](http://pasient.idi.ntnu.no/Pastas-1.0/)

Før testen bør det skrives ut skjermdumper av det som skal testes slik at man har en backup-løsning hvis det skulle oppstå tekniske problemer.

### Hvem er med i testteamet

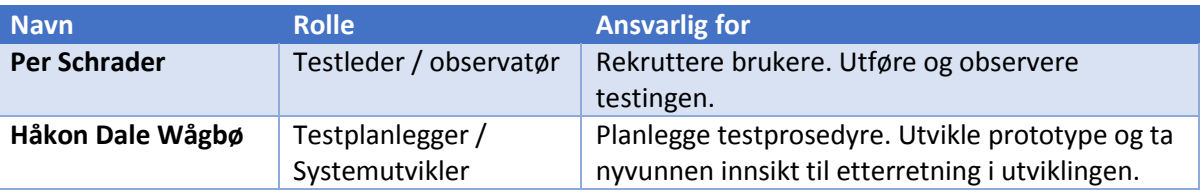

## Rekruttering av brukere

Aktuelle brukergrupper for PasTas inkluderer alle som har et pasientforløp med en viss kompleksitet (les: kronisk syke). På grunn av problematikk knyttet til personvern og testing på pasienter, brukes testsubjekter funnet «på gangen» ved NST.

Per rekrutterer 2-5 personer med lav it-interesse og liten kjennskap til fagområdet. Dette for å finne store feil i systemet, som gjør at folk blir frustrerte og ikke kommer videre. Tester vi på folk som har høy kunnskap om IT og om fagområdet, vil vi kun finne ting de ikke liker (Toftøy-Andersen & Wold, 2011).

Det er ønskelig at halvparten er kvinner og menn, og at det er god variasjon i alder. Spesielt viktig er det å rekruttere noen eldre, da de antageligvis utgjør en større andel av kronisk syke og som regel har lavere IT-ferdigheter enn yngre brukere.

Testsubjektene stiller på frivillig basis og vil bli gitt en liten kompensasjon for tiden de bruker, som en pose twist-sjokolade eller lignende.

## Hva slags testutstyr skal brukerne benytte?

Brukeren stiller med egen PC om mulig, slik at de får benyttet deres egne preferanser til skjermoppløsning, nettleser, nettleserinnstillinger osv. Noe som er i tråd med reell bruk av nettsiden. Et krav til brukerens utstyr er at nettleseren er noenlunde oppdatert og kan benytte JavaScript (det gis beskjed av applikasjonen hvis ikke).

Hvis dette ikke er mulig stiller Per med PC.

Det skal noteres ned av observatør hvilken teknologi som benyttes for hvert enkelt bruker; nettleser, operativsystem, type datamaskin.

## Overordnet timeplan

Dato: 11/11 - 2013 Sted: Nasjonalt Senter for telemedisin

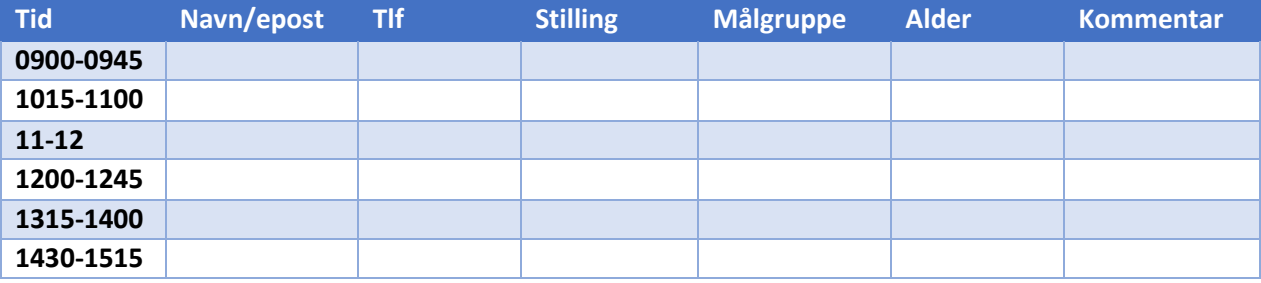

## Sesjonsplan

Tips: Legge større vekt på det brukeren *gjør*, enn på det de sier.

Under er en grov skisse over planen som skal følges for hver enkelt bruker:

- 1. Introduksjon:
	- a. Opplyse om at systemet ikke er ferdig og at det derfor kan finnes «hull».
	- b. Oppfordre brukeren til å «tenke høyt» i forhold til oppgavene og spørre hvis det er noe de lurer på.
	- c. Poengtere at dette er en test av systemet og ikke av dem som brukere.
	- d. Fortelle brukeren om hva som skal skje og spør brukeren om de har noen spørsmål før testen starter.
- 2. Få brukeren til å skrive under samtykke- og taushetserklæring.
- 3. Innledende intervju (bli kjent med brukeren).
- 4. Gi brukeren brev med nettadresse og en vilkårlig kode for innlogging.
- 5. Brukeroppgaver:
	- a. Se neste kapittel for oppgavene.
	- b. Vær nøye med å skille observasjon, tolkning og løsningsforslag når det noteres under testen.
	- c. Hvis brukeren har problemer med å tenke høyt, kan testleder stille noen spørsmål mens brukeren jobber, men pass på å ikke stille spørsmål som er ledende. Eksempler på ting man an si for å få brukeren til å tenke høyt:
		- i. Hva ser du etter nå?
		- ii. Hva forventet du skulle skje da du klikket der?
		- iii. Fortell meg hva du forsøker å gjør nå.
		- iv. Hva skjedde nå?
- 6. Avsluttende intervju.
- 7. Tilfredshetsundersøkelse (SUS-skjema).
- 8. Gi belønning og takke for innsatsen (forslag en pose god pasta og en pose nøtter).

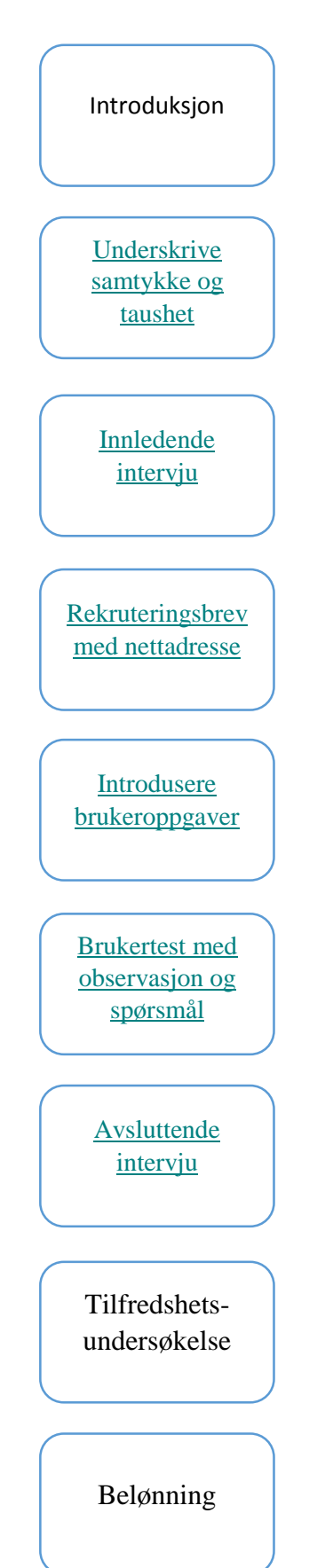

# Brukeroppgaver

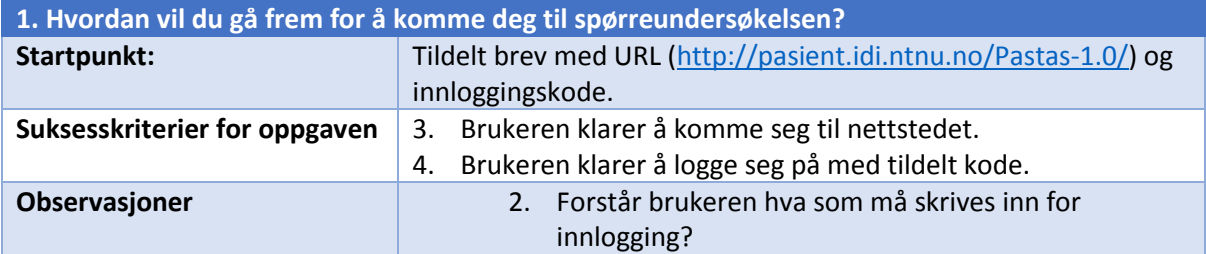

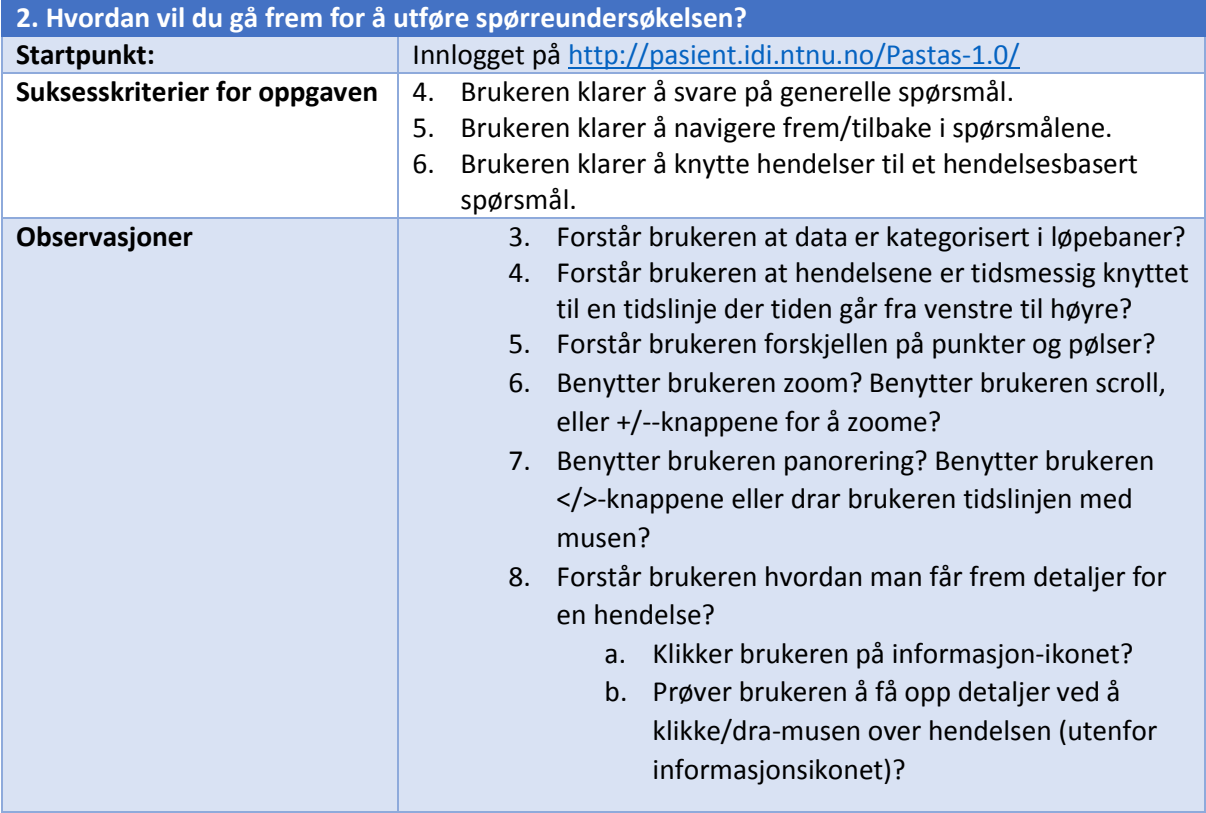

# Hvilke spørsmål skal vi stille brukerne før og etter testen?

#### Før testen

- 1. Hva heter du?
- 2. Hvor gammel er du?
- 3. Hvilken stilling har du?
- 4.
- 5. Hvor ofte er du på internett? Svarkategorier (aldri, ca 1 gang i måneden, ca 1 gang i uka, ca 1 gang daglig, flere ganger om dagen)
- 6. Er du på mange forskjellige nettsteder når du er på internett (vet ikke, 1 nettsted, 2-3 nettsteder, 4-9, flere enn 10)
- 7. Hvilket forhold har du til helsetjenesten?

#### Etter testen

- 1. Hva syns du om systemet?
- 2. Hva var vanskeligst og lettest?
- 3. Hva tror du «en slik en» (pek på en punkthendelse) i på tidslinjen representerer?
- 4. Hva tror du «en slik en» (pek på en pølsehendelse) i på tidslinjen representerer?
- 5. Syns du noe i tidslinjen var forvirrende eller vanskelig å forstå?
- 6. Har du noen forbedringsforslag eller andre tilbakemeldinger?
- 7. Hvordan har «dine» kontakter med helsevesenet havnet på internett?
- 8. Hvordan vil det oppleves å få sine helsedata presentert på internett på denne måte?

For å måle brukerens følelse for nettstedet som helhet (les: brukerens tilfredshet) gis brukeren et System usability scale (SUS)-skjema de skal fylle ut (se neste kapittel). SUS inneholder standardiserte spørsmål for å kartlegge tilfredsheten til et system på en score fra 0 – 100. Utregningen av score utføres på følgende måte:

- Hvert spørsmål gir poeng fra 0 til 4 slik:
	- a. For spørsmål 1,3,5,7 og 9 gis poengsummen på skjemaet minus 1.
	- b. For spørsmål 2,4,6,8 og 10 gis 5 minus poengsummen på skjemaet.
- Totalsummen ganges med 2.5.

### SUS-skjema

Vennligst sett kryss i kun en rute pr. spørsmål.

Sterkt uenig Sterkt enig 1. Jeg kunne tenke meg å bruke dette systemet ofte. 1 2 3 4 5 2. Jeg synes systemet var unødvendig komplisert. 1 2 3 4 5 3. Jeg synes systemet var lett å bruke. 1 2 3 4 5 4. Jeg tror jeg vil måtte trenge hjelp fra en person med teknisk kunnskap for å kunne bruke dette systemet.  $\frac{1}{1}$  2 3 4 5 5. Jeg syntes at de forskjellige delene av systemet hang godt sammen.  $\overline{1}$   $\overline{2}$   $\overline{3}$ 6. Jeg syntes det var for mye inkonsistens i systemet (Det virket «ulogisk»). 1 2 3 4 5 7. Jeg vil anta at folk flest kan lære seg dette systemet veldig raskt. 1 2 3 4 5 8. Jeg synes systemet var veldig vanskelig å bruke. 1 2 3 4 5 9. Jeg følte meg sikker da jeg brukte systemet. 1 2 3 4 5 10. Jeg trenger å lære meg mye før jeg kan komme i gang med å bruke dette systemet på egen hånd.<br>  $\frac{1}{1}$   $\frac{2}{2}$   $\frac{3}{3}$   $\frac{4}{4}$  5
## Samtykke- og taushetserklæring

**\_\_\_\_\_\_\_\_\_\_\_\_\_\_\_\_\_\_\_\_\_\_\_\_\_\_\_\_\_\_\_\_\_\_\_\_\_\_\_\_** 

Jeg deltar frivillig i brukervennlighetstesting i forbindelse med PasTas.

Som testbruker har jeg rett til å avbryte testen når som helst uten begrunnelse. Jeg er anonym, og mine personalia og kontaktinformasjon skal ikke offentliggjøres eller brukes i en annen sammenheng. Dersom jeg ønsker det, har jeg rett til å få slettet ev. opptak. Som kompensasjon for deltakelse mottar jeg $\_\_$ 

#### **Samtykke til opptak**

Det vil bli gjort opptak av lyd, bilde og skjerminteraksjon. Jeg samtykker til at disse opptakene kan brukes til brukervennlighetsanalyse, og jeg fraskriver meg herved all rettigheter til opptaket.

#### **Taushetserklæring**

Den informasjon og kunnskap om systemet som jeg tilegner meg, erklærer jeg herved at jeg ikke skal dele med andre.

**\_\_\_\_\_\_\_\_\_\_\_\_\_\_\_\_\_\_\_\_\_\_\_\_\_\_\_\_\_\_\_\_\_\_\_\_\_\_\_\_ \_\_\_\_\_\_\_\_\_\_\_\_\_\_\_\_\_\_\_\_\_\_\_\_\_\_\_\_\_\_\_\_\_\_\_** 

Navn **Navn** Sted/Dato

**Signatur** 

Ontologidrevet Visualisering av Pasientforløp og Spørreundersøkelser Manusch Absolution av Manusch 2013 Høst 2013 av Håkon Dale Wågbø

## Vedlegg B Resultat av brukertest

## PAsTAs - Test 1 – 13.11.2013

## Analyserefleksjoner

## Samtykkebrevet

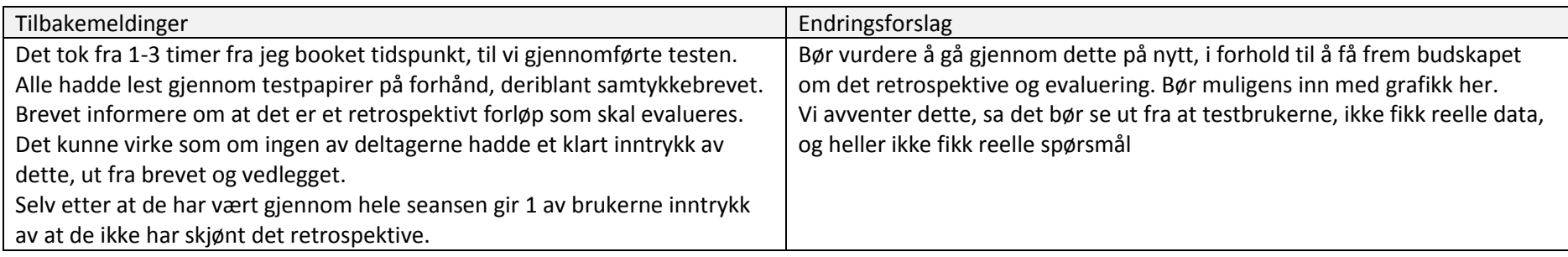

### Skjermbilde 1 – Pålogging

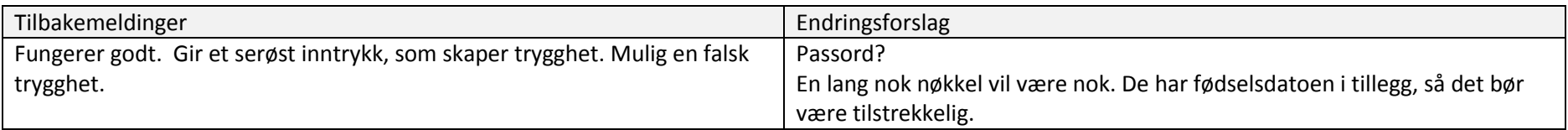

### Skjermbilde 2 - Status-spørsmål

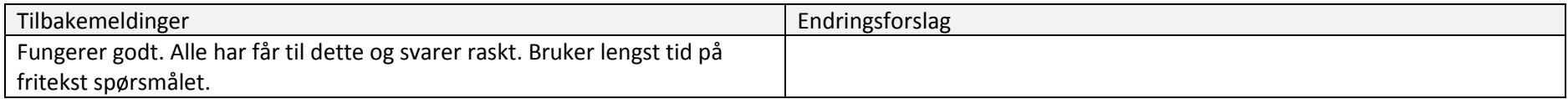

## Skjermbilde 3 – Basisfunksjon – spørsmål til hele forløpet

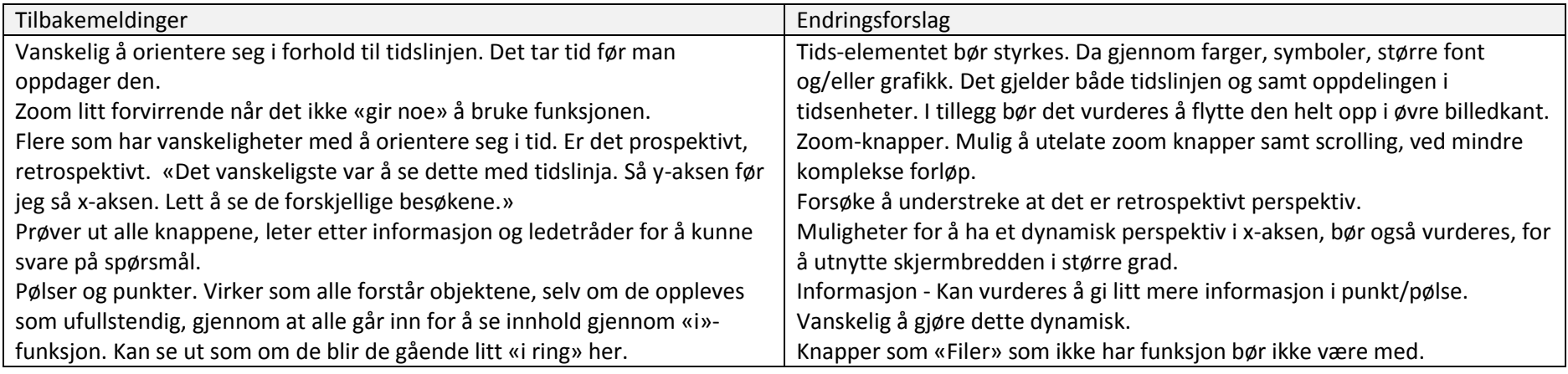

Skjermbilde 4 – Basisfunksjon – spørsmål med merking av kontakter

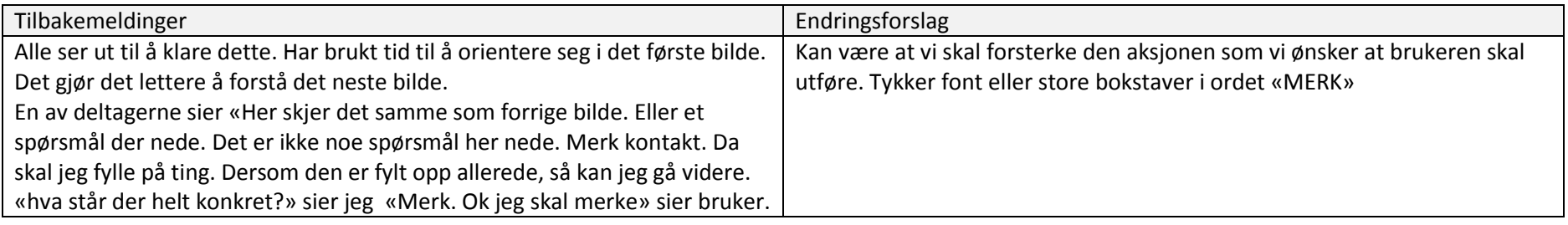

### Andre ting

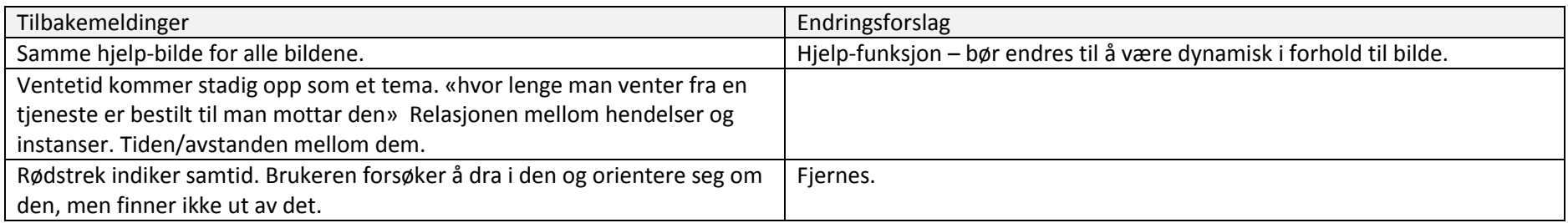

## Vurderinger på møte 2013 11 14

#### **Diskusjon**

Reelle spørsmål og reelle data vil virke inn på hvordan de forstår og hvordan de orienterer seg og svarer. Test 2 vil tidligst mulig kunne kjøres i slutten av desember, eller begynnelsen av januar.

Etter en rask gjennomgang av resultat-dokuementet er det klart at det er største spørsmålet rundt hvor veien går videre i forhold til design avhenger av;

A) Å få reelle spørsmål, knyttet til reelle forløp. Her kan det vurderes å sikte seg inn på en pilot-test, med reelle brukere. Her har vi 3 alternativer;

- 1. Trondheim. Invitete ut 2-5 pasienter fra innhentet materiale.
- 2. Tromsø, 2-3 pasienter fra Pers homeopati-arkiv, som kodes og importeres i PAsTAs-appl
- 3. Troms, plukke ut 2-3 testbrukere fra Path-prosjektet

B) Statistiske data i forhold til antall kontakter pr. forløp fra reelle data

Når det gjelder konkrete endringer av applikasjonen som kan tas med til neste test, er det posisjon og fremtoning for "Tidslinjen" og "spørsmålene" som først og fremst må revurderes. Disse avhenger av problemstillingen nevnt ovenfor.

#### **Beslutninger**

Avventer beslutninger på grunnlag av statistikk fra Rune.

Web-applikasjonen kalles PAsTAs-applikasjonen.

## Deltagere / kompetanse

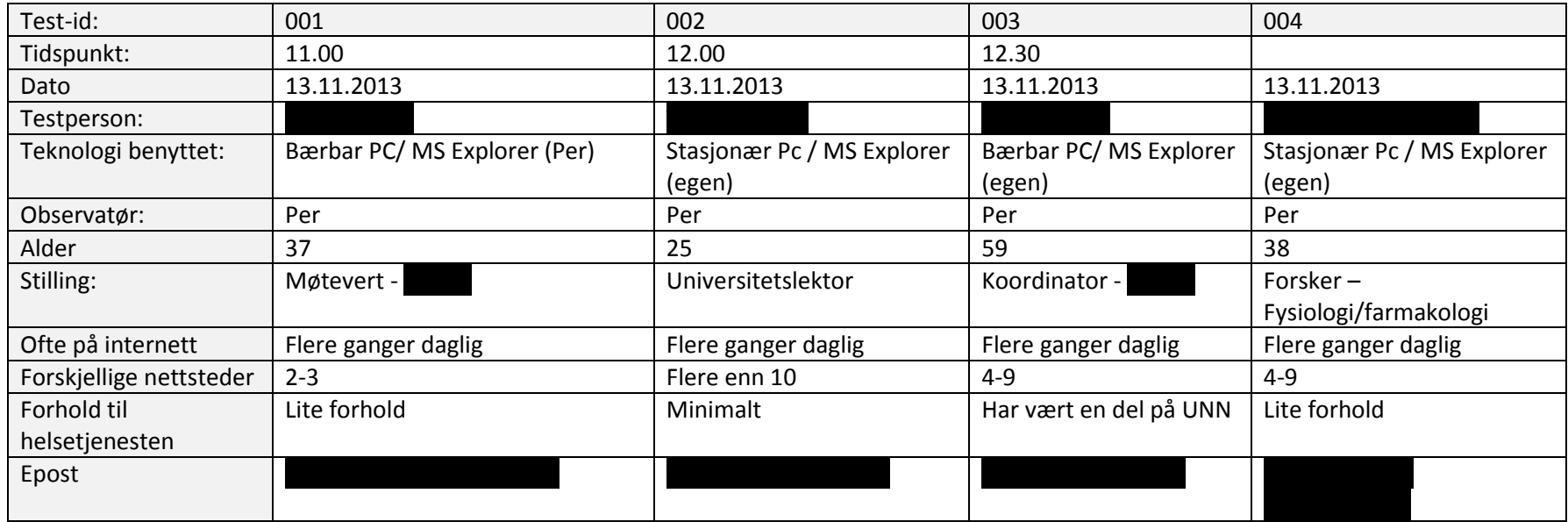

## Før test

Test-personer har mottatt 3 dokumenter før pålogging og uttesting

- Samtykke-brev (vedlegg 1)
- Vedlegg med informasjon om elektronisk og papirbasert undersøkelse (vedlegg 2)
- Samtykke for å delta i uttesting (vedlegg 3)

Informerer testbrukere om at dette er tidlig test av basisfunksjoner ved applikasjonen.

Ontologidrevet Visualisering av Pasientforløp og Spørreundersøkelser Høst 2013 av Håkon Dale Wågbø

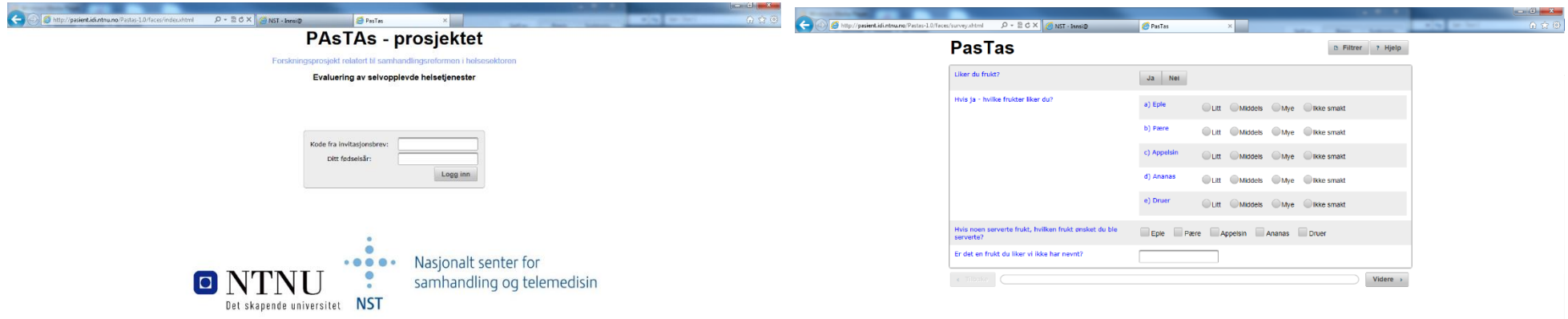

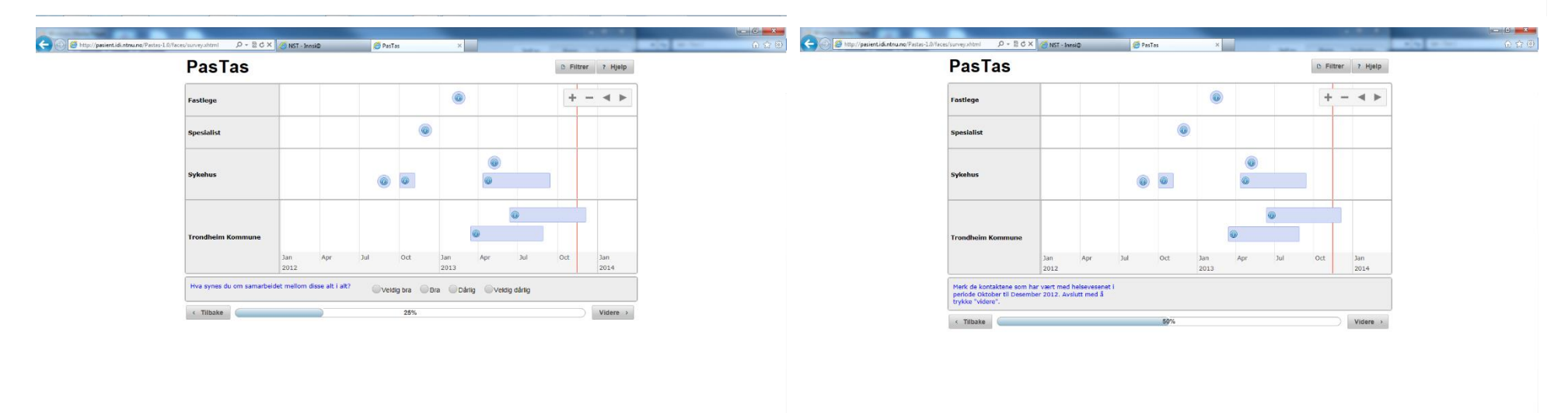

PowerPoint 2013

# Skjermbilder som blir vist i testen

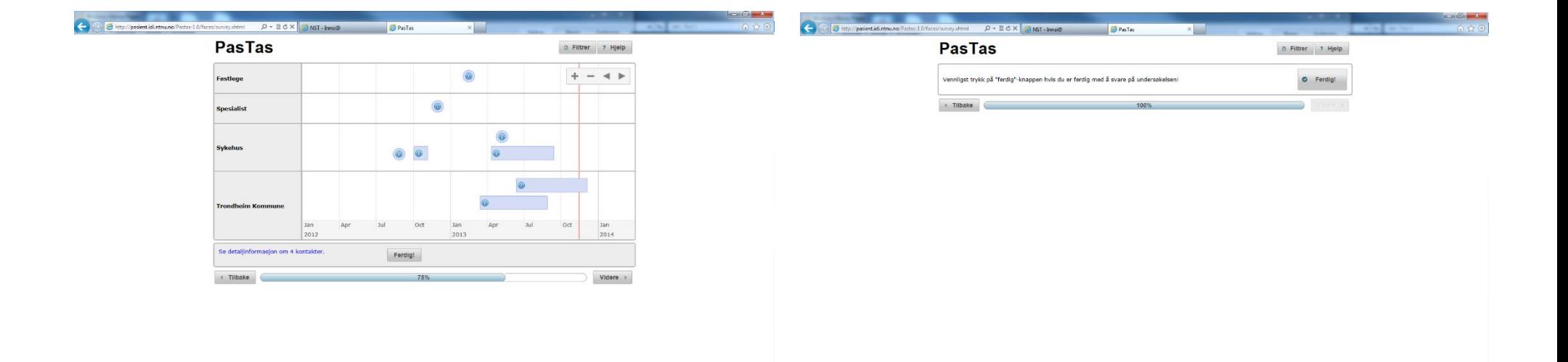

Ontologidrevet Visualisering av Pasientforløp og Spørreundersøkelser Manusch Andrea Høst 2013 av Håkon Dale Wågbø

## Observasjoner under testen

#### Bruker 001

Bruker litt tid og trenger hjelp for å logge seg på med riktig adresse.

Bilde 2. ok

Bilde 3. Finner raskt info-symbolene og kikker rundt på alle, uten å komme videre i oppgaven.

Forsøker å ta tak i tidslinja for å flytte på denne.

#### Bruker 002

Bilde 2. ok

Bilde 3. «Det er en runddans her mellom forskjellige instanser. Instanser på h.s. Tidsrom på de forskjellige…».

Trykker på alt som er. Filter,+ / - hjelp og piler. Rundt over hele. Går inn flere ganger på de ulike pølser/punktene. Bruker tid på dette.

Har sett spørsmålet, men forstår ikke hvordan spørsmålet skal relateres til det han ser.

Bilde 5. Hva er kontakter?

Ontologidrevet Visualisering av Pasientforløp og Spørreundersøkelser Høst 2013 av Håkon Dale Wågbø

#### Bruker 003

Bilde 2.ok

Bilde 3. «Fastlegen», tja hva vil dere med fastlegen…. Når jeg har vært hos fastlegen. Er det når jeg var hos fastlegen, siste gang jeg var hos fastlegen. Når var jeg det? Husker jeg når jeg var hos fastlegen sist? Det var før sommerferien. Jeg skal vel ikke skrive noe der.

«Når jeg trykker på «minus»-knappen, så flyttet det seg her. Har det noe med ventetid å gjøre. Tenker nå at dette har med ventetid i forhold til når jeg tar kontakt med fastlegen, og når jeg får behandling på sykehuset. I forhold til kommune er det kanskje refusjoner….. Hvor fort får du de oppgjørene. Når du skulle ha kontakt med NAV, og når du skal ha møte med dem. Har veldig lite kjennskap til NAV, selv… Så skal du vurdere hva du synes om samarbeidet med kommunen, fastlege og sykehus.» Vurderer alle kontaktene under ett. Litt vanskelig da noen har vært gode andre dårlige….. velger da dårlig.

Bilde 5. «Hva er detalj-informasjon?» hmmmm. Finner detaljene relativt lett. «aha… det var å gå inn på de der, som var detalj-informasjon.

Trykker «Hjelp» - knappen og får hjelp.

#### Bruker 004

Innrømmer å ikke ha lest brevet godt nok.

Bilde 1. «Det ser veldig formelt ut. Positivt.»

Bilde 2. ok

Bilde 3. Fastlegen! Komplisert! hva skal man gjøre her? Det er som en timeplan. Forskjellige måneder osv… Timeplan for en pasient, som skal besøke spesialist, kommune…

Kan ikke si noe om samarbeidet, men hvis jeg tar et eksempel med min sønn. Der var det samarbeid mellom fastlege og spesialist, der var det dårlig. Det tok tid osv..

Bilde 4. Her skjer det samme som forrige bilde. Eller et spørsmål der nede. Det er ikke noe spørsmål her nede. Merk kontakt. Da skal jeg fylle på ting. Dersom den er fylt opp allerede, så kan jeg gå videre. «hva står der helt konkret?» Merk. Ok jeg skal merke.

Bilde 5. Se detaljinformasjon. Så jeg skal se på 4 stykker. Så ferdig. Så trykke ferdig. Ingen ting skjer….. så må jeg tykke videre etterpå. Det er ikke intuitivt.

## Brukeroppgaver

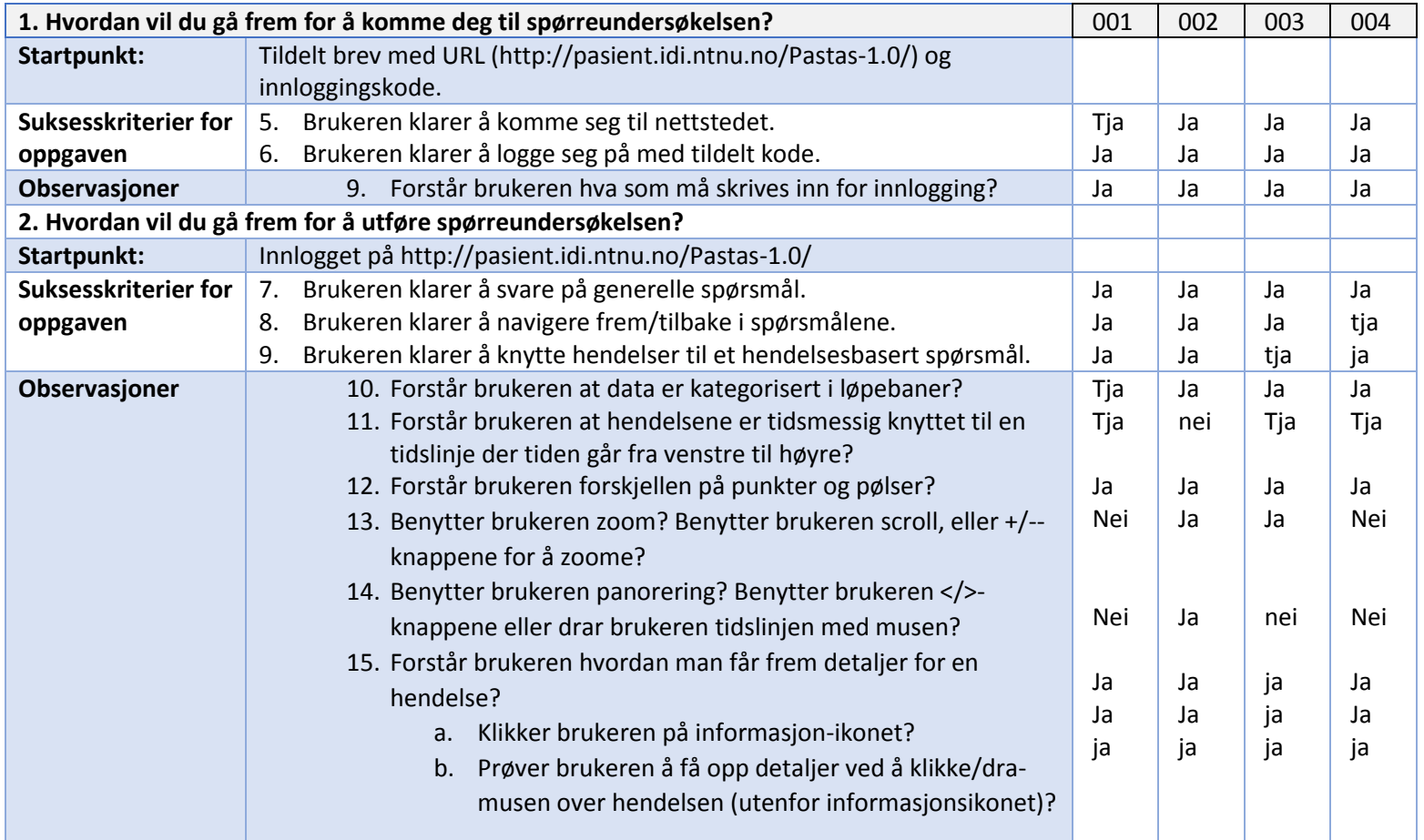

## Etter testen

1. Hva syns du om systemet?

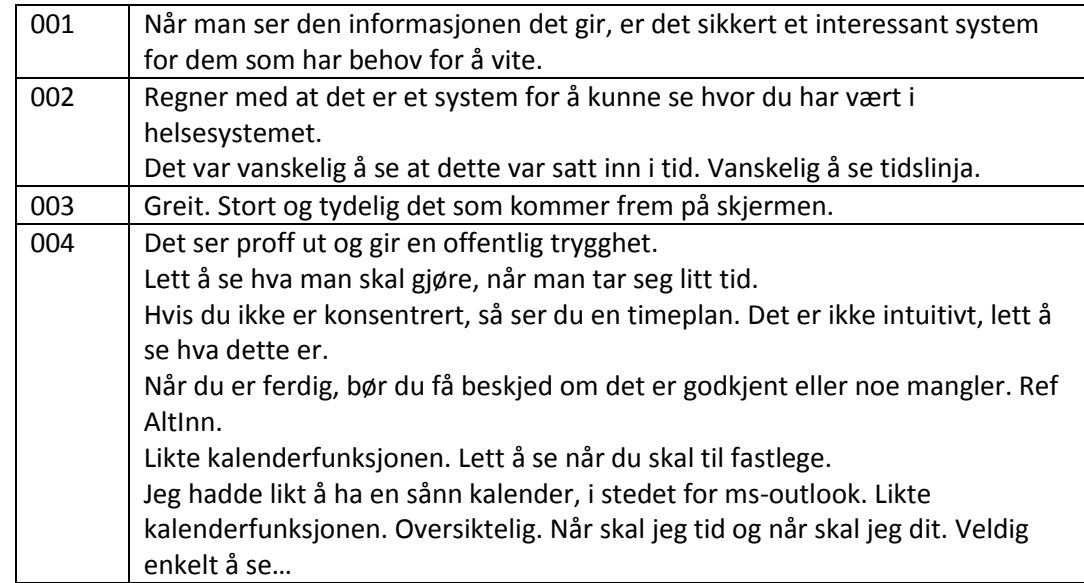

2. Hva tror du «en slik en» (pek på en punkthendelse) i på tidslinjen representerer?

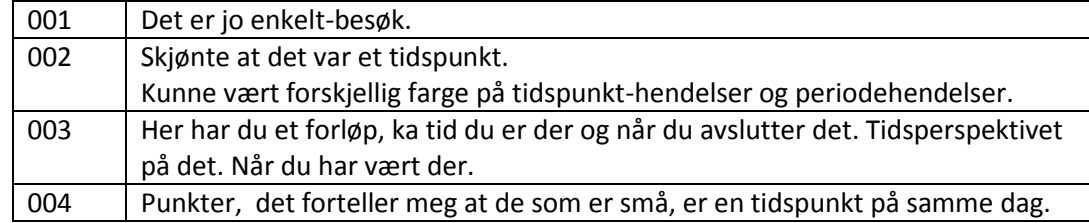

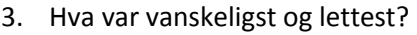

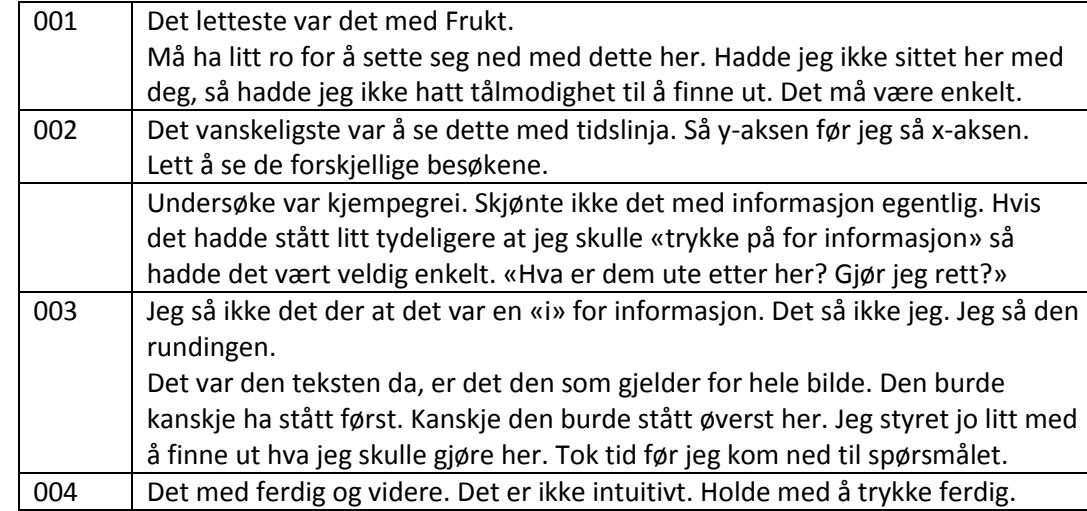

4. Hva tror du «en slik en» (pek på en pølsehendelse) i på tidslinjen representerer?

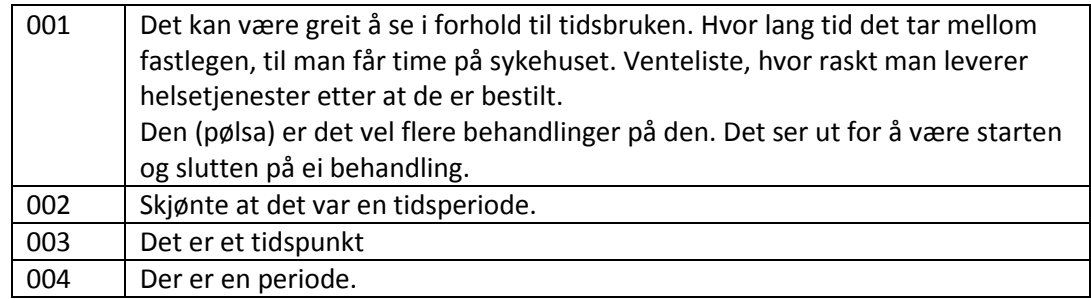

5. Syns du noe i tidslinjen var forvirrende eller vanskelig å forstå?

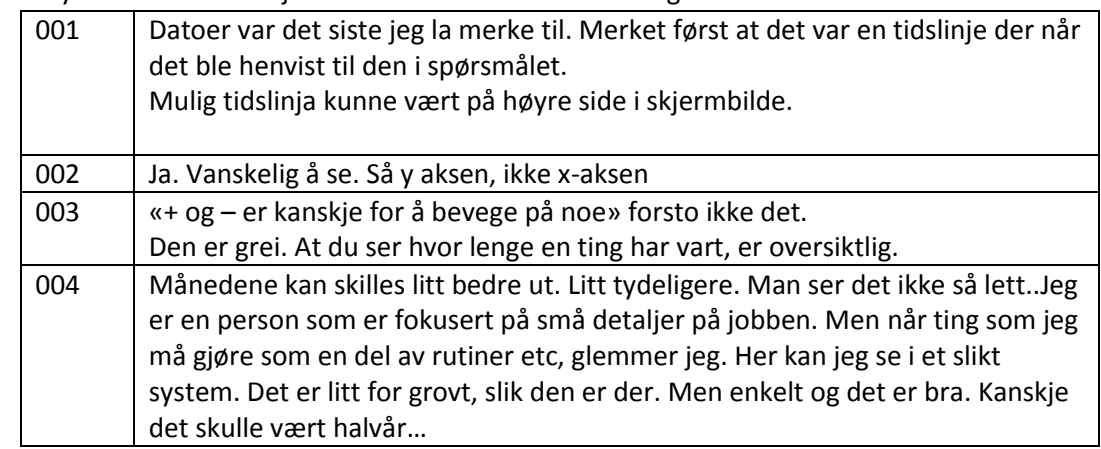

6. Har du noen forbedringsforslag eller andre tilbakemeldinger?

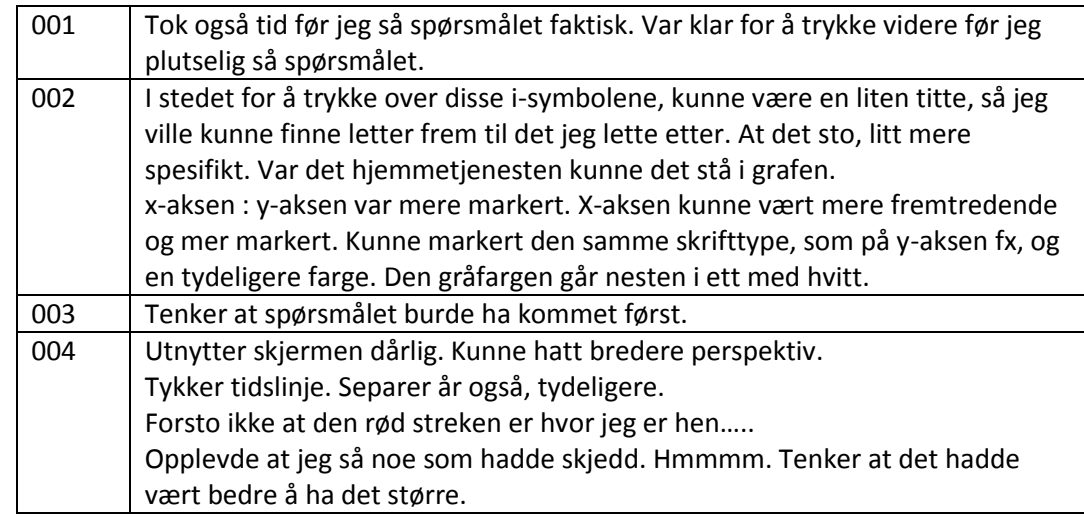

Ontologidrevet Visualisering av Pasientforløp og Spørreundersøkelser Høst 2013 av Håkon Dale Wågbø

7. Hvordan har «dine» kontakter med helsevesenet havnet på internett?

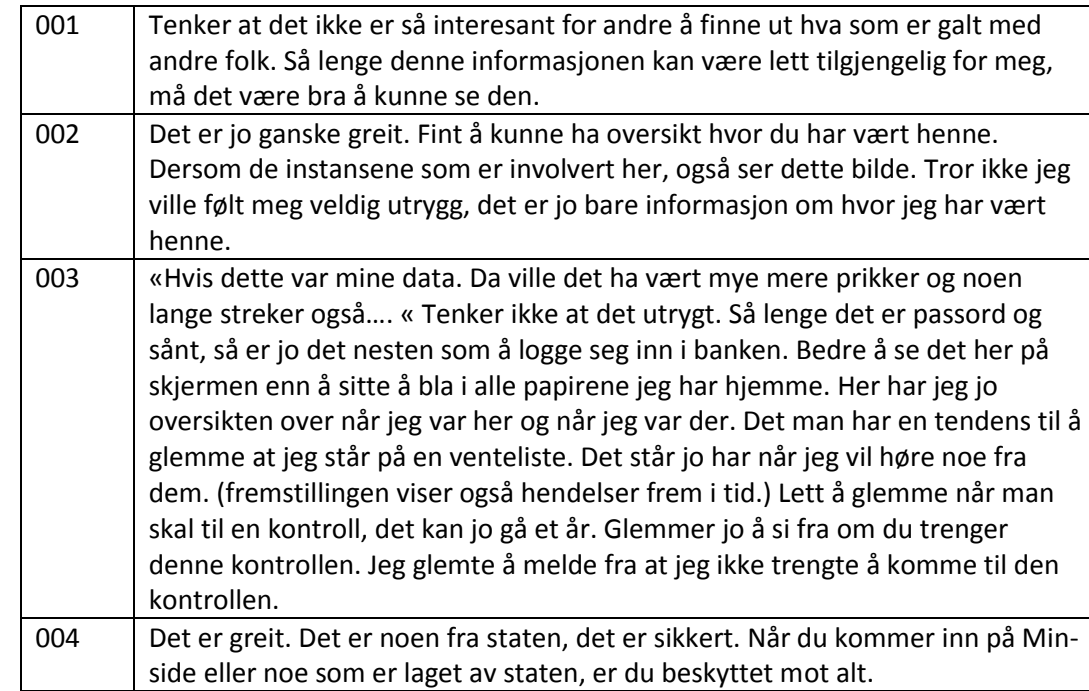

Ontologidrevet Visualisering av Pasientforløp og Spørreundersøkelser Høst 2013 av Håkon Dale Wågbø

#### SUS

## **System Usability Score (SUS)**

For å måle brukerens følelse for nettstedet som helhet (les: brukerens tilfredshet) gis brukeren et System usability scale (SUS)-skjema de skal fylle ut (se vedlegg 2). SUS inneholder standardiserte spørsmål for å kartlegge tilfredsheten til et system på en score fra 0 - 100. Utregningen av score utføres på følgende måte:

- 1. Hvert spørsmål gir poeng fra 0 til 4 slik:
	- a. For spørsmål 1,3,5,7 og 9 gis poengsummen på skjemaet minus 1.
	- b. For spørsmål 2,4,6,8 og 10 gis 5 minus poengsummen på skjemaet.
- 2. Totalsummen ganges med 2.5.

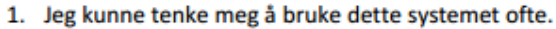

- 2. Jeg synes systemet var unødvendig komplisert.
- 3. Jeg synes systemet var lett å bruke.
- 4. Jeg tror jeg vil måtte trenge hjelp fra en person med teknisk kunnskap for å kunne bruke systemet.
- 5. Jeg syntes at de forskjellige delene av systemet hang godt sammen.
- 6. Jeg syntes det var for mye inkonsistens i systemet (Det virket «ulogisk»).
- 7. Jeg vil anta at folk flest kan lære seg dette systemet veldig raskt.
- 8. Jeg synes systemet var veldig vanskelig å bruke.
- 9. Jeg følte meg sikker da jeg brukte systemet.
- 10. Jeg trenger å lære meg mye før jeg kan komme i gang med å bruke dette systemet på egen hånd.

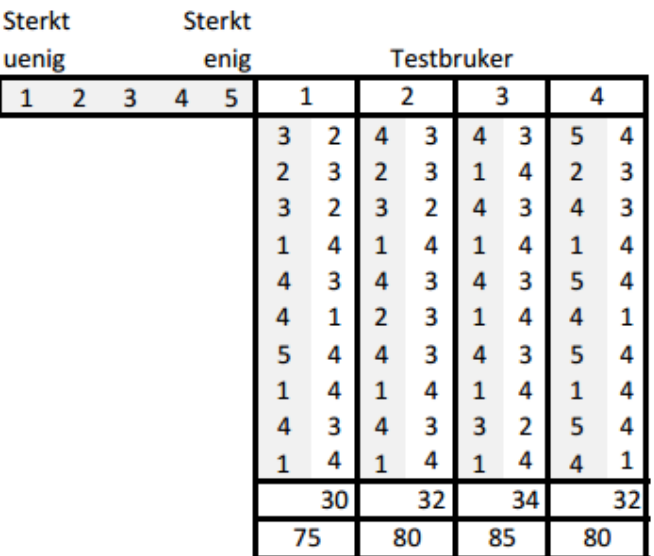

uenig  $\mathbf{1}$ 

## Vedlegg C «Samtykkeskriv til deltagende pasienter» fra brukertest

# Forespørsel om deltakelse i forskningsprosjekt

## *Utskrivningsplanlegging fra sykehus til kommunal omsorg – en helhetlig helsetjeneste*

#### **Bakgrunn og hensikt.**

Dette er et spørsmål til deg om å delta i en forskningsstudie. Du er valgt ut til å få denne invitasjonen fordi du i løpet av 2012-2013 enten har vært på sykehus, har mottatt tjenester fra kommunes pleieog omsorgstjeneste eller har en langvarig eller kronisk tilstand. Studien er vurdert og godkjent av Regional komite for medisinsk og helsefaglig forskningsetikk i Midt-Norge (REK Midt 2011/2047).

Studiens mål er å få den enkelte deltagers vurdering av helsetjenestens totale tilbud. Pasienter med langvarige tilstander, vil møte mange forskjellige helsearbeidere. Møtene med helsetjenesten kan sammenliknes med en reise og kan framstilles som en reiserute på et «kart» som viser hvordan man har beveget seg mellom ulike tilbud. Vi mangler i dag pasientenes egne vurderinger av hvordan denne reiseruten har vært. Det er nødvendig bl.a. for å kunne avgjøre om noen av reiserutene kan forbedres.

#### **Hva innebærer deltakelse i forstudien?**

Studien innebærer kun at du fyller ut et spørreskjema om din helsereise. Ved å fylle ut dette spørreskjemaet samtykker du til deltagelse i studien. Det vil ta opp mot 30 minutter å fylle ut spørreskjemaet. Spørreskjemaet kan fylles ut elektronisk eller du kan få tilsendt det på papir.

Vedlagt ligger opplysninger om hva du skal gjøre for å svare på spørreskjemaet på internett (på en sikker side) eller for å få det tilsendt på papir.

Spørreskjemaet inneholder et slags "kart" over din reise gjennom helsetjenesten i 2012-2013. Kartet er satt sammen ut fra opplysninger i register om din kontakt med fastlege, kommune og spesialisthelsetjeneste. I spørreskjemaet vil vi be deg om å se på «kartet», og kommentere på din egen reise. Det er først når du logger inn / ber om papirversjon at kartet med din helsereise framstilles, og det er ingen andre enn du som får tilgang til denne.

#### **Mulige fordeler og ulemper**

Du vil ikke få noen fordeler eller ulemper ved å delta. Du vil heller ikke få noen fordel eller ulempe om du ikke deltar eller om du ønsker å trekke deg på et senere tidspunkt. Informasjon som du gir til studien vil ikke være tilgjengelig for helsetjenesten, og vil ikke påvirke behandlingen du får.

#### **Hva skjer med informasjonen om deg?**

Informasjonen skal kun brukes i forbindelse med studien. Alle opplysningene vil bli behandlet uten navn og personnummer eller andre gjenkjennende opplysninger. En kode knytter deg til dine opplysninger gjennom en navneliste. Listen oppbevares nedlåst og slettes når datainnsamlingen er ferdig. Det er kun medarbeidere knyttet til prosjektet som har adgang til navnelista.

Det vil ikke være mulig å identifisere deg i resultatene av studien når disse publiseres. Informasjonen om deg lagres i 15 år etter at studien er avsluttet. Behandlere i helsetjenesten vil ikke ha tilgang til den informasjonen som du gir til studien.

#### **Frivillig deltakelse**

Det er frivillig å delta i studien. Du kan når som helst og uten å oppgi noen grunn trekke ditt samtykke fra å delta i studien. Dette vil ikke få konsekvenser for din videre behandling. Om du nå sier ja til å delta, kan du senere trekke tilbake ditt samtykke uten at det påvirker din øvrige behandling/oppfølging. Du kan også be om at opplysninger du har gitt på spørreskjemaet slettes.

Dersom du har spørsmål til studien, kan du kontakte studie-sekretær XX, professor Aslak Steinsbekk (NTNU) tlf: 415 59 076, eller seniorforsker Gro Berntsen ved Nasjonalt senter for samhandling og telemedisin (NST) tlf

Vedlegg D «Samtykke skriv» fra brukertest

# Spørreundersøkelse om din kontakt med helsetjenesten

Du kan velge å delta en elektronisk undersøkelse eller motta en papirversjon i posten

## Elektronisk undersøkelse

Gå inn på http://pasient.idi.ntnu.no/Pastas-1.0

Du vil da få opp følgende påloggingsbilde;

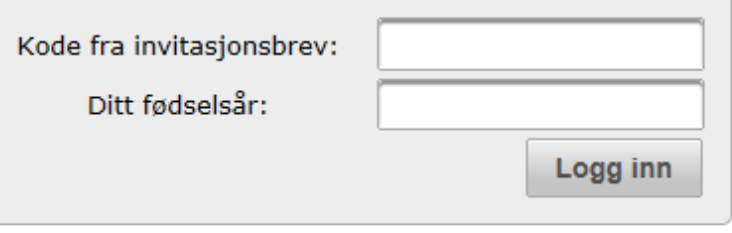

Tast inn følgende kode:

Undersøkelsen vil ta ca. 10 minutter å gjennomføre.

## Hvis du vil ha spørreskjema på papir i stede?

• fyll ut slippen under og send inn.

- - - - - - - - - - - - - - - - - - - - - - - - - - - - - - - - - - - - - - - - - - - - - - - - - - - - - - - - - - - - - - - - - - - - - - - - - - - - -

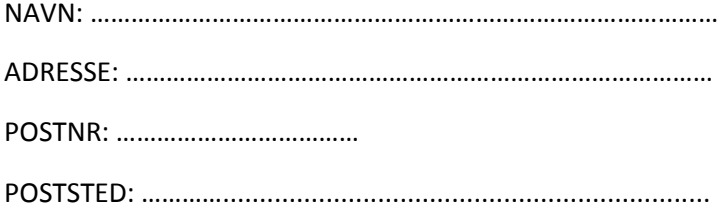

Ontologidrevet Visualisering av Pasientforløp og Spørreundersøkelser Fransensenser Høst 2013 av Håkon Dale Wågbø

## Vedlegg E Ontologi i Manchester-syntax

```
Prefix: owl: <http://www.w3.org/2002/07/owl#> 
Prefix: rdf: <http://www.w3.org/1999/02/22-rdf-syntax-ns#>
Prefix: xml: <http://www.w3.org/XML/1998/namespace>
Prefix: xsd: <http://www.w3.org/2001/XMLSchema#> 
Prefix: rdfs: <http://www.w3.org/2000/01/rdf-schema#> 
Prefix: pastas: <http://www.pastas.no/survey#>
Ontology: <http://www.pastas.no/survey#> 
Datatype: xsd:anyURI 
Datatype: rdf:PlainLiteral
Datatype: xsd:positiveInteger 
Datatype: xsd:boolean 
Datatype: xsd:string 
Datatype: xsd:dateTime
Datatype: xsd:integer 
ObjectProperty: pastas:hasVisualLane 
     SubPropertyOf: 
         owl:topObjectProperty 
     Domain: 
         pastas:VisualEntry
     Range: 
         pastas:VisualLane 
ObjectProperty: owl:topObjectProperty 
ObjectProperty: pastas:hasVisualQuestion 
     SubPropertyOf: 
         owl:topObjectProperty 
     Domain: 
         pastas:VisualQuestionGroup 
     Range: 
         pastas:VisualQuestion 
ObjectProperty: pastas:hasVisualAnswerOption 
     SubPropertyOf: 
         owl:topObjectProperty 
     Domain: 
         pastas:VisualClosedQuestion 
     Range: 
         pastas:VisualAnswerOption
```
#### Ontologidrevet Visualisering av Pasientforløp og Spørreundersøkelser Fransettsmunders Høst 2013 av Håkon Dale Wågbø

```
ObjectProperty: pastas:isAnswerToQuestion 
     SubPropertyOf: 
         owl:topObjectProperty 
     Domain: 
         pastas:VisualQuestionSubmission 
     Range: 
         pastas:VisualQuestion 
DataProperty: pastas:hasStartTime 
     Domain: 
         pastas:VisualEntry 
     Range: 
        _<br>xsd:dateTime
     SubPropertyOf: 
         owl:topDataProperty 
DataProperty: pastas:hasUserId 
     Domain: 
         pastas:VisualQuestionSubmission 
     Range: 
         xsd:string 
     SubPropertyOf: 
         owl:topDataProperty 
DataProperty: pastas:hasEndTime 
     Domain: 
         pastas:VisualEntry 
     Range: 
         xsd:dateTime 
     SubPropertyOf: 
         owl:topDataProperty 
DataProperty: pastas:hasQuestionText 
     Domain: 
         pastas:VisualQuestion 
     Range: 
         xsd:string 
     SubPropertyOf: 
         owl:topDataProperty
```

```
DataProperty: pastas:hasMaxOptionColumns 
     Domain: 
         pastas:VisualClosedQuestion 
     Range: 
         xsd:positiveInteger 
     SubPropertyOf: 
         owl:topDataProperty 
DataProperty: owl:topDataProperty 
DataProperty: pastas:hasMaxOptionSelections 
     Domain: 
         pastas:VisualClosedQuestion 
     Range: 
         xsd:positiveInteger 
     SubPropertyOf: 
         owl:topDataProperty 
DataProperty: pastas:hasOptionValue 
     Domain: 
         pastas:VisualAnswerOption 
     Range: 
         xsd:string 
     SubPropertyOf: 
         owl:topDataProperty 
DataProperty: pastas:hasDetailedTitle 
     Domain: 
         pastas:VisualEntry 
     Range: 
         xsd:string 
     SubPropertyOf: 
         owl:topDataProperty 
DataProperty: pastas:hasIcon 
     Domain: 
         pastas:VisualElement 
     Range: 
         xsd:anyURI 
     SubPropertyOf:
```
owl:topDataProperty

#### Ontologidrevet Visualisering av Pasientforløp og Spørreundersøkelser Fransettsmunders Høst 2013 av Håkon Dale Wågbø

```
DataProperty: pastas:hasSubQuestionText 
     Domain: 
         pastas:TwoDimensionalRadioQuestion 
     Range: 
         xsd:string 
     SubPropertyOf: 
         owl:topDataProperty 
DataProperty: pastas:hasSubmissionString 
     Domain: 
         pastas:VisualQuestionSubmission 
     Range: 
        _<br>xsd:string
     SubPropertyOf: 
         owl:topDataProperty 
DataProperty: pastas:hasVisualPriority 
     Domain: 
         pastas:VisualElement 
     Range: 
         xsd:positiveInteger 
     SubPropertyOf: 
         owl:topDataProperty 
DataProperty: pastas:hasVisibleTimeline 
     Domain: 
         pastas:VisualQuestionGroup 
     Range: 
         xsd:boolean 
     SubPropertyOf: 
         owl:topDataProperty 
DataProperty: pastas:hasDetail 
     Domain: 
         pastas:VisualEntry 
     Range: 
         xsd:string 
     SubPropertyOf: 
         owl:topDataProperty
```
Ontologidrevet Visualisering av Pasientforløp og Spørreundersøkelser Fransensenser Høst 2013 av Håkon Dale Wågbø

```
DataProperty: pastas:hasTitle 
     Domain: 
         pastas:VisualElement 
     Range: 
         xsd:string 
     SubPropertyOf: 
         owl:topDataProperty
Class: owl:Thing 
Class: pastas:VisualClosedQuestion 
     SubClassOf: 
         pastas:VisualQuestion 
     DisjointWith: 
         pastas:VisualOpenQuestion 
Class: pastas:CheckboxQuestion 
     SubClassOf: 
         pastas:hasVisualAnswerOption some pastas:VisualAnswerOption, 
         pastas:VisualClosedQuestion, 
         pastas:hasMaxOptionColumns max 1 xsd:positiveInteger 
Class: pastas:VisualQuestion 
     SubClassOf: 
         pastas:VisualElement, 
         pastas:hasQuestionText exactly 1 xsd:string
Class: pastas:VisualPoint 
     SubClassOf: 
         pastas:VisualEntry, 
         pastas:hasEndTime max 1 xsd:dateTime 
     DisjointWith: 
         pastas:VisualInterval 
Class: pastas:VisualLane 
     SubClassOf: 
         pastas:VisualElement, 
         pastas:hasTitle exactly 1 xsd:string 
Class: pastas:VisualQuestionGroup 
     SubClassOf: 
         pastas:hasVisualQuestion some pastas:VisualQuestion, 
         pastas:VisualElement
```
Ontologidrevet Visualisering av Pasientforløp og Spørreundersøkelser Fransensenser Høst 2013 av Håkon Dale Wågbø

```
Class: pastas:VisualOpenQuestion 
     SubClassOf: 
         pastas:VisualQuestion 
     DisjointWith: 
         pastas:VisualClosedQuestion 
Class: pastas:VisualAnswerOption 
     SubClassOf: 
         pastas:hasOptionValue exactly 1 xsd:string, 
         pastas:VisualElement 
Class: pastas:VisualInterval 
     SubClassOf: 
         pastas:VisualEntry, 
         pastas:hasEndTime exactly 1 xsd:dateTime 
     DisjointWith: 
         pastas:VisualPoint 
Class: pastas:SelectOneRadioQuestion 
     SubClassOf: 
         pastas:hasVisualAnswerOption some pastas:VisualAnswerOption, 
         pastas:VisualClosedQuestion, 
         pastas:hasMaxOptionColumns max 1 xsd:positiveInteger 
Class: pastas:VisualQuestionSubmission 
     SubClassOf: 
         owl:Thing, 
         pastas:isAnswerToQuestion exactly 1 pastas:VisualQuestion,
         pastas:hasUserId exactly 1 xsd:string, 
         pastas:hasSubmissionString some xsd:string 
     DisjointWith: 
         pastas:VisualElement
Class: pastas:VisualElement 
     SubClassOf: 
         owl:Thing 
     DisjointWith: 
         pastas:VisualQuestionSubmission 
Class: pastas:SelectOneButtonQuestion 
     SubClassOf: 
         pastas:hasVisualAnswerOption some pastas:VisualAnswerOption, 
         pastas:VisualClosedQuestion, 
         pastas:hasMaxOptionColumns max 1 xsd:positiveInteger
```
Ontologidrevet Visualisering av Pasientforløp og Spørreundersøkelser Fransettsmundet 2013 av Håkon Dale Wågbø

```
Class: pastas:VisualEntry 
     SubClassOf: 
        pastas:hasStartTime exactly 1 xsd:dateTime,
         pastas:VisualElement 
Class: pastas:FreeTextQuestion 
     SubClassOf: 
         pastas:VisualOpenQuestion 
Class: pastas:SelectEventsQuestion 
     SubClassOf: 
         pastas:VisualClosedQuestion 
Class: pastas:TwoDimensionalRadioQuestion 
     SubClassOf: 
        pastas:hasVisualAnswerOption some pastas:VisualAnswerOption, 
         pastas:VisualClosedQuestion, 
         pastas:hasSubQuestionText some xsd:string 
DisjointClasses: 
     pastas:CheckboxQuestion, pastas:SelectEventsQuestion, 
     pastas:SelectOneButtonQuestion, pastas:SelectOneRadioQuestion, 
     pastas:TwoDimensionalRadioQuestion
```

```
DisjointClasses:
```

```
 pastas:VisualAnswerOption, pastas:VisualEntry, pastas:VisualLane, 
 pastas:VisualQuestion,pastas:VisualQuestionGroup
```